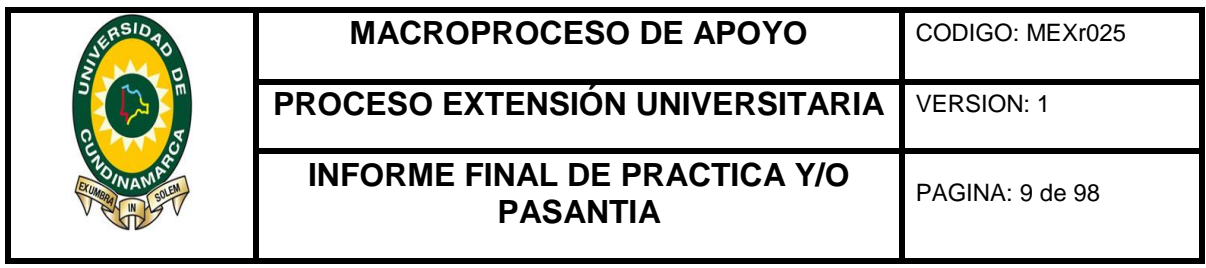

APOYO ADMINISTRATIVO A LA CORPORACIÓN AUTÓNOMA REGIONAL DE CUNDINAMARCA CAR REGIÓN SUMAPAZ, SEDE FUSAGASUGÁ, EN EL MEJORAMIENTO AL SISTEMA DE GESTIÓN DOCUMENTAL CONFORME CON LOS LINEAMIENTOS DADOS POR LA NTCGP 1000:2004 Y LA LEY GENERAL DE ARCHIVOS, LEY 594 DE 2000.

#### DIANA MILENA CRUZ DIAZ 110213219

UNIVERSIDAD DE CUNDINAMARCA FACULTAD DE CIENCIAS ADMINISTRATIVAS, ECONÓMICAS Y CONTABLES PROGRAMA ADMINISTRACIÓN DE EMPRESAS FUSAGASUGÁ 2018

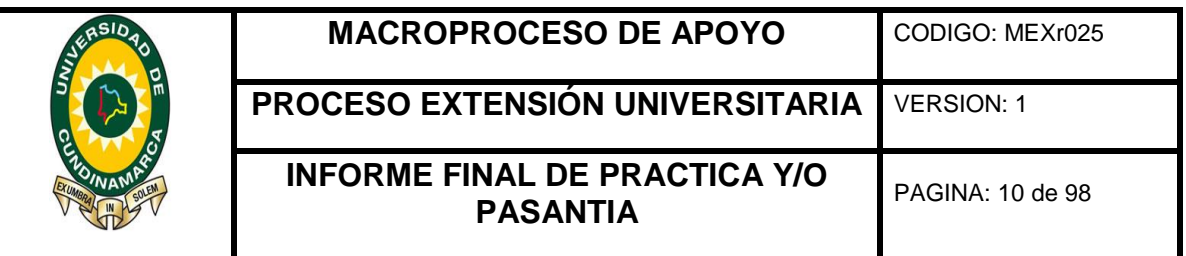

APOYO ADMINISTRATIVO A LA CORPORACIÓN AUTÓNOMA REGIONAL DE CUNDINAMARCA CAR REGIÓN SUMAPAZ, SEDE FUSAGASUGÁ, EN EL MEJORAMIENTO AL SISTEMA DE GESTIÓN DOCUMENTAL CONFORME CON LOS LINEAMIENTOS DADOS POR LA NTCGP 1000:2004 Y LA LEY GENERAL DE ARCHIVOS, LEY 594 DE 2000.

#### DIANA MILENA CRUZ DIAZ 110213219

Informe final para optar al título de Administrador de Empresas

ASESOR INTERNO Yudy Constanza Rojas Ruiz Administradora de Empresas Especialista en Gerencia en Desarrollo Organizacional.

> ASESOR EXTERNO Lucy Amanda Quinche Guevara Administradora Pública

UNIVERSIDAD DE CUNDINAMARCA FACULTAD DE CIENCIAS ADMINISTRATIVAS, ECONÓMICAS Y CONTABLES PROGRAMA ADMINISTRACIÓN DE EMPRESAS FUSAGASUGÁ 2018

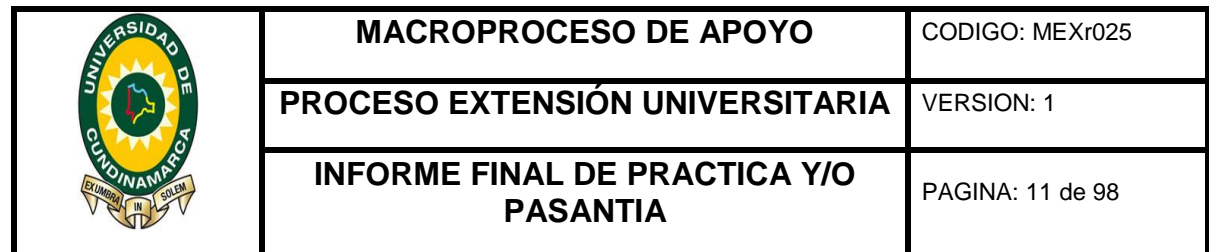

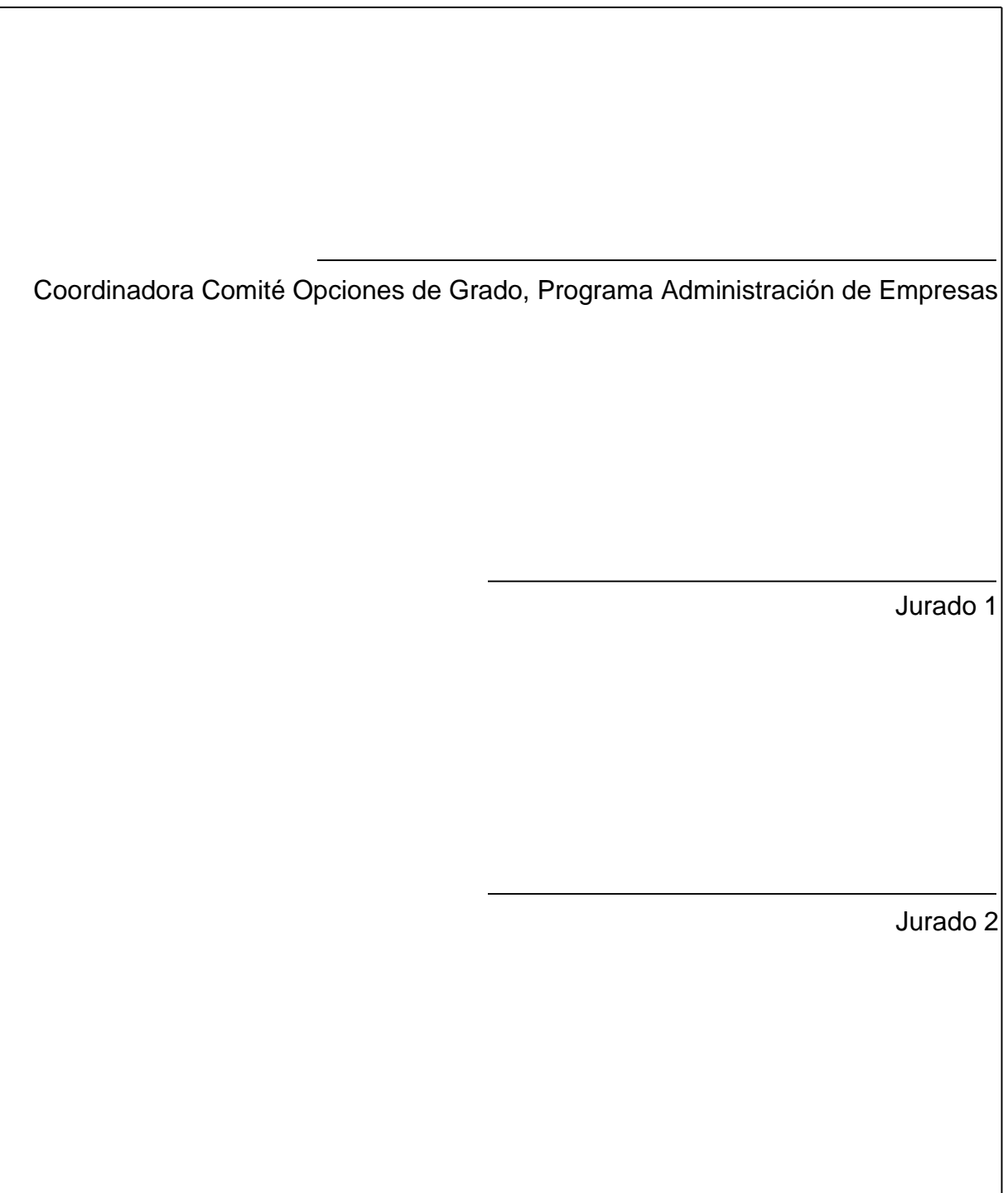

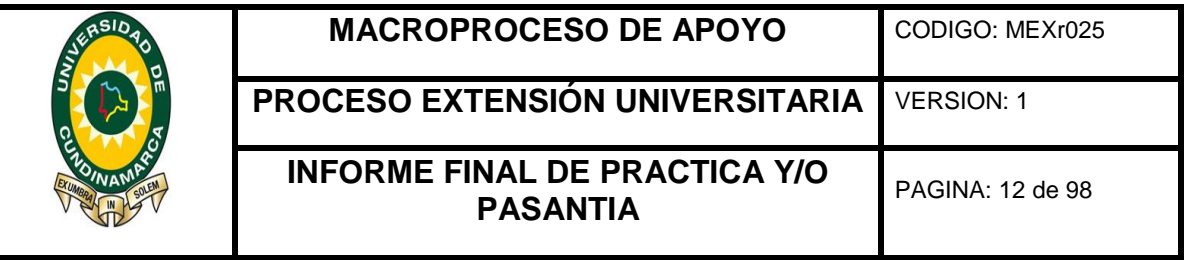

#### **DEDICATORIA**

#### A DIOS.

Por haberme permitido llegar a esta etapa de mi vida, disfrutar, desenvolverme y crecer profesional y personalmente, pero sobre todo por su infinita gracia y bondad.

#### A MI FAMILIA.

Por haberme apoyado en todo momento, especialmente por su amor, por su compresión, paciencia y motivación constante en pro de mi crecimiento personal, espiritual y profesional.

#### A MIS ASESORES.

Por la dedicación y apoyo constante, sus valiosos consejos y cortesía a cada inquietud, pero sobre todo por enseñarme a ser una mejor persona y profesional.

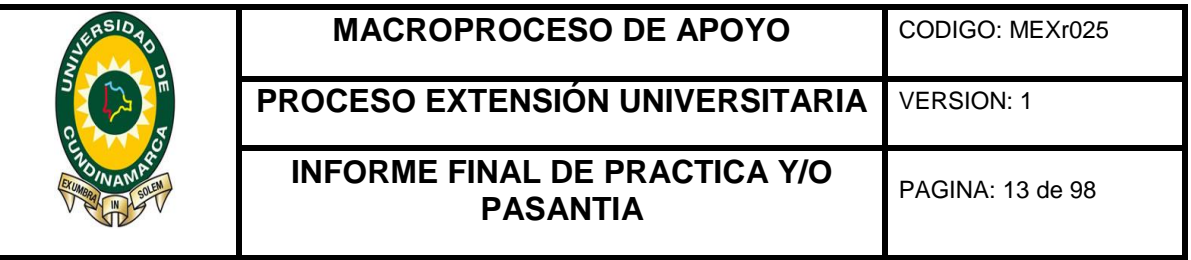

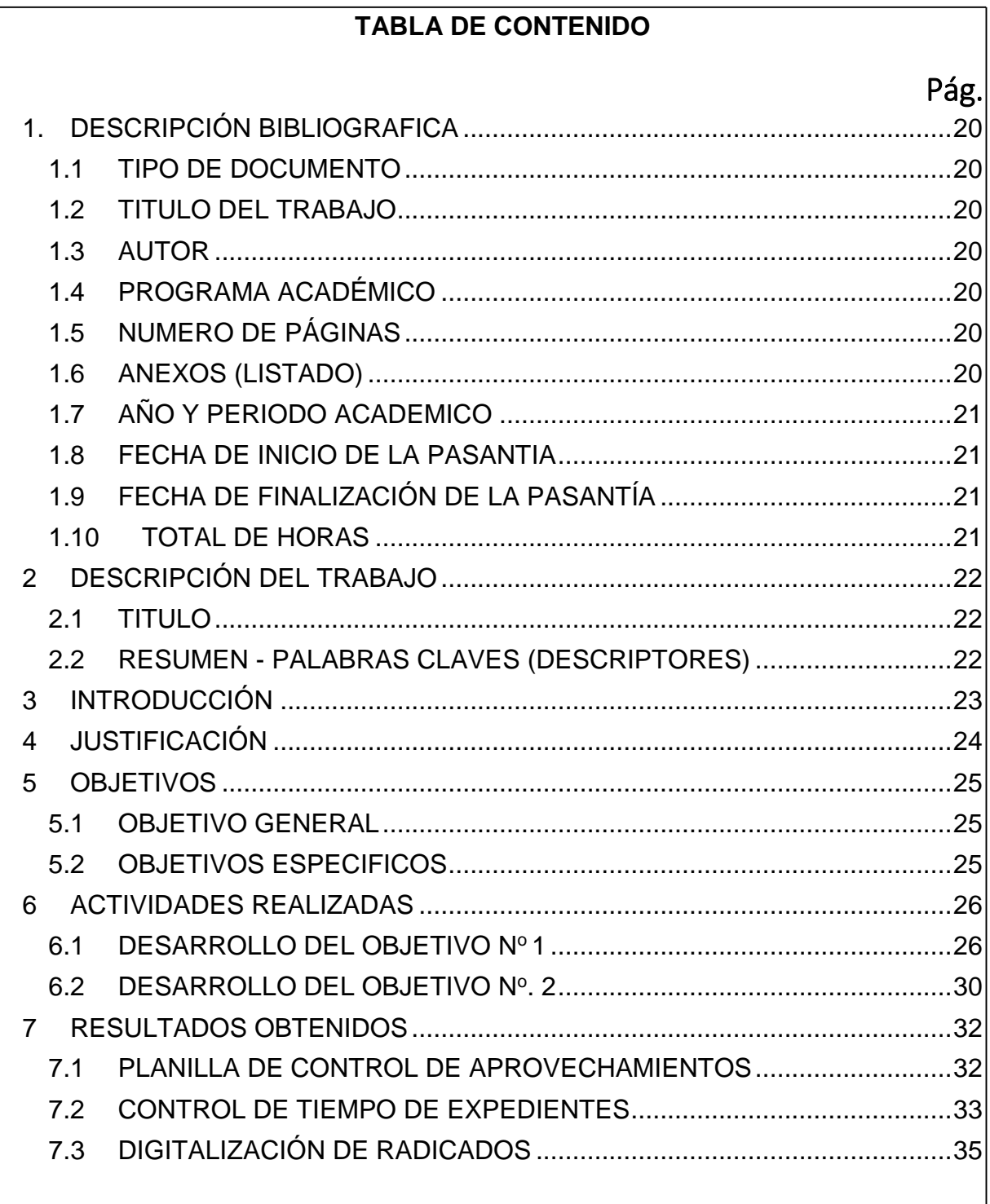

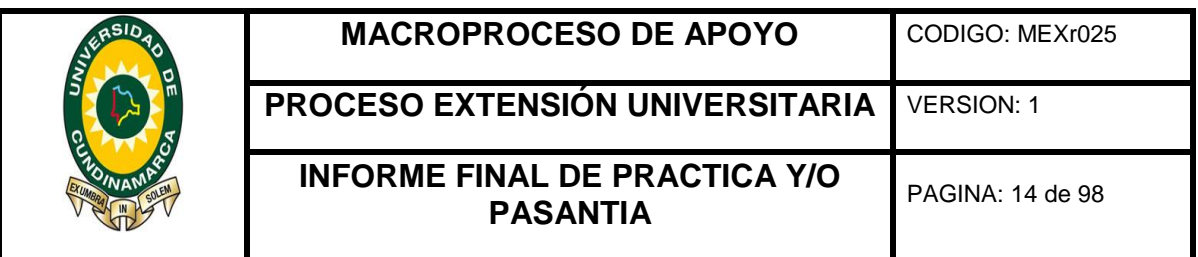

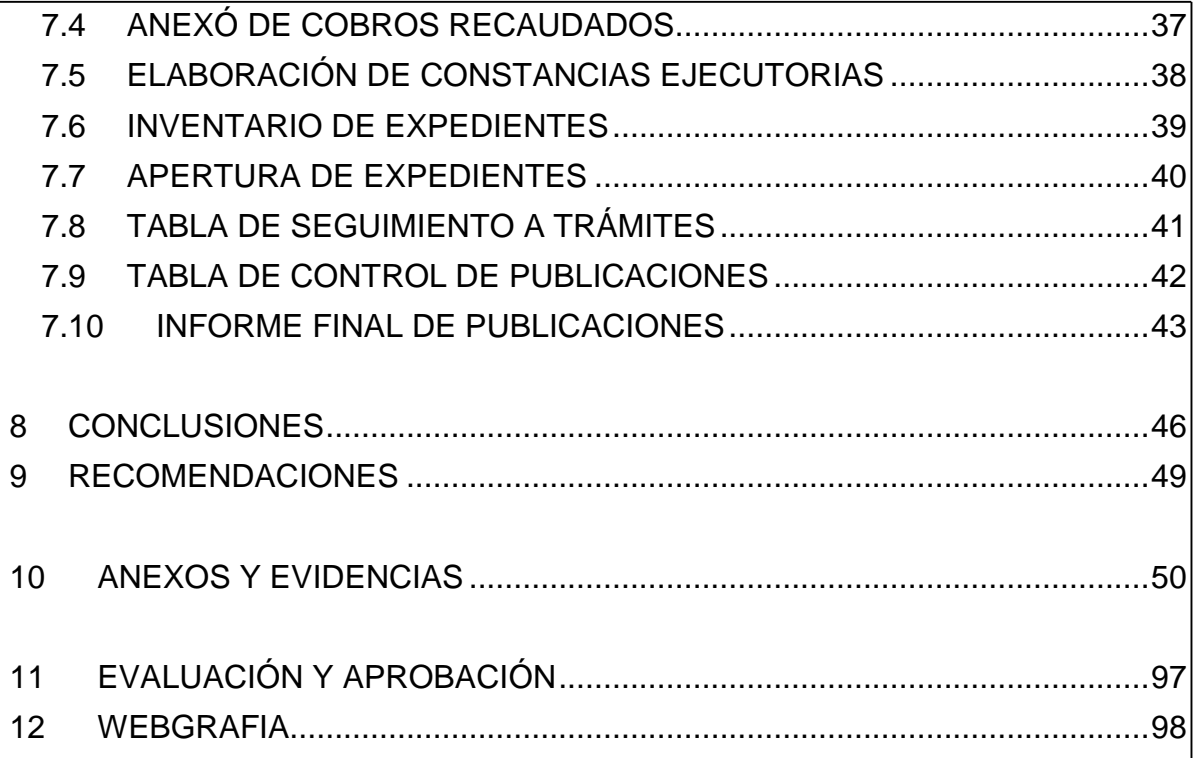

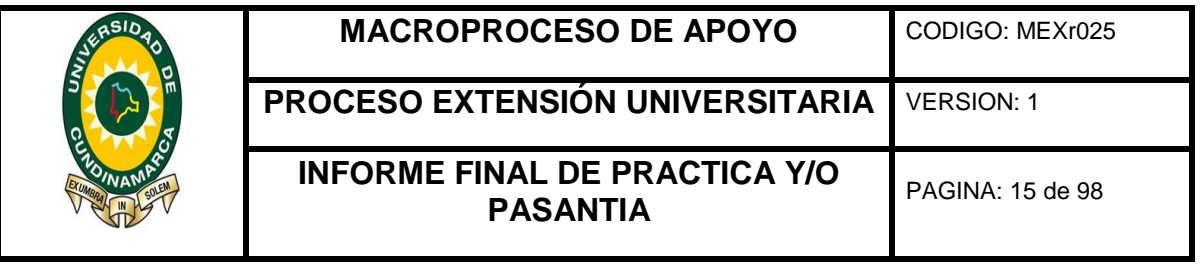

#### **TABLA DE ILUSTRACIONES**

#### **Pág.**

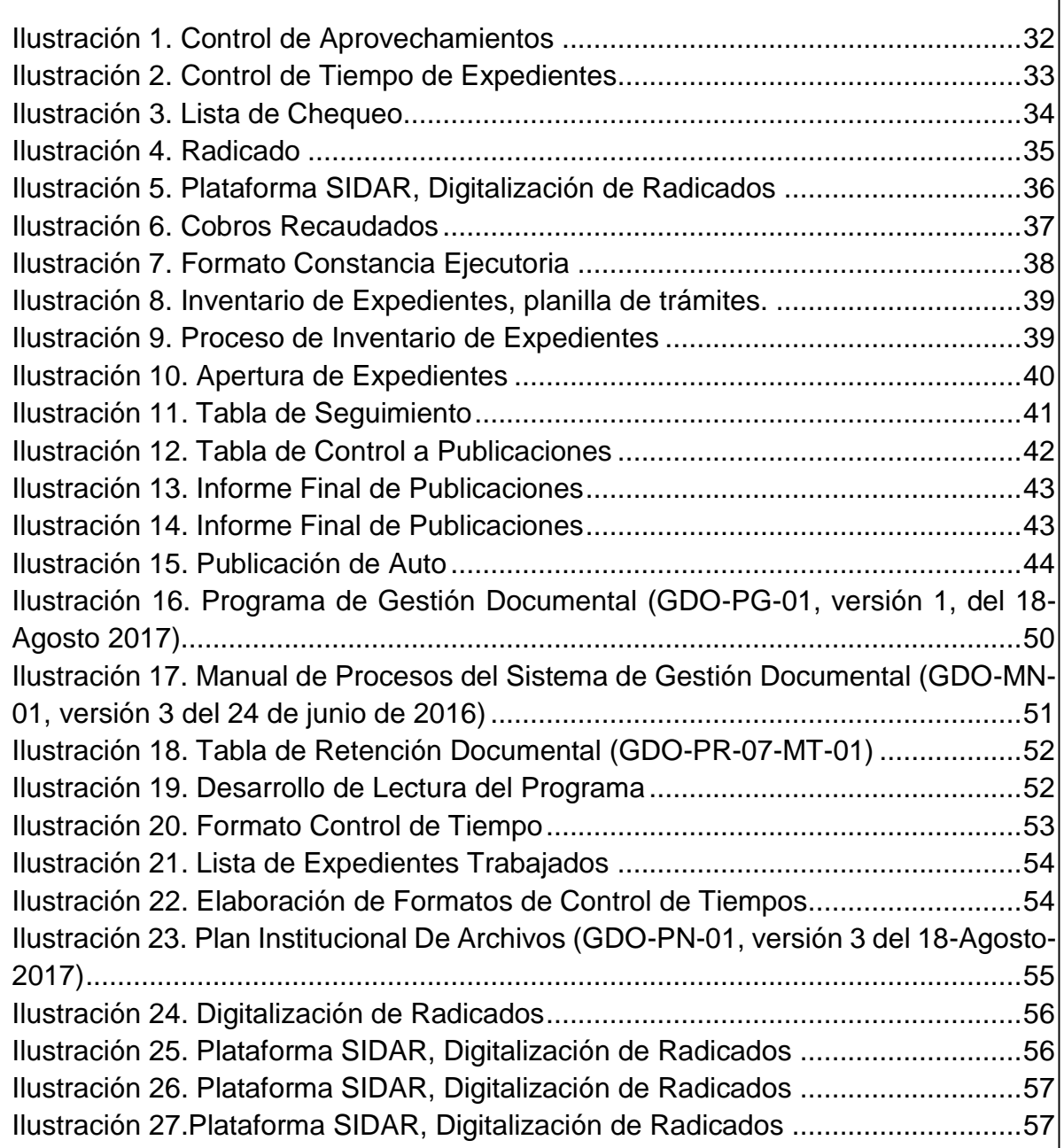

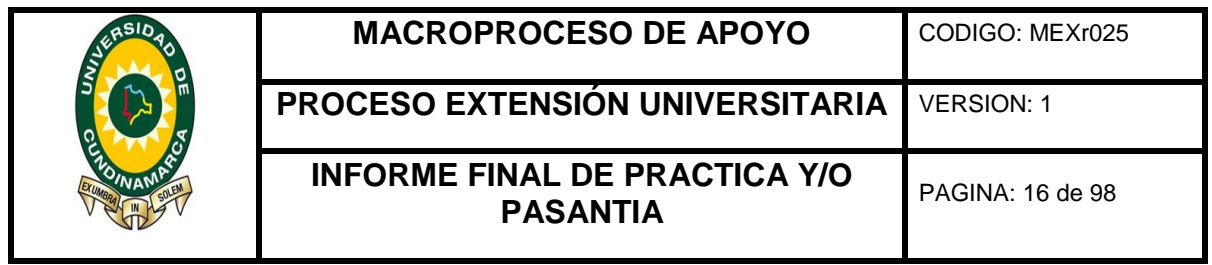

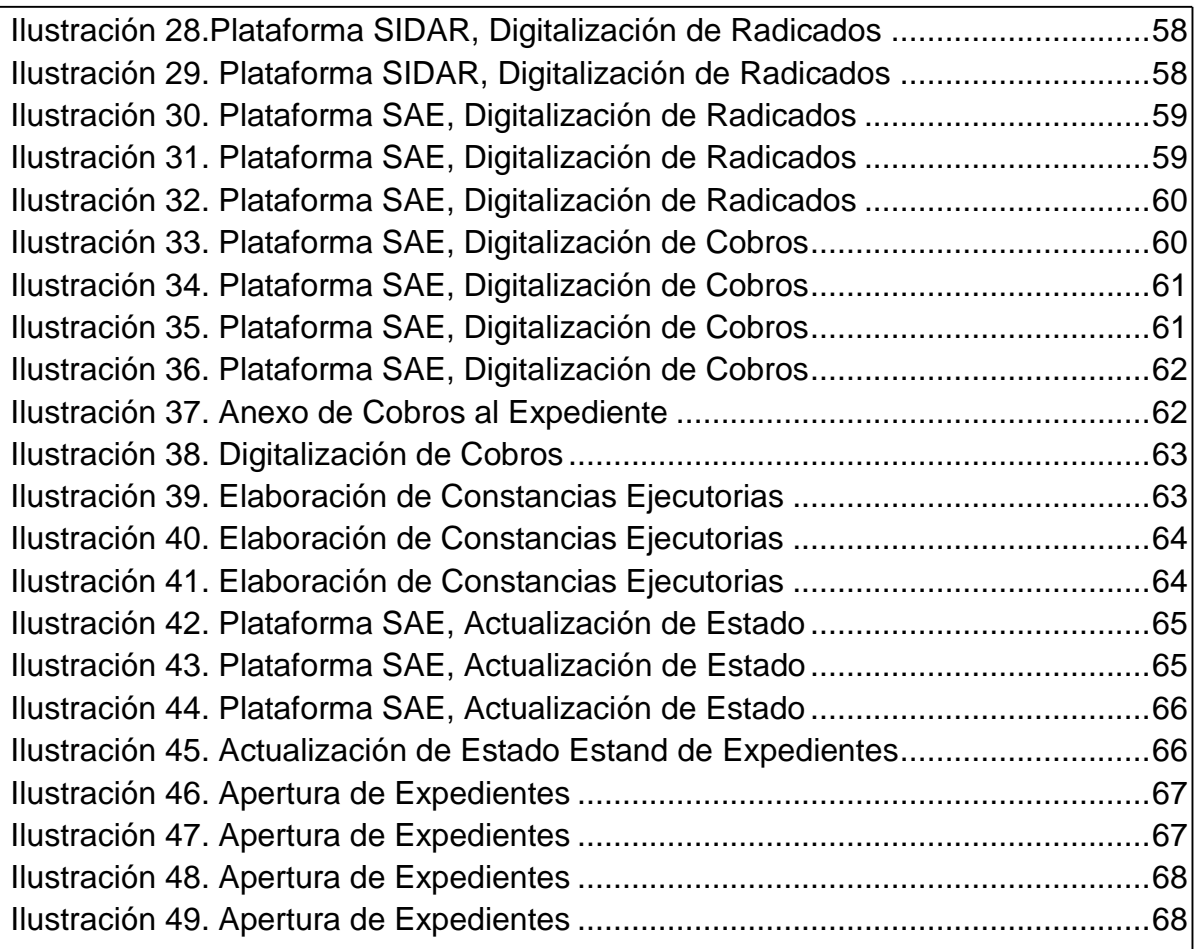

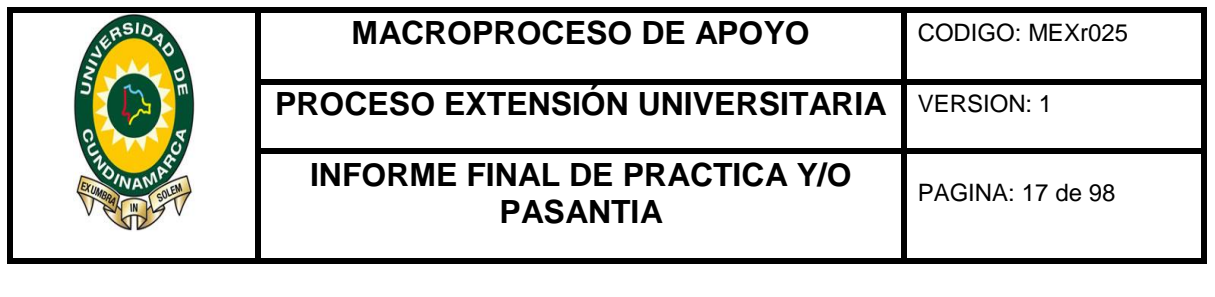

#### **TABLA DE TABLAS**

# **Pág.**

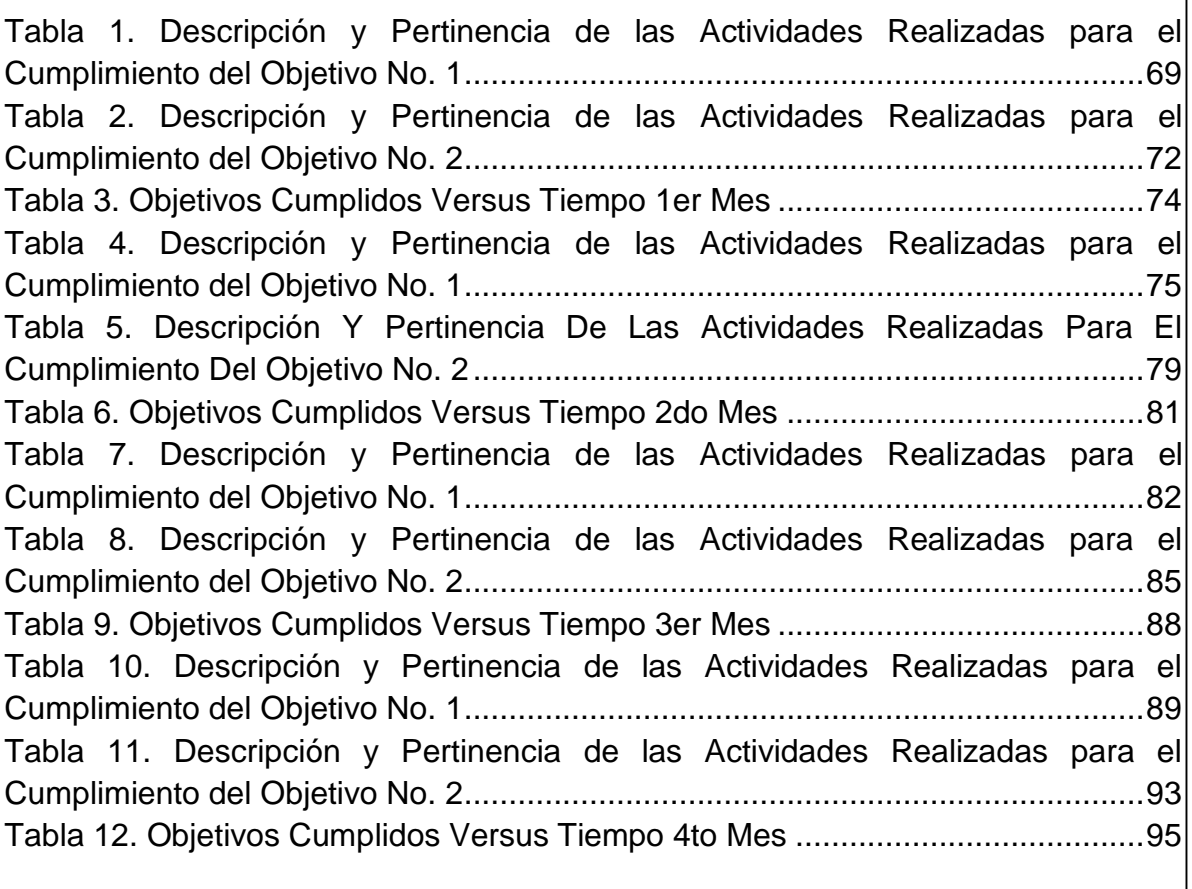

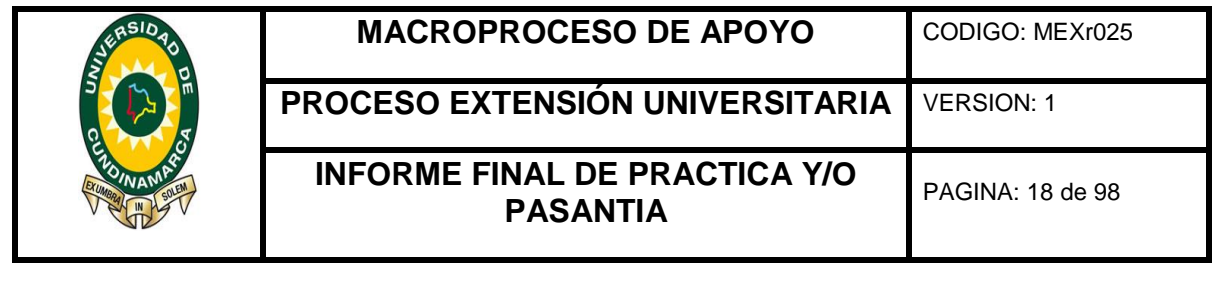

# **TABLA DE ANEXOS Pág. ANEXO 1.** [LECTURA DEL PROGRAMA DE GESTIÓN DOCUMENTAL..............50](#page-41-2) **ANEXO 2.** [ELABORACIÓN DE FORMATOS DE CONTROL DE TIEMPOS.........53](#page-44-1) **ANEXO 3**[. PLAN INSTITUCIONAL DE ARCHIVOS..............................................55](#page-46-1) **ANEXO 4**[. DIGITALIZACIÓN DE RADICADOS.....................................................56](#page-47-2) **ANEXO 5**[. PROCESO DE DIGITALIZACIÓN DE COBROS](#page-51-2) .................................60 **ANEXO 6.** [ELABORACIÓN DE CONSTANCIAS EJECUTORIAS.........................63](#page-54-2) **ANEXO 7.** [PROCESO DE ACTUALIZACIÓN DE ESTADO DE TRÁMITES.........65](#page-56-2) **ANEXO 8.** [PROCESO DE APERTURA DE EXPEDIENTES.................................67](#page-58-2) **ANEXO 9.** [RESUMEN MENSUAL DE PASANTÍA 1ER. MES...............................69](#page-60-1) **ANEXO 10.** [RESUMEN: OBJETIVOS CUMPLIDOS VERSUS TIEMPO 1er MES74](#page-65-1) **ANEXO 11.** [RESUMEN MENSUAL DE PASANTÍA 2DO. MES](#page-66-1) ............................75 **ANEXO 12.** [RESUMEN: OBJETIVOS CUMPLIDOS VERSUS TIEMPO 2do MES](#page-72-1) [...............................................................................................................................81](#page-72-1) **ANEXO 13.** [RESUMEN MENSUAL DE PASANTÍA 3ER. MES.............................82](#page-73-1) **ANEXO 14.** [RESUMEN: OBJETIVOS CUMPLIDOS VERSUS TIEMPO 3er MES88](#page-79-1) **ANEXO 15.** [RESUMEN MENSUAL DE PASANTÍA 4TO. MES.............................89](#page-80-1) **ANEXO 16.** [RESUMEN: OBJETIVOS CUMPLIDOS VERSUS TIEMPO 4to MES](#page-86-1) 95

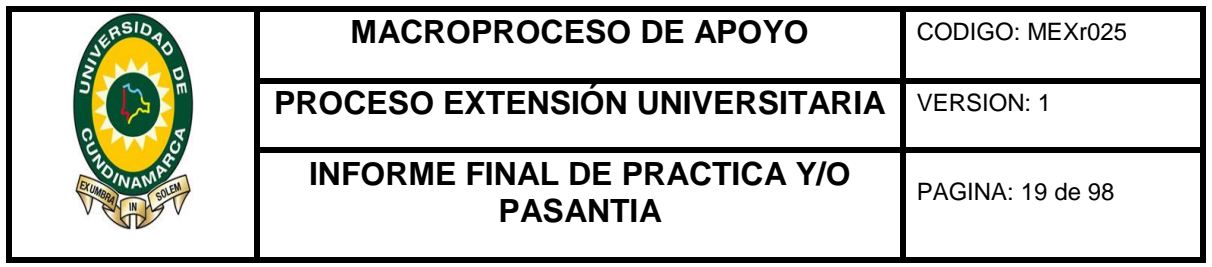

### **TABLA DE GRÁFICAS**

## **Pág.**

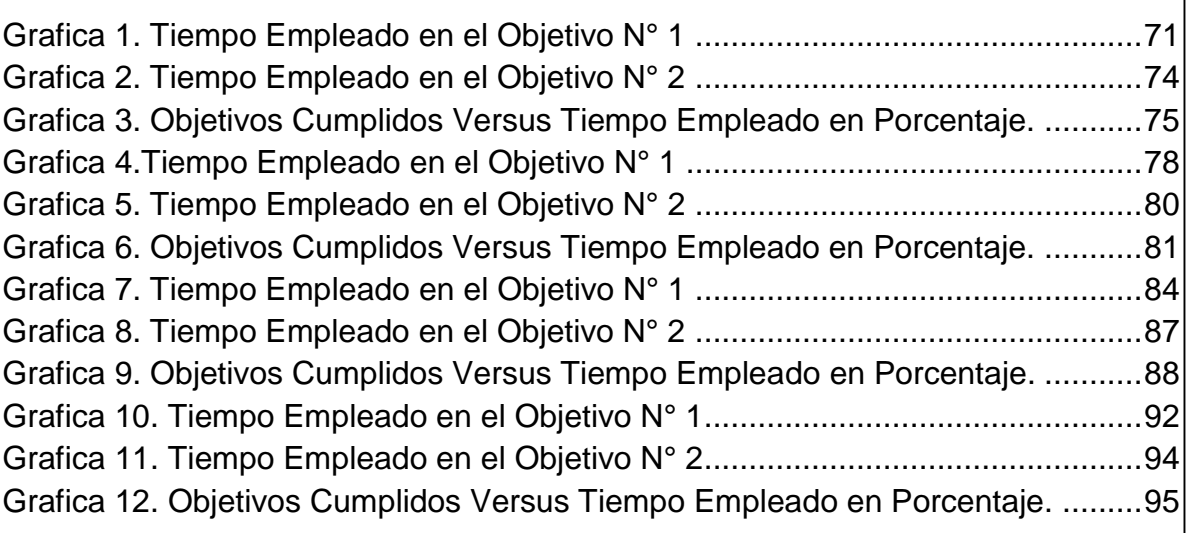

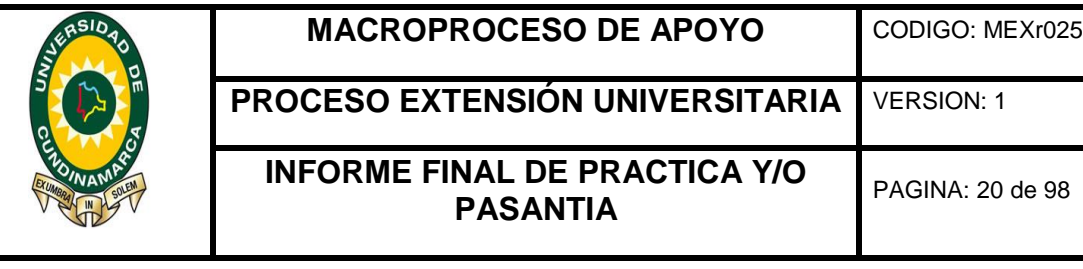

#### **1. DESCRIPCIÓN BIBLIOGRAFICA**

#### <span id="page-11-1"></span><span id="page-11-0"></span>**1.1 TIPO DE DOCUMENTO**

Informe de pasantía

#### <span id="page-11-2"></span>**1.2 TITULO DEL TRABAJO**

Apoyo administrativo a la Corporación Autónoma Regional de Cundinamarca CAR región Sumapaz, sede Fusagasugá, en el mejoramiento al Sistema de Gestión Documental conforme con los lineamientos dados por la NTCGP 1000:2004 y la ley general de archivos, ley 594 de 2000.

#### <span id="page-11-3"></span>**1.3 AUTOR**

Diana Milena Cruz Diaz

#### <span id="page-11-4"></span>**1.4 PROGRAMA ACADÉMICO**

Administración de Empresas

#### <span id="page-11-5"></span>**1.5 NUMERO DE PÁGINAS**

90

#### <span id="page-11-6"></span>**1.6 ANEXOS (LISTADO)**

1 Lectura Del Programa De Gestión Documental

2 Elaboración De Formatos De Control De Tiempos

3 Plan Institucional De Archivos

4 Proceso De Digitalización De Radicados

5 Proceso De Digitalización De Cobros

6 Elaboración De Constancias Ejecutorias

7 Proceso De Actualización De Estado De Trámites

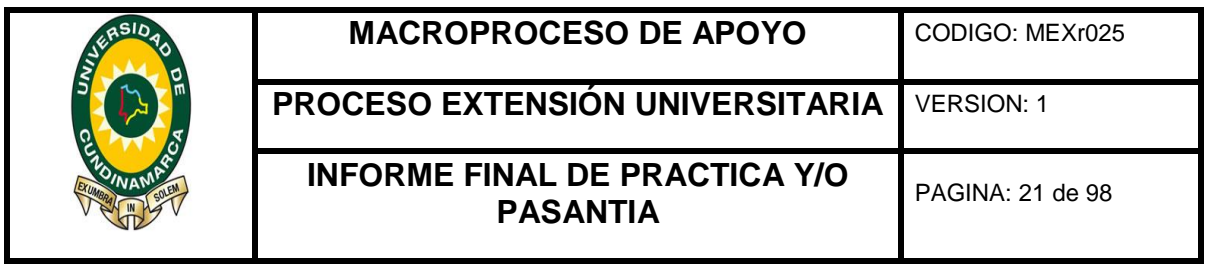

8 Proceso De Apertura De Expedientes

9 Resumen Mensual De Pasantía 1er. Mes

10 Resumen: Objetivos Cumplidos Versus Tiempo 1er Mes

11 Resumen Mensual De Pasantía 2do. Mes

12 Resumen: Objetivos Cumplidos Versus Tiempo 2do Mes

13 Resumen Mensual De Pasantía 3er. Mes

14 Resumen: Objetivos Cumplidos Versus Tiempo 3er Mes

15 Resumen Mensual De Pasantía 4to. Mes

16 Resumen: Objetivos Cumplidos Versus Tiempo 4to Mes

#### <span id="page-12-0"></span>**1.7 AÑO Y PERIODO ACADEMICO**

2018 IPA

#### <span id="page-12-1"></span>**1.8 FECHA DE INICIO DE LA PASANTIA**

25 de septiembre del año 2017

#### <span id="page-12-2"></span>**1.9 FECHA DE FINALIZACIÓN DE LA PASANTÍA**

25 de enero de 2018

#### <span id="page-12-3"></span>**1.10 TOTAL DE HORAS**

640

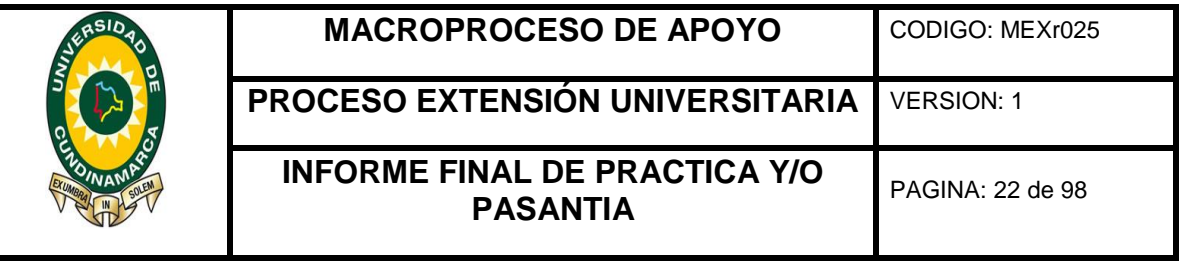

#### **2 DESCRIPCIÓN DEL TRABAJO**

#### <span id="page-13-1"></span><span id="page-13-0"></span>**2.1 TITULO**

Apoyo administrativo a la Corporación Autónoma Regional de Cundinamarca CAR región Sumapaz, sede Fusagasugá, en el mejoramiento al Sistema de Gestión Documental conforme con los lineamientos dados por la NTCGP 1000:2004 y la ley general de archivos, ley 594 de 2000.

#### <span id="page-13-2"></span>**2.2 RESUMEN - PALABRAS CLAVES (DESCRIPTORES)**

- Apoyo
- Procedimientos
- Expedientes
- Documentos
- Sistema de Administración de Documentos (SIDCAR)
- Sistema de Administración de Expedientes (SAE)

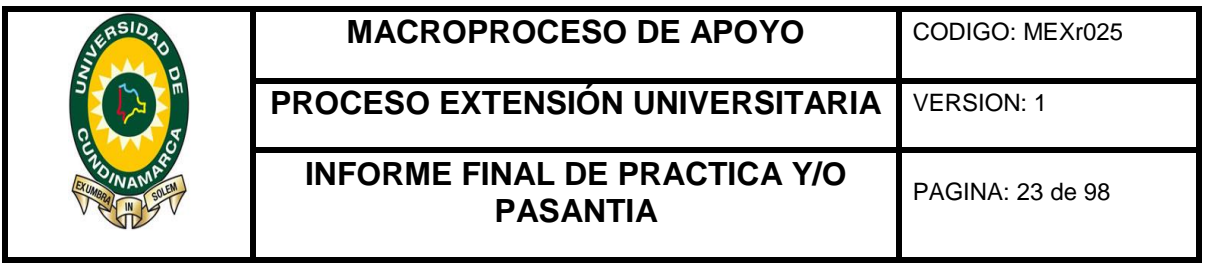

#### **3 INTRODUCCIÓN**

<span id="page-14-0"></span>El presente informe final, corresponde a la opción de grado pasantía titulada "APOYO ADMINISTRATIVO A LA CORPORACIÓN AUTÓNOMA REGIONAL DE CUNDINAMARCA CAR REGIÓN SUMAPAZ, SEDE FUSAGASUGÁ, EN EL MEJORAMIENTO AL SISTEMA DE GESTIÓN DOCUMENTAL CONFORME CON LOS LINEAMIENTOS DADOS POR LA NTCGP 1000:2004 Y LA LEY GENERAL DE ARCHIVOS, LEY 594 DE 2000" es la compilación y copia de las actividades descritas durante el proceso de pasantía que dieron lugar al cumplimento de los objetivos plasmados al inicio del proceso, objetivos que fueron estudiados y posteriormente aprobados por el Comité Opciones de Grado, Programa Administración de Empresas.

La información aquí expuesta es el compendio de los cuatro informes presentados mensualmente y es la demostración del trabajo realizado durante el proceso de pasantía y de los conocimientos aprendidos durante el desarrollo del programa académico, los cuales fueron la base para el apoyo que se llevó a cabo al Sistema de Gestión Documental de la corporación bajo los lineamientos de la NTCGP 1000:2004 y la ley general de archivos, ley 594 de 2000, dando cumplimiento a la misma la corporación estableció el Plan Institucional de Archivos – Pinar 2017- 2019 (GDO-PN-01, versión 3 del 18 de Agosto del 2017), de igual forma los programas de Gestión Documental (GDO-PG-01, versión 1, del 18-Agosto 2017) y Manual de Procesos del Sistema de Gestión Documental (GDO-MN- 01, versión 3 del 24 de junio de 2016) por los cuales se adoptó el Sistema de Administración de Documentos (SIDCAR) y Sistema de Administración de Expedientes (SAE) que tienen como objeto facilitar la gestión de los documentos de La Corporación Autónoma Regional De Cundinamarca CAR.

La modalidad elegida y ejecutada pertenece a la línea de Prácticas de Extensión, avalada por el Acuerdo 002 del 17 de agosto de 2017 y la Guía Metodológica de opciones de Grado, versión 2017.

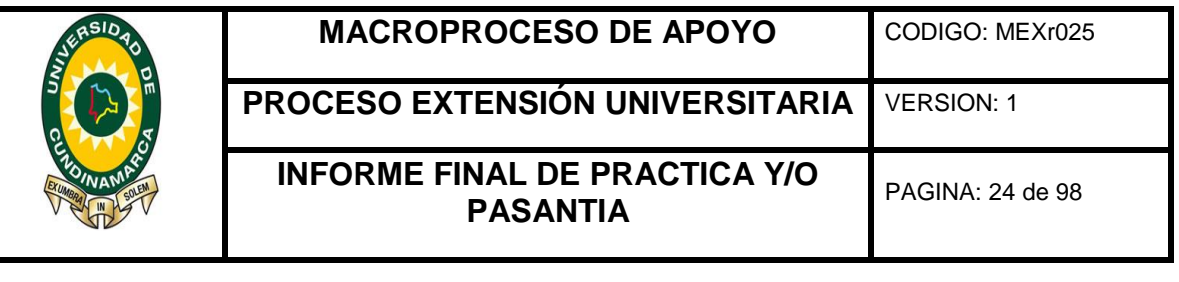

#### **4 JUSTIFICACIÓN**

<span id="page-15-0"></span>El apoyo administrativo al Sistema de Gestión Documental de la Corporación Autónoma Regional de Cundinamarca CAR, resulta de gran utilidad en el proceso de formación como administrador de empresas, está orientado al desarrollo de conocimientos de naturaleza netamente administrativos, enriquece y le da vida al perfil profesional.

Desde una perspectiva de pasante o practicante profesional, permite la aplicación de la temática estudiada durante el transcurso del proceso académico y la adopción de nuevos conceptos y conocimientos relacionados con el objeto de la práctica desarrollada, enfocados en la gestión, administración y control del flujo de los documentos.

La práctica empresarial permite al pasante desarrollar habilidades en el manejo, fases, características y condiciones para los diferentes procesos que componen el Sistema De Gestión Documental, se identifican formatos para la elaboración de documentos según los lineamientos dados en el Plan Institucional de Archivos – Pinar 2017- 2019 (GDO-PN-01, versión 3 del 18 de Agosto del 2017), el Programa de Gestión Documental (GDO-PG-01, versión 1, del 18-Agosto 2017) y Manual de Procesos del Sistema de Gestión Documental (GDO-MN- 01, versión 3 del 24 de junio de 2016), de igual forma se reconocen y administran los software Sistema de Administración de Documentos (SIDCAR) y Sistema de Administración de Expedientes (SAE), con el fin de darle un correcto manejo garantizando así el control eficaz de la documentación desde su entrada hasta su salida o archivo.

Significa un progreso profesional para el estudiante, una oportunidad de generar y desarrollar habilidades administrativas, gestionar eficaz y eficientemente el tiempo, una diversidad y adaptabilidad para la resolución de problemas, la buena participación en el trabajo en equipo y crear una cultura laboral que genere valor agregado tanto personal como profesionalmente.

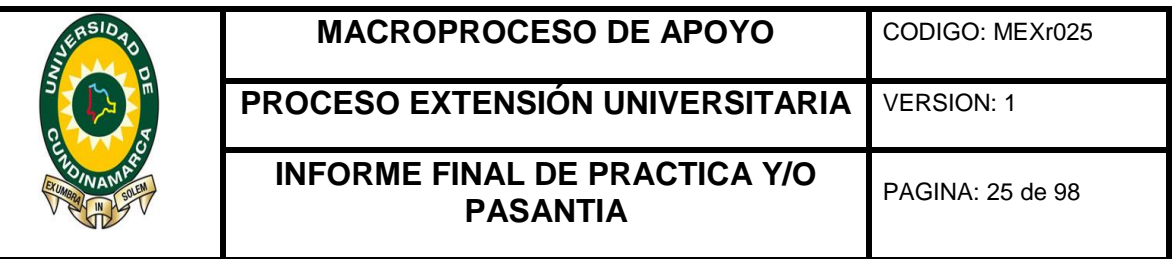

#### **5 OBJETIVOS**

#### <span id="page-16-1"></span><span id="page-16-0"></span>**5.1 OBJETIVO GENERAL**

Apoyar administrativamente a la Corporación Autónoma Regional de Cundinamarca CAR región Sumapaz, sede Fusagasugá, en el mejoramiento al Sistema De Gestión Documental conforme con los lineamientos dados por la NTCGP 1000:2004 y la Ley General de Archivos, Ley 594 de 2000.

#### <span id="page-16-2"></span>**5.2 OBJETIVOS ESPECIFICOS**

- Realizar un diagnóstico al Sistema De Gestión Documental de la Corporación.
- Apoyar la ejecución del plan de mejoras del Sistema De Gestión Documental de la corporación.

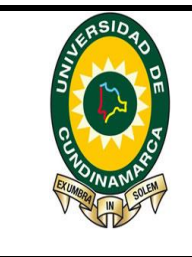

**MACROPROCESO DE APOYO** | CODIGO: MEXr025

**PROCESO EXTENSIÓN UNIVERSITARIA** VERSION: 1

**INFORME FINAL DE PRACTICA Y/O PASANTIA** PAGINA: 26 de 98

#### **6 ACTIVIDADES REALIZADAS**

#### <span id="page-17-1"></span><span id="page-17-0"></span>**6.1 DESARROLLO DEL OBJETIVO N<sup>o</sup>1**

Realizar un diagnóstico al Sistema De Gestión Documental de la Corporación.

A continuación, se relacionan las actividades desarrolladas para el cumplimiento del objetivo No. 1 de la pasantía.

- 1. Lectura del programa de Gestión Documental (GDO-PG-01, versión 1, del 18- Agosto 2017) y Manual de Procesos del Sistema de Gestión Documental (GDO-MN- 01, versión 3 del 24 de junio de 2016), permitió conocer las fases, manejo, características y condiciones para los diferentes procesos que componen el Sistema De Gestión Documental, se identificaron los formatos para el diligenciamiento de actas y la elaboración de documentos como; cartas, circulares y memorandos e instructivos, se reconoció la relación de series y subseries documentales con sus correspondientes tipos documentales, según los establecido en la Tabla de Retención Documental (GDO-PR-07-MT-01). (VER ANEXO  $N^{\circ}$  1).
- 2. Inducción de los software, Sistema de Administración de Documentos (SIDCAR) y Sistema de Administración de Expedientes (SAE) utilizados por la CAR para el registro de entrada y salida de documentos, se reconoció la plataforma e indago en el manejo de trámites, circulares, radicados y correspondencia, posteriormente se dio inicio al proceso de digitalización de expedientes. Su correcto manejo garantiza el control eficaz de la documentación desde la entrada hasta la salida o archivo.
- 3. Apoyo en la elaboración de tablas en Excel; "control de aprovechamientos", tenía como fin llevar el control de la cantidad de aprovechamientos que se otorgan en el año, su diligenciamiento se realiza con los datos de cada usuario al que corresponda el aprovechamiento otorgado, la elaboración de estos tuvo como

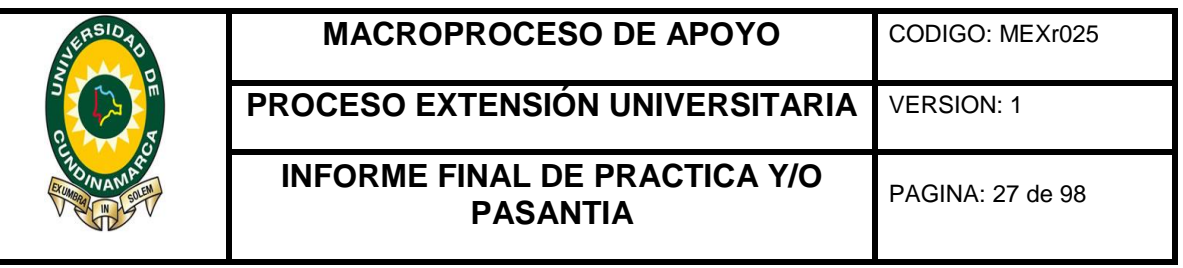

finalidad el conocimiento de manera escrita, de carácter interno, de los procesos que maneja la corporación. (VER ILUSTRACIÓN  $N^{\circ}$  1).

- 4. Manejo de expedientes; elaboración de formatos de control de tiempos (AAM-PR-12-FR-01 VERSIÓN 3 05/04/2017), lista de chequeos (AAM-PR-02-FR-03 VERSIÓN 2 20/06/2016) y actualización en el Sistema de Administración de Expedientes (SAE), permite conocer en número de días cuanto se demora cada tramite desde su radicación hasta la verificación técnica de igual forma con las listas de chequeo, estas permiten verificar el contenido del expediente e identificar la persona que hizo dicha verificación. Es de gran importancia para la corporación, ya que mediante este proceso de elaboración de formatos de control de tiempos y listas de chequeo se garantiza el manejo eficaz y eficiente de la documentación y por ende de cada uno de los trámites, facilitando el desarrollo de los procesos. (VER ILUSTRACIÓN No. 2, 3 & ANEXO  $N^{\circ}$ 2)
- 5. Apoyo archivo de la Corporación Autónoma Regional de Cundinamarca CAR Región Sumapaz, Sede Fusagasugá, se obtuvieron las carpetas en físico, seguido se organizó la documentación cronológicamente y finalmente se creó el consecutivo de las carpetas actualizadas, actividad que se llevó acabo periódicamente y que culmino al finalizar el proceso de apoyo dejando como resultado la actualización del 100% del archivo hasta la fecha. Es importante ya que el correcto archivo de la documentación constituye un factor importante para el buen funcionamiento del Sistema De Gestión Documental, según los lineamientos dados en la NTCGP 1000:2004 y la Ley General de Archivos, Ley 594 de 2000, de este modo y basado en el Plan Institucional de Archivos – Pinar 2017- 2019 (GDO-PN-0, versión 3 del 18-Agosto-2017), instrumento archivístico al que todas las dependencias están obligadas a aplicar, utilizado para realizar todas las actividades de verificación, identificación de falencias y posteriormente la actualización de todas las carpetas con miras al mejoramiento del archivo. (VER ANEXO No. 3)
- 6. Digitalización de radicados, incorporación de radicados a carpetas y actualización en el Sistema De Administración de Expedientes (SAE), mediante

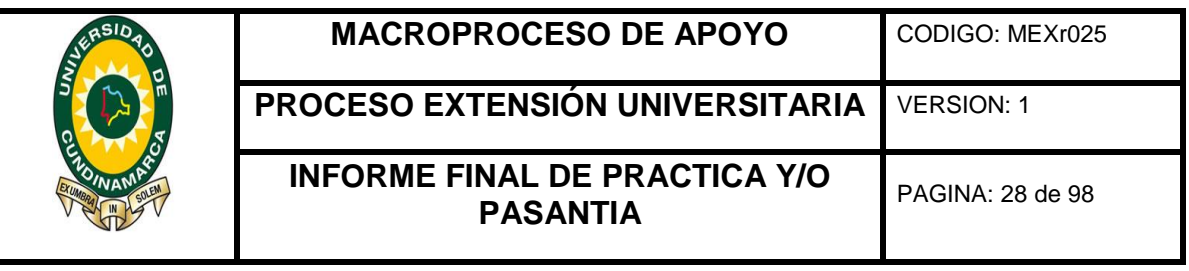

este proceso se evalúa a la corporación en el manejo de los tiempos gastados para cada trámite. (VER ILUSTRACIÓN No. 4 y 5 & ANEXO No. 4)

- 7. Digitalización en el Sistema de Administración de Documentos (SIDCAR), en el Sistema de Administración de Expedientes (SAE), y anexo en físico de los cobros hechos por la entidad, la correcta ejecución en la digitalización de los cobros permite identificar que los usuarios estén al día con los pagos, ya sea por sanción, evaluación, seguimiento o servicios obtenidos, de igual forma permite a la Central llevar un control de los ingresos y cuentas por cobrar. Este proceso se debe realizar dentro de los términos y tiempos establecidos. (VER ILUSTRACIÓN 6 & ANEXO  $N^{\circ}5$
- 8. Elaboración y actualización en el Sistema de Administración de Documentos (SIDCAR) y en el Sistema de Administración de Expedientes (SAE) de constancias ejecutorias (GJU-PR-03-FR-10 VERSIÓN 1 18/10/2016), se deben identificar los tramites que cumplieron término, se da por cumplido el termino cuando la persona quien haya sido notificada en el acto administrativo se haya presentado personalmente en las instalaciones a notificarse o bien por medio de correo electrónico cuando así sea estipulado o solicitado por el titular del trámite, el termino depende del trámite y está dado en el acto administrativo que ordena el área jurídica. (VER ILUSTRACIÓN 7 & ANEXO  $N^{\circ}6$ )
- 9. Inventario de expedientes, se identificaron los tramites que a la fecha tenía la corporación a su cargo, posteriormente se ubicó expediente por expediente en físico con el fin de verificar que se encontrara ubicado correctamente, esto dio lugar a actualizar, organizar y ubicar correctamente cada expediente según el trámite a que corresponda (VER ILUSTRACIÓN  $N^{\circ}$  8 & 9).
- 10.Apoyo al Sistema de Administración de Expedientes (SAE) en la actualización del estado y la ubicación de cada trámite según corresponda, al finalizar el proceso de pasantía se actualizo en 90% con respecto al estado en el inicio del proceso de apoyo realizar este proceso de manera oportuna es de gran importancia ya que representa el correcto flujo que se le debe dar a los trámites

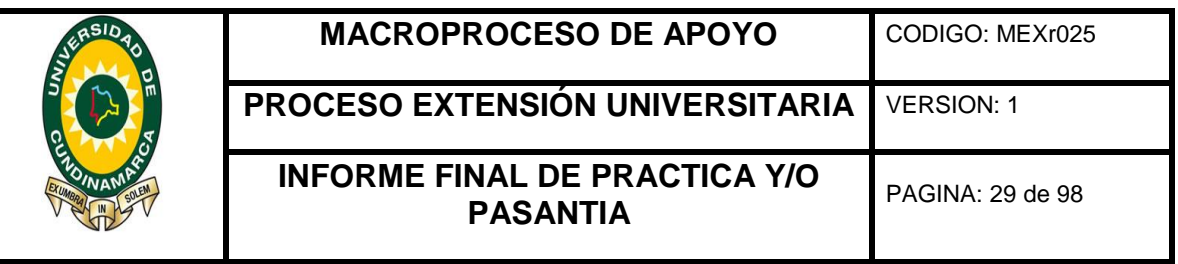

según los términos y dentro de los tiempos establecidos, con el fin de brindarle al usuario una atención eficaz y eficiente. (VER ANEXO  $N^{\circ}$ 7).

- 11.Apertura de expedientes en físico y en el Sistema de Administración de Expedientes (SAE), cada expediente está ordenado por un acto administrativo que así lo apruebe, la parte jurídica es el área encargada de dar por iniciado el trámite, dado esto se le debe crear una carpeta y se debe alimentar en el Sistema de Administración de Expedientes (SAE) de toda la información y documentos a que haya lugar a la fecha, de este modo se garantiza el correcto manejo de documentación y facilita la continuidad para el proceso y desarrollo de cada trámite de manera eficaz y eficiente. (VER ILUSTRACIÓN 10 & ANEXO Nº 8)
- 12.Elaboración de una tabla de seguimiento a trámites que requieren ser asignados según el nivel de priorización, se identificaron los tramites permisivos que a la fecha se tenían iniciados en la corporación, para darle continuidad a los procesos con mayor tiempo en trámite y en vísperas del cumplimiento de metas poder asignar los tramites al empleado que corresponda. (VER ILUSTRACIÓN  $N^{\circ}$  11).

Objetivos específicos de las actividades desarrolladas:

- Garantizar el correcto desarrollo de la producción, recepción, distribución control y conservación de la documentación generada.
- Desarrollar eficazmente los trámites que realiza la entidad, controlando los tiempos de respuesta y permitiendo llevar un registro adecuado sobre las tareas específicas de cada trámite.
- Transmitir correctamente información, orientaciones, pautas y hacer solicitudes y aclaraciones de forma escrita, relacionadas con la gestión de la entidad.
- Actualizar la documentación de los diferentes trámites que realiza la entidad.
- Actualizar la documentación del archivo con el fin de garantizar su correcto funcionamiento.
- Anexar de manera oportuna la documentación correspondiente a cada trámite, dentro del tiempo establecido por la corporación.

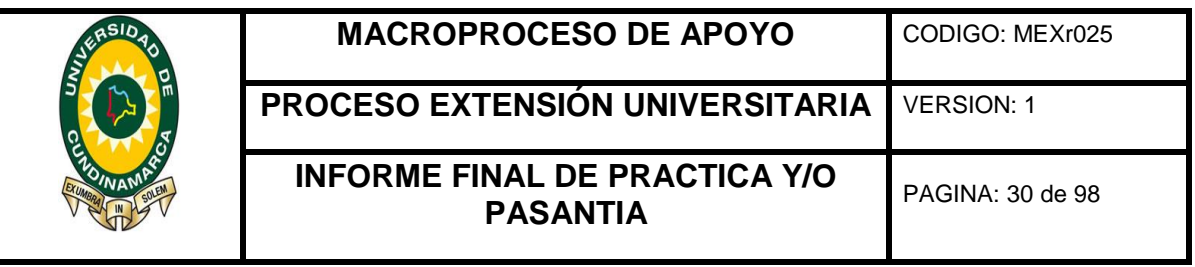

- Anexar los cobros recaudados por la entidad dentro de los términos y tiempos establecidos.
- · Identificar los trámites que cumplen términos para su posterior actualización.
- Identificar en su totalidad la correcta ubicación de los trámites manejados por la corporación.
- Mantener el correcto flujo de los expedientes dentro de la corporación.
- Realizar de manera oportuna la apertura de expedientes.

#### <span id="page-21-0"></span>**6.2 DESARROLLO DEL OBJETIVO N<sup>o</sup> . 2**

Apoyar la ejecución del plan de mejoras del Sistema De Gestión Documental de la corporación.

A continuación, se relacionan las actividades desarrolladas para el cumplimiento del objetivo No. 2 de la pasantía:

- 1. Elaboración de una tabla de control de los últimos meses, para efectos de identificar el rendimiento del Sistema De Gestión Documental, para la base de esta información se utilizó el boletín de publicación generado por la sede Central de la CAR, con el fin de conocer el estado actual de los documentos, evaluar el desempeño y el manejo que se le está dando a la documentación y corregir las falencias identificadas. (VER ILUSTRACIÓN  $N^{\circ}$  12).
- 2. Análisis de la información recolectada, elaboración de informe final, corrección y aplicación, se analizó la información obtenida de la plantilla anterior y posterior a ello dio lugar a la elaboración del informe final que tiene como fin corregir las falencias, permite reconocer el estado y manejo que se le está dando a la documentación, la puntualidad en los procesos, el control que requiere y finalmente da lugar a corregir y actualizar la información correspondiente dada por la corporación, generando por medio de este las publicaciones en el boletín. (VER ILUSTRACIONES Nº 13, 14 & 15).

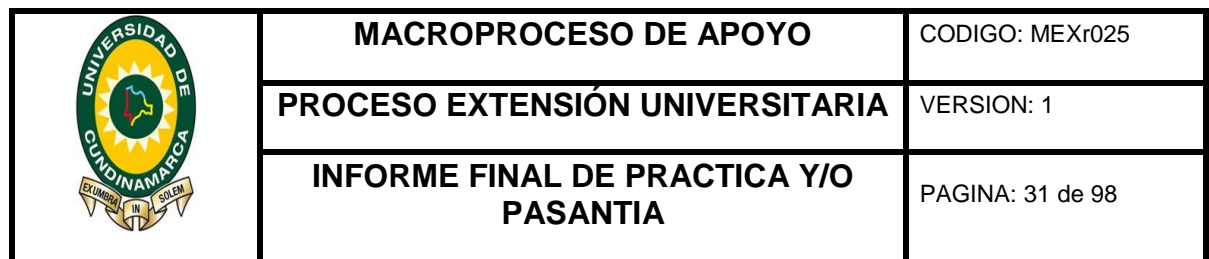

Objetivos específicos de las actividades desarrolladas:

- Actualizar la información pertinente que permita evaluar el estado actual de la documentación.
- Generar un informe que corrija las falencias identificadas y permita actualizar la documentación de la corporación, con el fin de mejorar el funcionamiento de la misma.

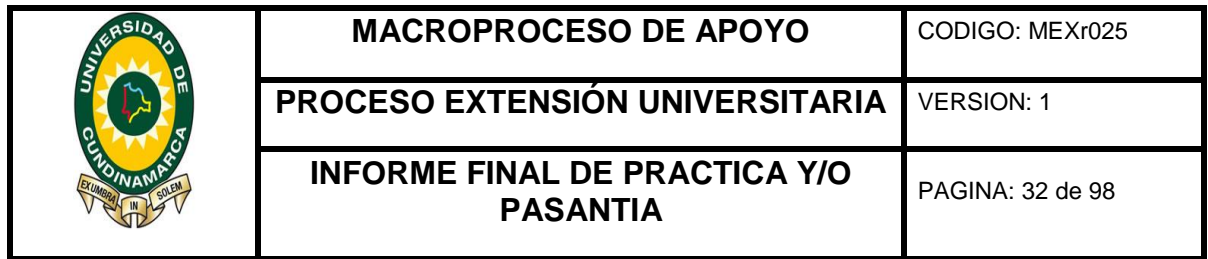

<span id="page-23-2"></span><span id="page-23-1"></span><span id="page-23-0"></span>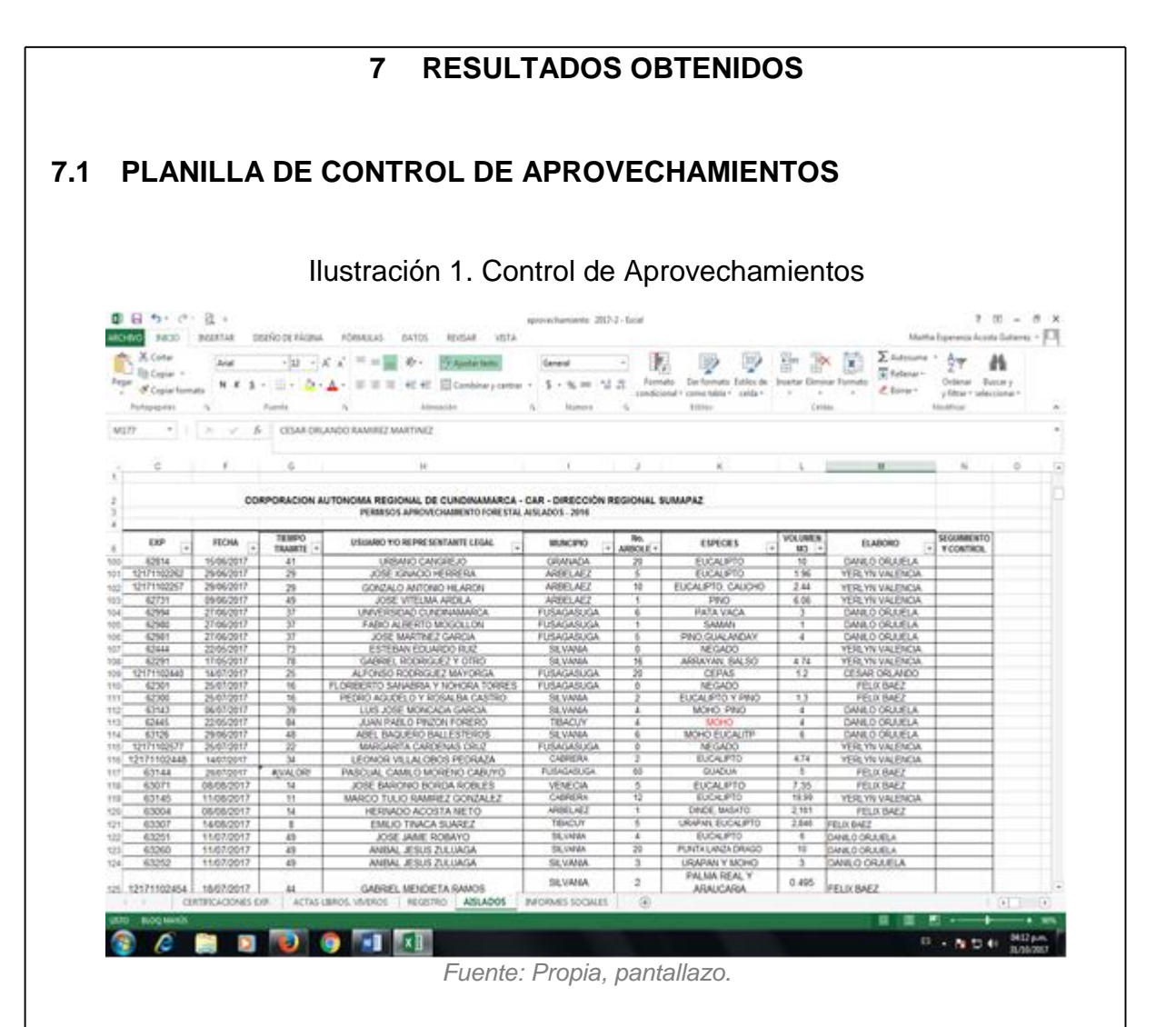

Corresponde al control de aprovechamientos forestales que otorga la CAR, su diligenciamiento se realiza con los datos de cada usuario al que corresponda el aprovechamiento otorgado.

Permite llevar un control del número de los aprovechamientos que se otorgan en el año, la elaboración de la planilla estuvo basada en los lineamientos y formatos establecidos en el Sistema Gestión Documental adoptado por la corporación como autoridad ambiental.

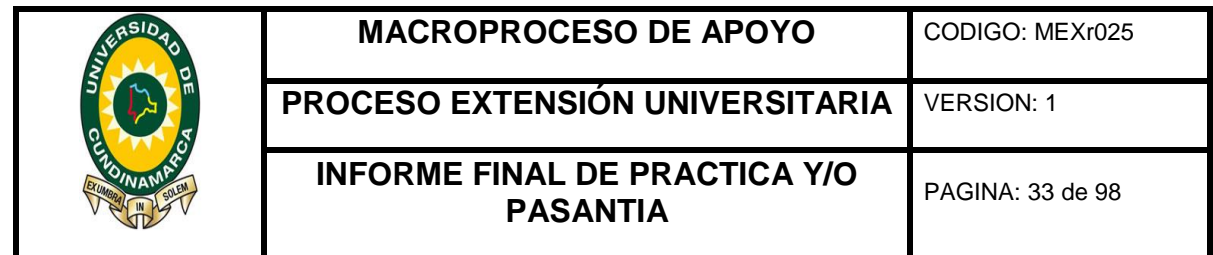

#### <span id="page-24-0"></span>**7.2 CONTROL DE TIEMPO DE EXPEDIENTES**

Ilustración 2. Control de Tiempo de Expedientes

<span id="page-24-1"></span>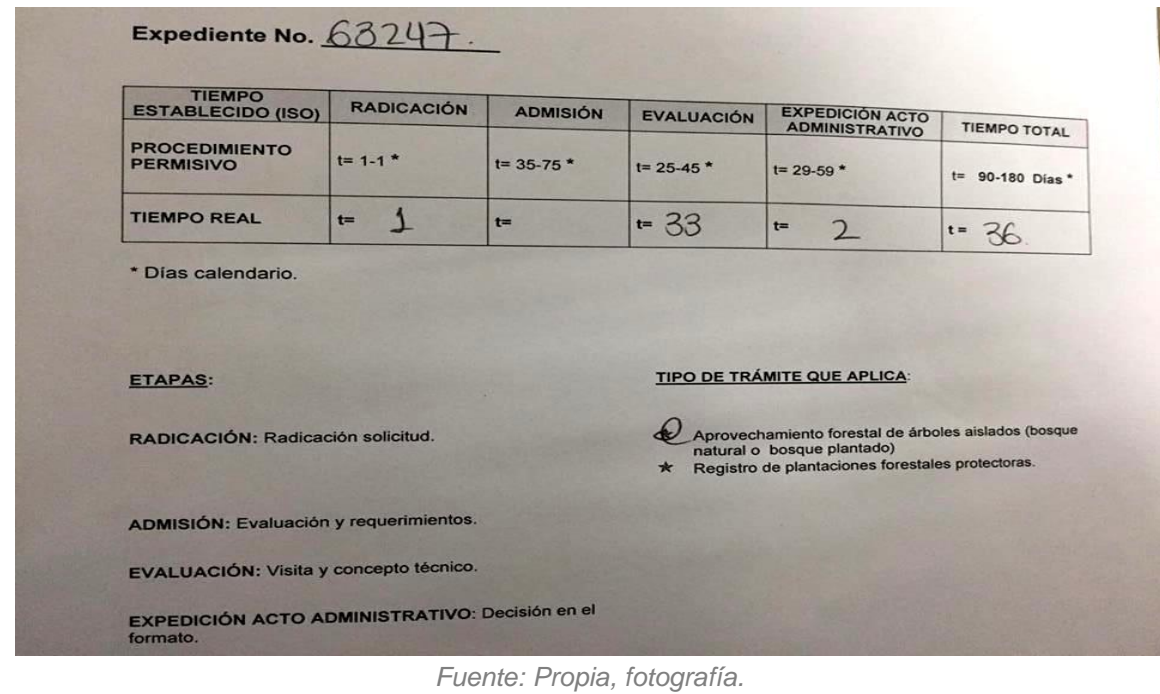

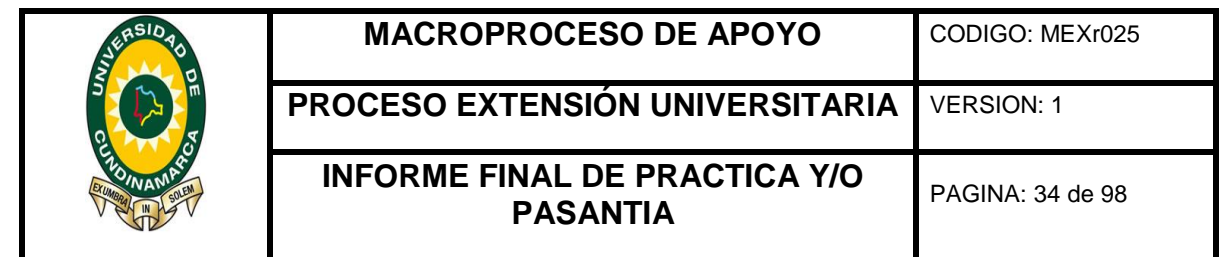

<span id="page-25-0"></span>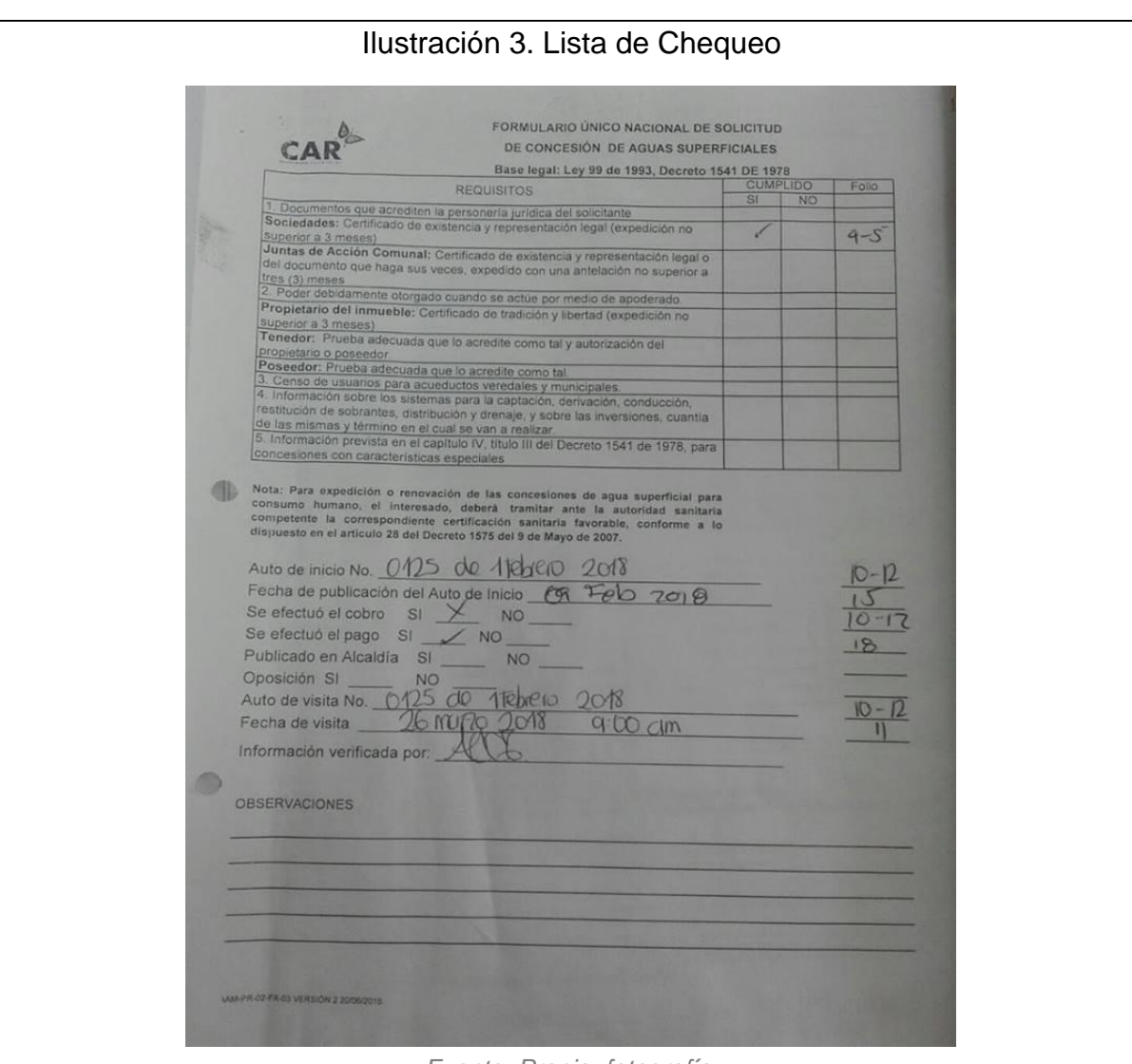

*Fuente: Propia, fotografía.*

Se elaboró durante la proceso de apoyo 425 formatos cada formato conforme al trámite, este control de tiempo (AMM-PR-12-FR-01 VERSIÓN 3 05/04/2017) y lista de chequeo (AAM-PR-02-FR-03 VERSIÓN 2 20/06/2016) permite identificar cuanto tiempo se gastó desde la radicación del proceso hasta la verificación técnica y posteriormente hasta la expedición del acto administrativo que ordena o niega el aprovechamiento.

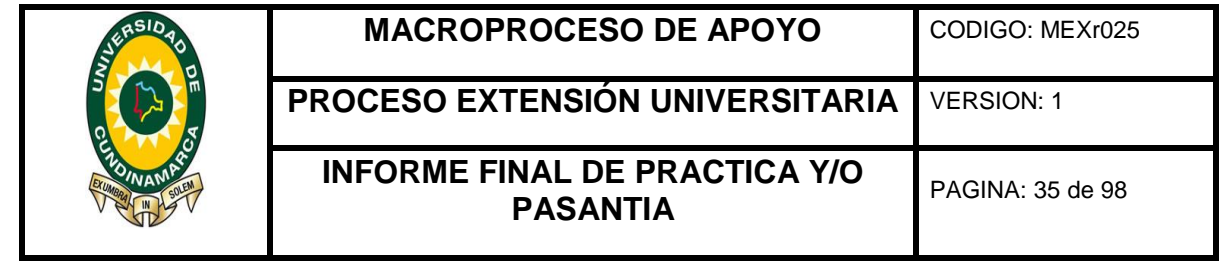

г

<span id="page-26-1"></span><span id="page-26-0"></span>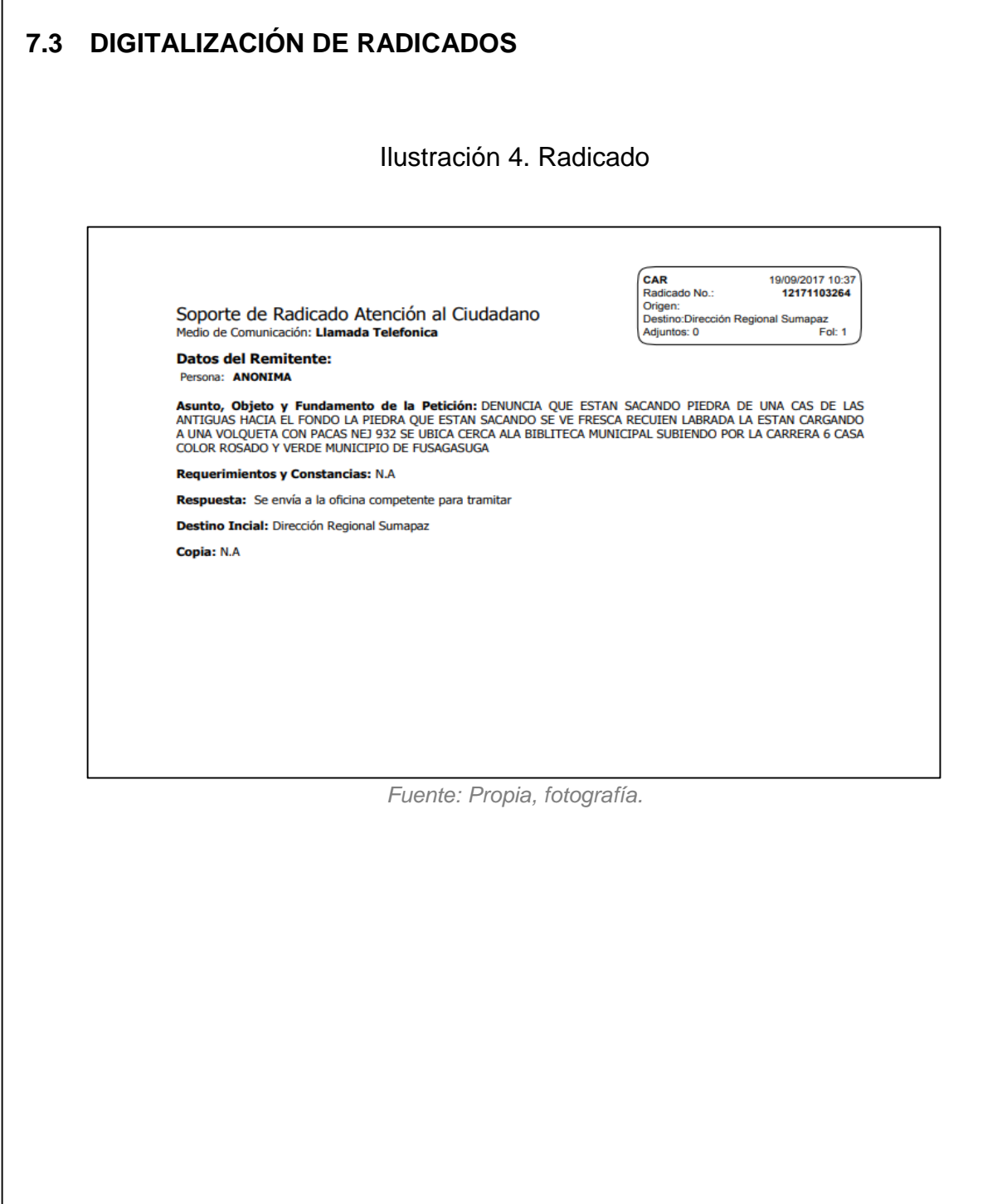

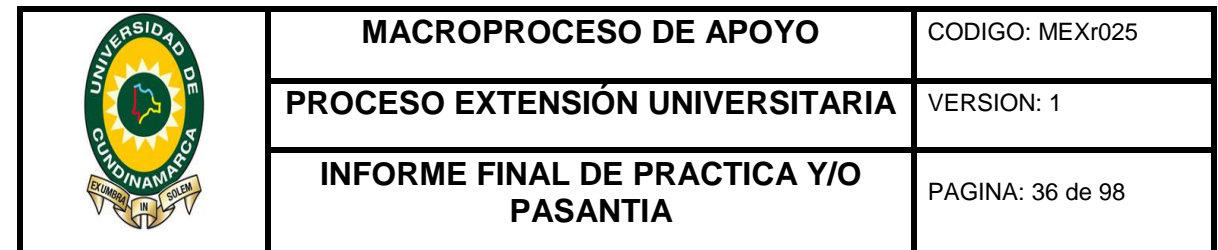

<span id="page-27-0"></span>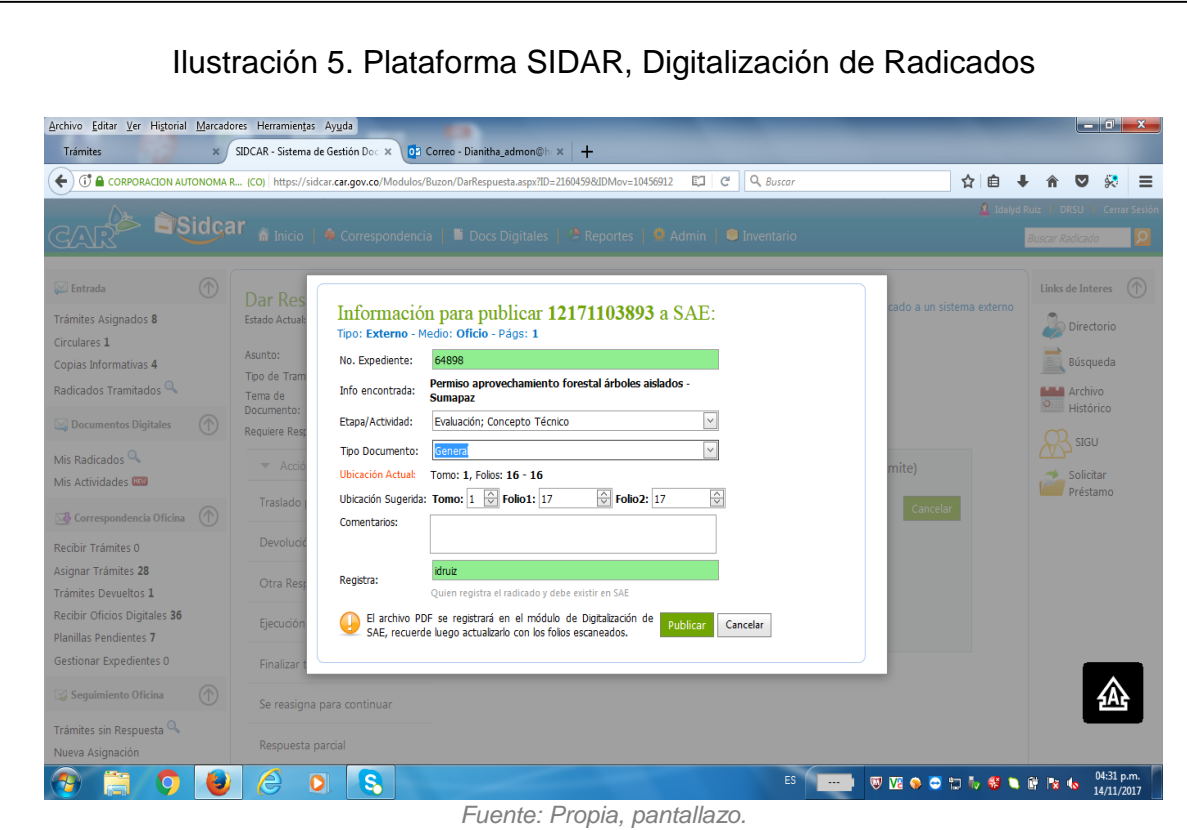

Mediante este proceso se evalúa a la corporación en el manejo de los tiempos gastados y la documentación para cada trámite, por ello durante el proceso de pasantía se apoyó en la digitalización de radicados, durante la pasantía se mantuvo actualizado el Sistema de Administración de Documentos (SIDCAR), desarrollando semanalmente el proceso de digitalización de documentos que allegaban a la corporación, para un total de 645 radicados digitalizados al finalizar la Pasantía

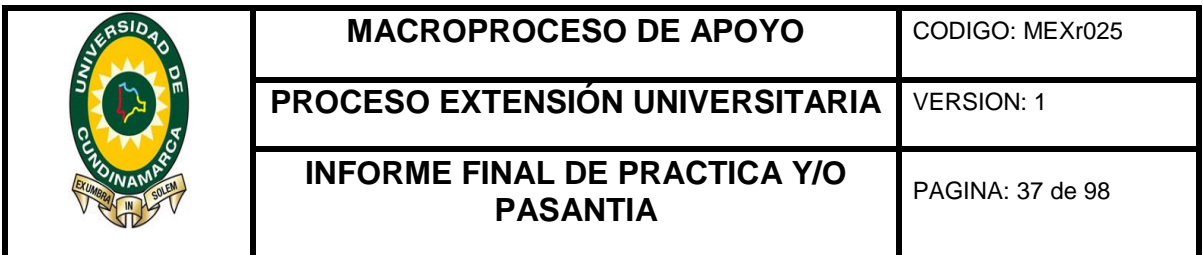

#### <span id="page-28-1"></span><span id="page-28-0"></span>**7.4 COBROS RECAUDADOS**

Ilustración 6. Cobros Recaudados

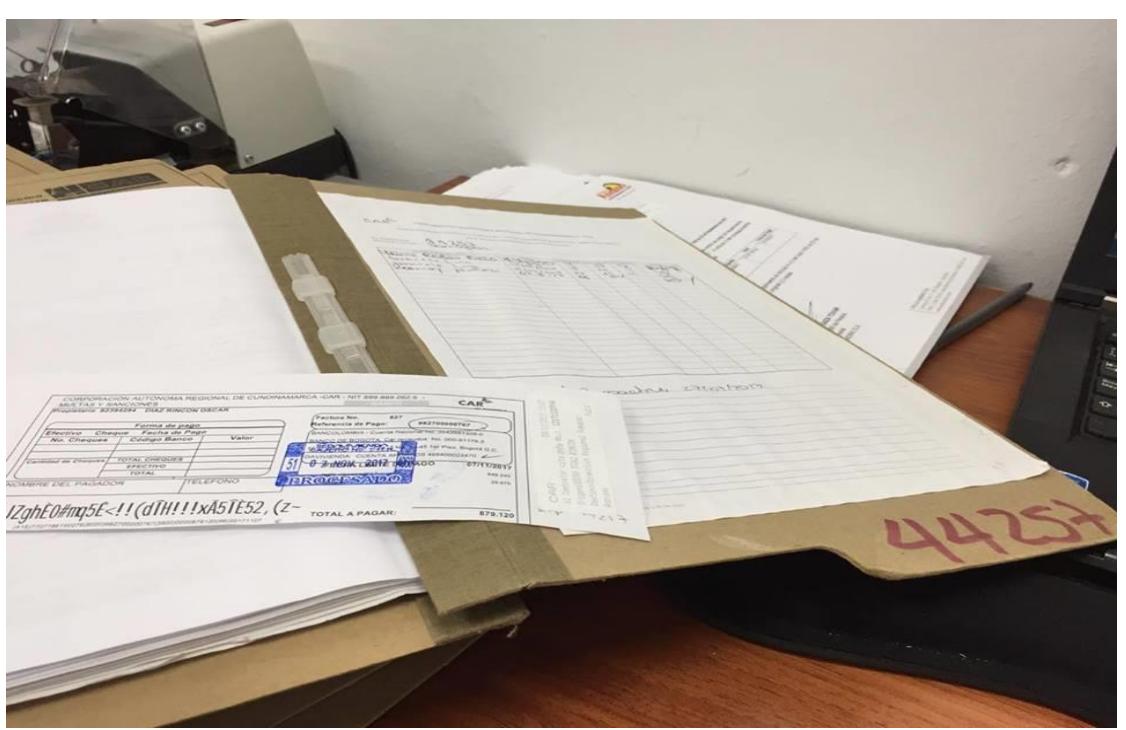

*Fuente: Propia, fotografía.*

Durante la pasantía y en pro de cumplir los objetivos planteados a lo que se refiere en la actualización de documentos se anexó periódicamente a cada tramite los cobros recaudados por la entidad, al finalizar el proceso de pasantía se habían anexado 360 cobros dando como resultado la actualización del 100 % de los tramites a la fecha de finalización, con el fin de darle un manejo eficiente a la documentación dentro de los términos y tiempos establecidos por la corporación, e identificar que los usuarios estén al día con los pagos, ya sea por sanción, evaluación, seguimiento o servicios obtenidos.

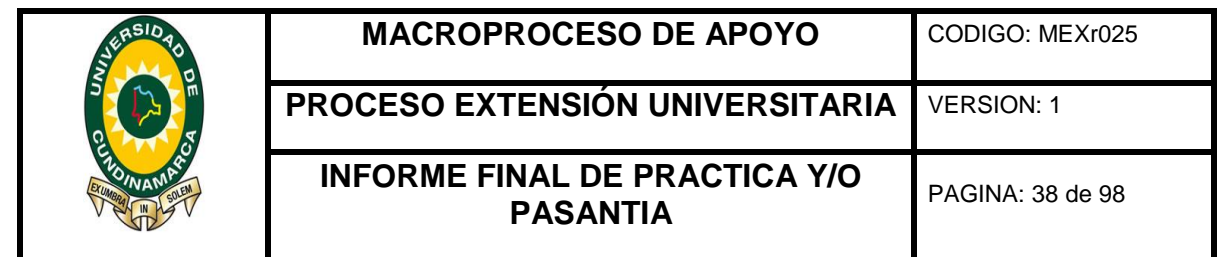

<span id="page-29-1"></span><span id="page-29-0"></span>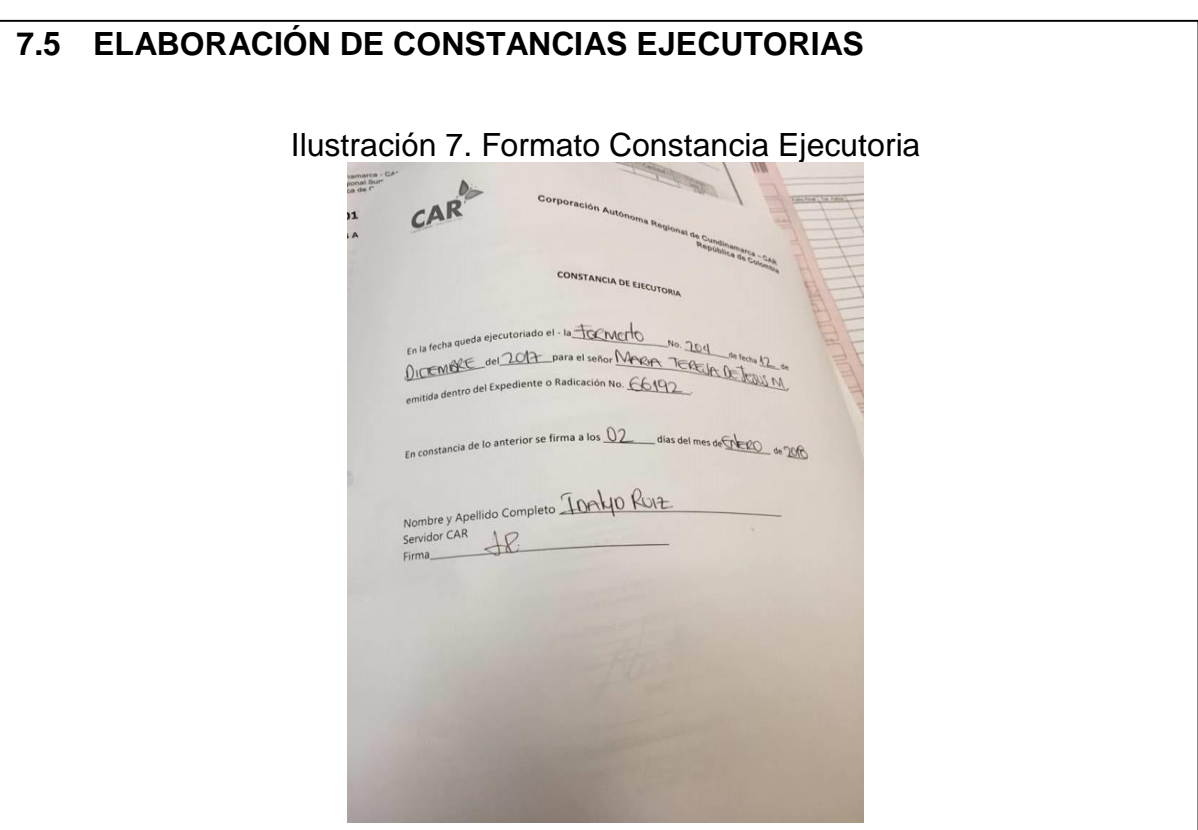

*Fuente: Propia, fotografía.*

Se actualizaron los expedientes que según el acto administrativo dado por el área jurídica ya cumplía con el recurso interpuesto, posteriormente se ubicaba el expediente en físico y se procede a diligenciar el formato constancia ejecutoria (GJU-PR-03.FR-10 VERSIÓN 1 18/10/2016) y ha anexar debidamente foliado según los lineamientos descritos en el Manual de Procesos del Sistema de Gestión Documental (GDO-MN- 01, versión 3 del 24 de junio de 2016) así: se debe escribir el número en la esquina superior derecha de la cara recta del folio en el mismo sentido del texto del documento, de manera consecutiva sin omitir ni repetir números., siguiendo el orden cronológico de los documentos, la cual se puede realizar en esfero mina negra o lápiz mina negra, si existe otra foliación, ésta se anulará con una diagonal (/). Periódicamente se realizó este proceso, al finalizar el proceso de apoyo se habían diligenciado 420 formatos, con el fin de mantener actualizados los documentos de cada trámite y en el Sistema de Administración de Expedientes (SAE).

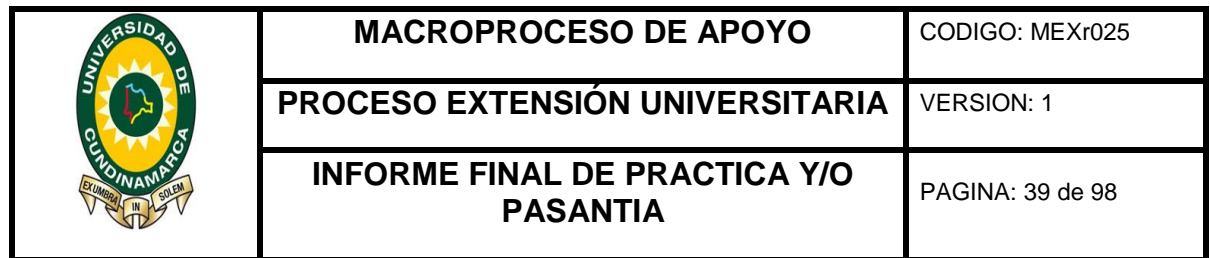

#### <span id="page-30-1"></span><span id="page-30-0"></span>**7.6 INVENTARIO DE EXPEDIENTES**

Ilustración 8. Inventario de Expedientes, planilla de trámites.

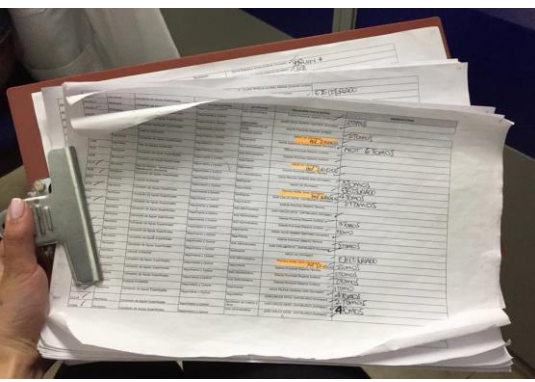

*Fuente: Propia, fotografía.*

La planilla (ilustración 6) representa todos los trámites que a la fecha tenía la CAR, Junto con las personas encargadas del Sistema de Administración de Expedientes (SAE), se identificó físicamente cada expediente dentro del stand y verifico expediente por expediente, de tal forma que cumpliera con lo expuesto en la planilla de lo contrario se procedía a hacer su debida corrección.

<span id="page-30-2"></span>Ilustración 9. Proceso de Inventario de Expedientes

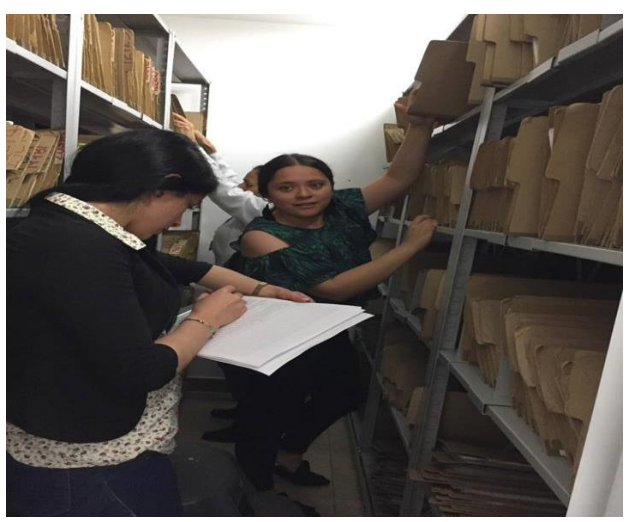

*Fuente: Propia, fotografía.*

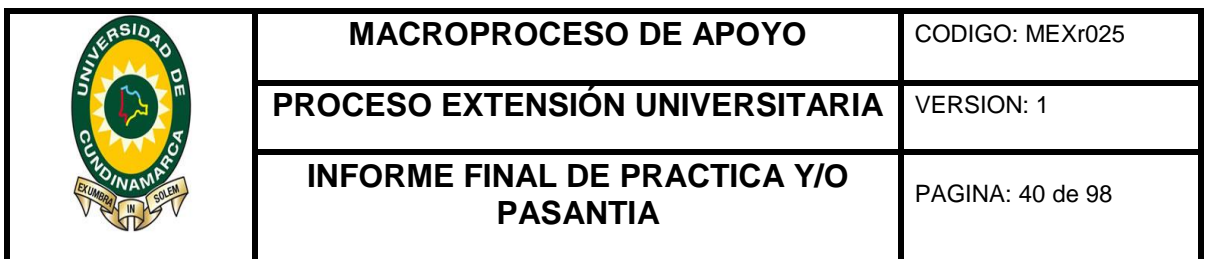

Junto con las personas encargadas del Sistema de Administración de Expedientes (SAE), se verifico expediente por expediente, de tal forma que cumpliera con lo expuesto en la planilla de lo contrario se procedía a hacer su debida corrección.

#### <span id="page-31-1"></span><span id="page-31-0"></span>**7.7 APERTURA DE EXPEDIENTES**

Ilustración 10. Apertura de Expedientes

Corporacion Autónoma<br>Regional de Cundinamarca<br>
CAR EXPEDIENTE No. 912-56.02 - 66618 CODIGO OFICINA: 912 CODIGO SERIE DOCUMENTAL: 912-56 02 TRAMITE: AFECTACIÓN RECURSO FLORA SOLICITANTE (S): JOUE DATION FETHOW AWARE? PREDIO: BELEN VEREDA: MERCADILO MUNICIPIO: PANOI DEPARTAMENTO: [ UNO NAMIAKIA FECHADE APERTURA 12 ENERD 2018 FECHA DE CIERRE TOMO DEL EXPEDIENTE No. 4 FECHA INICIAL 17-11-17 FECHA FINAL No. Fo OBSERVACIONES: CARPETA No. SIGNATURA TOPOGRÁFICA - USO EXCLUSIVO ARCHIVO CENTRAL BANDEJA: ESTANTE No. CARA:

*Fuente: Propia, fotografía.*

Cada expediente está ordenado por un acto administrativo que así lo apruebe, la parte jurídica es el área encargada de dar por iniciado el trámite, dado esto se le debe crear una carpeta y se debe alimentar en el Sistema de Administración de Expedientes (SAE) de toda la información y documentos a que haya lugar a la fecha. Mediante la apertura de expedientes la corporación garantiza que se le dé un manejo correcto a la documentación en el almacenamiento en físico y digital, este procedimiento facilita la continuidad para el proceso y desarrollo de cada trámite de manera eficaz y eficiente, este proceso se llevó a cabo en los dos últimos periodos del proceso de apoyo y represento una apertura de 25 expedientes.

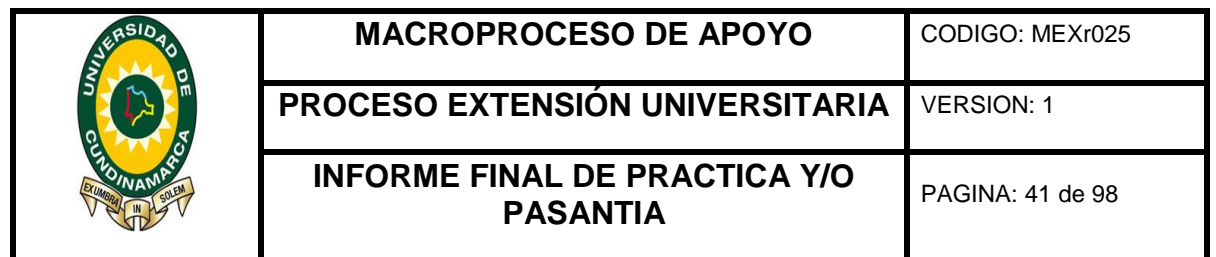

<span id="page-32-1"></span><span id="page-32-0"></span>

| Ilustración 11. Tabla de Seguimiento |                                  |                                                              |                                                     |                     |                                                            |               |                                                  |                                        |                 |                                                                       |                     |
|--------------------------------------|----------------------------------|--------------------------------------------------------------|-----------------------------------------------------|---------------------|------------------------------------------------------------|---------------|--------------------------------------------------|----------------------------------------|-----------------|-----------------------------------------------------------------------|---------------------|
|                                      | ×■ 日 ち・♂・÷                       |                                                              | evidencias 3 ojo seguimiento - Excel                |                     | <b>HERRAMIENTAS DE TABLA</b>                               |               |                                                  |                                        |                 |                                                                       |                     |
| <b>ARCHIVO</b>                       | <b>INICIO</b><br><b>INSERTAR</b> | DISEÑO DE PÁGINA                                             | FÓRMULAS<br>DATOS                                   | <b>REVISAR</b>      | VISTA<br><b>DISEÑO</b>                                     |               |                                                  |                                        |                 | <b>DIANA CRUZ</b>                                                     | ٩,                  |
| وتكر                                 | X,<br>Calibri                    | $\frac{1}{2}$ 11 $\frac{1}{2}$ A <sup>2</sup> A <sup>2</sup> | Ajustar texto<br>$=$<br>$\frac{1}{2}$ .<br>$\equiv$ |                     | General                                                    |               |                                                  |                                        | $\sum$ Autosuma | ᢢ                                                                     |                     |
| Pegar                                | œ.<br>N K S<br>a.                | ੈ। -<br>田 -<br>$\mathsf{A}$                                  | ≡<br>三三 任任                                          | Combinary centrar - | $58 - 28$<br>$$ - 96 000$                                  | Formato       | Dar formato Estilos de                           | Insertar Eliminar Formato              | Rellenar -      | Ordenar y<br>Buscar v                                                 |                     |
|                                      | Portapapeles G                   | $\Gamma_{\rm M}^{\rm o}$<br>Fuente                           | Alineación                                          | G.                  | $\Gamma_{\rm H}$<br>Número                                 | condicional - | celda :<br>como tabla -<br>Estilos               | Celdas                                 | Borrar *        | filtrar *<br>seleccionar<br>Modificar                                 | $\hat{\phantom{a}}$ |
| M19                                  | $\times$                         | fx<br>$\checkmark$                                           | Auto No. 23 del 07/01/2016                          |                     |                                                            |               |                                                  |                                        |                 |                                                                       |                     |
|                                      |                                  |                                                              |                                                     |                     |                                                            |               |                                                  |                                        |                 |                                                                       |                     |
|                                      |                                  | Expediente v Priorización v Creado                           |                                                     | $\sqrt{ }$ Tipo     | $\sqrt{ }$ Provincial $\sqrt{ }$ Proceso $\sqrt{ }$ Clases |               |                                                  | $\sqrt{ }$ Municipio $\sqrt{ }$ Vereda |                 | □ Coordenadas □ Usu                                                   |                     |
| 5                                    | 34968 Tipo 2                     |                                                              | 19/11/2009 9:49 Permisivo                           |                     | <b>Sumapaz</b>                                             |               | Concesión de Abastecimier TIBACUY                |                                        | El Mango        | 948677,966932, JAIR                                                   |                     |
| 6                                    |                                  | 6737 Tipo 2                                                  | 10/01/1996 Permisivo                                |                     | Sumapaz                                                    |               | Concesión de Abastecimier SILVANIA               |                                        | Subia           | 966473,988399, AN/                                                    |                     |
| 7                                    | 29639 Tipo 2                     |                                                              | 28/05/2007 11:36 Permisivo                          |                     | <b>Sumapaz</b>                                             |               | Concesión de Riego y silvic TIBACUY              |                                        | La Portada      | 961477,973793, LUC                                                    |                     |
| 8                                    | 17665 Tipo 2                     |                                                              | 22/03/2001 Permisivo                                |                     | Sumapaz                                                    |               | Concesión de Abastecimier CABRERA                |                                        |                 | Santa Lucía 963448,915248, NA                                         |                     |
| 9                                    | 15159 Tipo 2                     |                                                              | 08/03/2000 Permisivo                                |                     | <b>Sumapaz</b>                                             |               | Concesión de Riego y silvic SILVANIA             |                                        | Loma Alta       | 964755,977588, PRC                                                    |                     |
| 10                                   | 14089 Tipo 2                     |                                                              | 20/09/1999 Permisivo                                |                     | Sumapaz                                                    |               | Concesión de Abastecimier PANDI                  |                                        | Sabanalarga     |                                                                       | <b>ASC</b>          |
| 11                                   | 47662 Tipo 3                     |                                                              | 02/10/2014 12:21 Permisivo                          |                     | <b>Sumapaz</b>                                             |               | Concesión de Abastecimier PASCA                  |                                        | La Mesa         | 970524,980300, AUF                                                    |                     |
| 12                                   | 47266 Tipo 3                     |                                                              | 28/08/2014 17:51 Permisivo                          |                     | Sumapaz                                                    |               | Concesión de Abastecimier SILVANIA               |                                        |                 | Agua Bonita 970278,981663, SAN                                        |                     |
| 13                                   | 46547 Tipo 3                     |                                                              | 13/06/2014 12:29 Permisivo                          |                     | Sumapaz                                                    |               | Concesión de Abastecimier PANDI                  |                                        |                 | Buenos Aires 959813,951329, BLA                                       |                     |
|                                      | 46265 Tipo 3                     |                                                              | 15/05/2014 11:58 Permisivo                          |                     | Sumapaz                                                    |               | Concesión de Abastecimier PANDI                  |                                        | Mercadillo      | 956778,955086, ROS                                                    |                     |
|                                      |                                  | 46257 Tipo 3                                                 | 13/05/2014 16:19 Permisivo                          |                     | <b>Sumapaz</b>                                             |               |                                                  |                                        |                 | Concesión de Riego y silvic FUSAGASUGA San Antonio 961906,970148, HER |                     |
|                                      |                                  |                                                              | 25/04/2014 16:53 Permisivo                          |                     | Sumapaz                                                    |               | Concesión de Riego y silvic FUSAGASUGA Novillero |                                        |                 | 963975,972280, JULI                                                   |                     |
|                                      | 46084 Tipo 3                     |                                                              |                                                     |                     |                                                            |               | Concesión de Abastecimier SILVANIA               |                                        | <b>Subia</b>    | 987587,967820, POL                                                    |                     |
|                                      | 46067 Tipo 3                     |                                                              | 24/04/2014 17:17 Permisivo                          |                     | Sumapaz                                                    |               |                                                  |                                        |                 |                                                                       |                     |
|                                      | 46022 Tipo 3                     |                                                              | 16/04/2014 10:05 Permisivo                          |                     | Sumapaz                                                    |               | Concesión de Abastecimier ARBELAEZ               |                                        | San Roque       | 965287,964062,ASC                                                     |                     |
| 14<br>15<br>16<br>17<br>18<br>19     | 45899 Tipo 3                     |                                                              | 02/04/2014 11:35 Permisivo                          |                     | Sumapaz                                                    |               | Concesión de Abastecimier FUSAGASUGA Guayabal    |                                        |                 | 963564,965614, POL                                                    |                     |

*Fuente: Propia, pantallazo*

Con el fin de priorizar los tramites permisivos que a la fecha se tenían iniciados en la corporación se llevó a cabo la elaboración de una plantilla en Excel que permitiera identificar los procesos con mayor tiempo en trámite y poder darles tramite de inmediato y en vísperas de cierre de año y con la obligación que recae sobre la corporación en el cumplimiento de metas poder asignar los tramites al empleado que corresponda, para ello se analizaron 670 tramites, dando una calificación de prioridad de 1 a 4, siendo el de mayor prioridad el número 1.

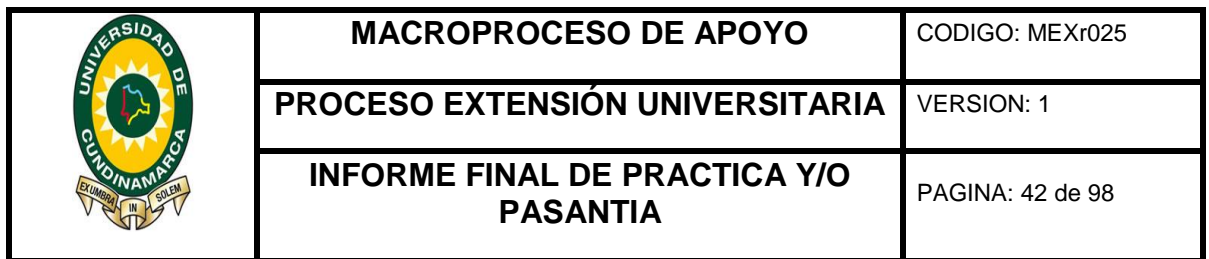

<span id="page-33-1"></span><span id="page-33-0"></span>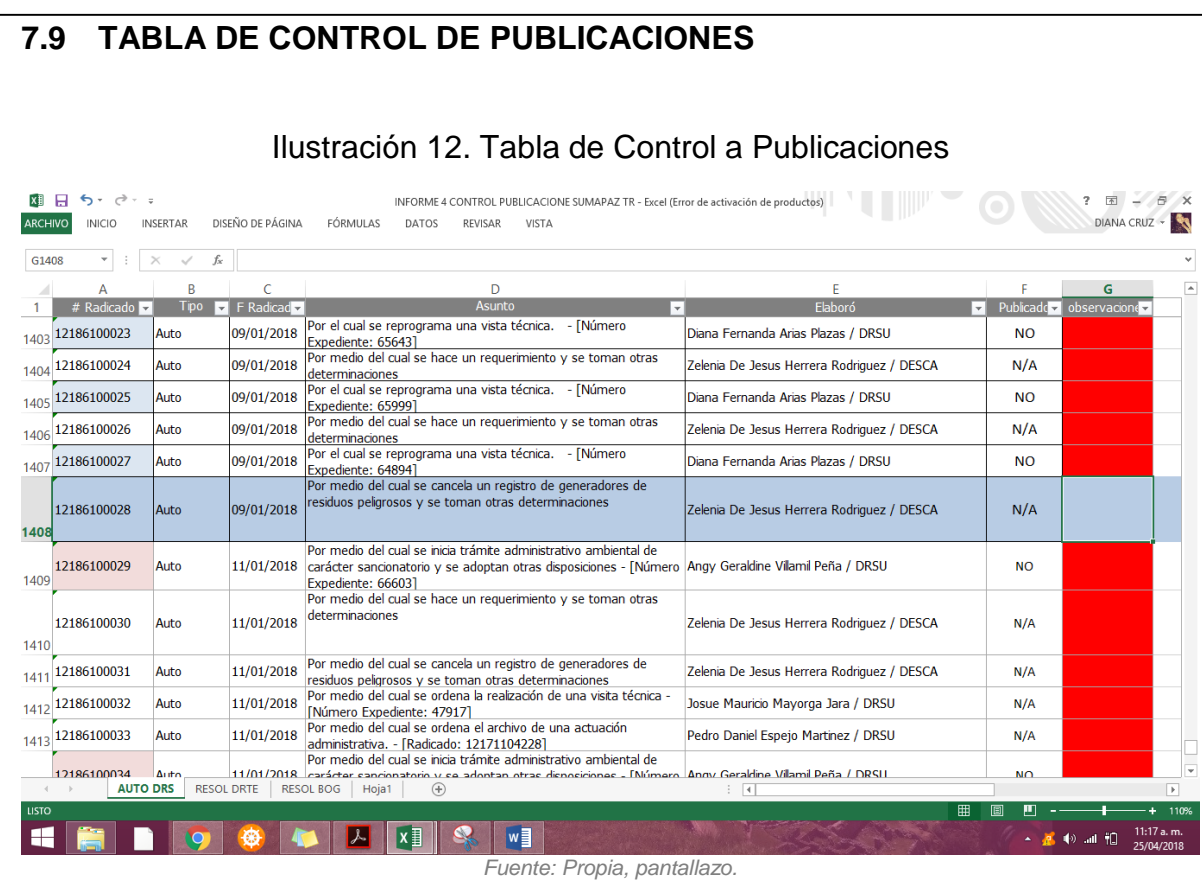

Para la base de esta información se utilizó el boletín de publicación generado por la sede Central de la CAR, mediante estas se identifica el documento que a la fecha ya estaba publicado, los documentos que no figuran dentro de estas publicaciones eran aquellos que se debían investigar, se clasifico la información como: "cumple, no cumple", "pendiente por llegar y no aplica" y se procedió a continuar con el diligenciamiento de la plantilla en Excel.

Permite identificar el estado actual de los documentos, evaluar el desempeño y el manejo que se le está dando a la documentación y corregir las falencias identificadas.

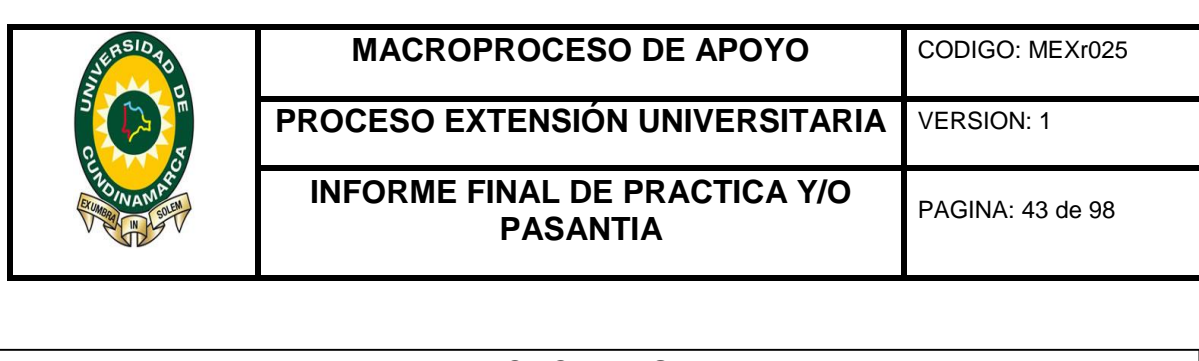

#### <span id="page-34-2"></span><span id="page-34-1"></span><span id="page-34-0"></span>**7.10 INFORME FINAL DE PUBLICACIONES**  Ilustración 13. Informe Final de Publicaciones ARCHIVO HERRAMIENTAS VISTA EVIDENCIA 4 INFORME - Word  $\mathbb{R}$  =  $\oplus$   $\times$ procede recurso alguno por contener actuaciones de trámite, conforme al artículo 75<br>de la misma norma. ARTICULO 2".- Negar la solcitud de Concesión de Agues Superficiales presentada<br>por el señor 2006 (2006) (2006) (2006) (2007) (2006) (2007) (2008) (2008) (2008) (2008) (2008)<br>de ciudaderia No. 3.222.255 expedida en Ubalé ( ARTÍCULO 8º - En contra de la presente resolución sólo procede el recurso de reposición, el cual podrá interponerse dentro de los siguientes dez (10) días hábiles con-<br>tados a partir de la notificación personal o en su def NOTIFÍQUESE, PUBLÍQUESE, COMUNÍQUESE Y CÚMPLASE<br>NESTOR EMILIO RUIZ RODRIGUEZ NOTIFIQUESE PUBLIQUESE Director Regional - DRSU NESTOR EMILIO RUIZ RODRIGUEZ  $ARTCULO 3" - Advertra 10ebc 1/ORGE ENRIOJE COMEZ ANVTEALEORE, ion-tiltoato con la cédula de cudastania ho. 3.222.858 ergodida en Ubadi (Cund), que eluo, namely yro geometramento de toro, concuro naturalmente verovede a y del medioantòeente, an la colocaliciche de paramicosa, adrotazione de coheo de 2008 y les que la romiece, ades 2008 y les que las nomas que la regiamente e o notificante.res 2008 y les que las nomas que la regiamente e o notificuen.$ **Resoluciones DRSU** RESOLUCIÓN DRSU No. 09 de 12 ENE. 2018 Por el cual se niega una Concesión de Aguas y se toman otras de RESOLUCIÓN DRSU No. 08 de 12 ENE. 2018 EL DIRECTOR REGIONAL SUMAPAZ DE LA CORPORACIÓN AUTÓNOMA REGIONALES<br>VALLE CUNDIDIMANACO... O R, en uso da las facultadas experies que le confirme el militar de professor de la confirme de 2011.<br>Interas de 1918, en un possi Por la cual se niega una Concesión de Aguas y se toman otras determinaciones ARTÍCULO 4\*.- Notificar el contenido del presente acto administrativo al señor JORGE<br>ENRIQUE GÓMEZ MONTEALEGRE, identificado con la cédula de ciudadanía No.<br>3.222.855 expedida en Ubaté (Cund.), directamente o por conducto  $\circledast$ EL DIRECTOR REGIONAL SUMAPAZ DE LA CORPORACIÓN AUTÓNOMA REGIO-EL URELIC UN REGIUINMA SORPANE LUI EL UCHAPARADULA PA IL MONAR REGIUI-<br>NAL DE CUNDINARARCA - CAR, en uso de las facultades legales que le confiere il<br>numeral 9<sup>2</sup> del articulo 31 de la Ley 99 de 1983, Decreto ay 2811 de 19 ARTÍOULO 5". Notificar el contendido del presente acto administrativo a la ASO-CIACO VO EUSIARIOS DEL ACCUEDUCTO PANAMÁ ALTA, ente junió de producto de producto de producto de producto de producto de producto de producto RESUELVE: ARTÍOULO 1". Deciser Mediata la gostición formulada por los miembros de la Juetta de la Adoctación de la Adoctación DE UNIVERSITY (1994) en Media de la Adoctación de la Adoctación de la Adoctación de la Bostonia de la Cas RESUELVE: ARTÍOULO 1\*. Decisire fundada la oposición formulada por los miembros de la Junta<br>Directiva de la AROCAIGÓN DE USUARIOS DEL ACUEDOUCTO PANAMÁ ALTA,<br>ente jurídico distinguido con el INT 8305/153409, representada legalmente ARTÍCULO 6°. - Publiquese el presente acto administrativo en el boletín que para<br>estos efectos expide la Corporación, en cumplimiento a lo dispuesto en el artículo 70<br>de la Ley 99 de 1993. ARTÍCULO 7º .- Ordenar la publicación del presente acto administrativo en el boletín<br>de la Comoración ARTÍCULO 2".- Negar la solicitud de Concesión de Aguas Superficiales presentada<br>por el señor JORGE ENRIQUE GÓMEZ MONTEALEGRE, identificado con la cédula<br>de ciudadenia No. 3.222.858 expedida en Utate (Cund.), en catilad de PANTALLAS 36-38 DE 70<br>**EN PRESSENTIAL DE 1908 DE 1908 PRESSENTE DE 1908 PRESSENTE DE 1908 PRESSENTE DE 1908 PRESSENTE DE 1908 PRESSENTE DE 1908 PRESSENTE DE 1908 PRESSENTE DE 1908 PRESSENTE DE 1908 PRESSENTE DE 1908 PRESSE** - (a) and † a  $\frac{11:36 \text{ a.m.}}{07/02/2018}$ *Fuente: Propia, pantallazo.* Ilustración 14. Informe Final de Publicaciones ■ 日 ち · 5 日 · : PUBLICACIONES 0607080910 [Modo de compatibilidad] - Word<br>CORRESPONDENCIA REVISAR VISTA ARCHIVO INICIO INSERTAR DISEÑO DISEÑO DE PÁGINA REFERENCIAS CORRESPONDENCIA REVISAR VISTA 3 - + 2 - + 1 -  $\sum_{i=1}^{n}$  - 1 - + 2 - + 3 - + 4 - + 5 - + 6 - + 7 - + 8 - + 9 - + 10 - + 11 - + 12 - + 12 - + 15 - 56 - + 15 - + 16 - + 16 - + 16 - + 16 - + 16 - + 16 - + 16 - + 16 - + 16 - + 16 - + 16 - + 16 - + 16 quieras de circade en con deretos a marvem , pueden hacero en el cado temero o quante la precisa de la digercia<br>pers lo cual se debere gigage el praerim especiente constancia de MacGon y gigaggaga en el funcios de la diger  $\begin{minipage}[t]{.4cm\textwidth} \begin{minipage}[t]{0.4cm\textwidth} \begin{minipage}[t]{0.4cm\textwidth} \begin{minipage}[t]{0.4cm\textwidth} \begin{minipage}[t]{0.4cm\textwidth} \begin{minipage}[t]{0.4cm\textwidth} \begin{minipage}[t]{0.4cm\textwidth} \begin{minipage}[t]{0.4cm\textwidth} \begin{minipage}[t]{0.4cm\textwidth} \begin{minipage}[t]{0.4cm\textwidth} \begin{minipage}[t]{0.4cm\textwidth} \begin{minipage}[t]{0.4cm\textwidth} \begin{minipage}[t]{0.4cm\textwidth}$ ia marra.<br>Otre copia se flará por el mismo término y con el mismo fin en la carielera de la Dirección Regional Bumeosa, al<br>al expediente las resorctivas constancias secretariales de fidolón y **gegio**ggiga, en aviso. ANTÍGULO 18: Advertir a los literesados, que el uso, marejo yo aprovechamiento de los recursos naturales renovables y<br>del masto ambande, en la ablancida de los permios, autóriandones, literatian y escalacione correspondent molifique a Suelfaye.<br>ARTICOLO 11: Publicar en el baleiro oficial de la Corporación el encabezado y parte dispositiva del presente Acto<br>Administrativo. :<br>In consecuencia de la anieriar ÁBRA SE EL EXPEDIENTE número 86152 En consecuence de la sindicia ABRA 9E EU EXPEDIENTE número 66192<br>ARTICULO : 2: Tener como interessió a cualquier penona que deses interentir en las actuaciones administrativas<br>ambientess que por este provetós se miclen, de Administrativa.<br>ARTHOULO 122 Una vez en finne el presente aulo, rentisse capia del misma a la Dirección administrativa y Financiera de la<br>Osmonación. -viruntuure.<br>1907–1908 – It Nontan ei comentis de esta provisesca al MUNICIPIO DE PUBAGABUGÀ, Mentitado con SQL<br>1907–1918 – It s'intés de ur restaurante legal o au apoderado debitamente constituïs, en los términos estabect ARTÍGULO 31 La señora el MUNICIPIO DE FUBAGASUGA, lideraticado con bil, 200.000-001-4, deberá consignar la suma<br>de UN MILLON DOSCIENTOS BETENTA Y GUATRO MIL TRESCIENTOS CIÁDUENTA Y CUATRO PESOS (81.374.0)<br>MCTE, a fanci de Alchis, a facto de la consonació Austroma Hegional de cundinamente «DAR, en cuaquiera de las cuentas que se<br>Attiticionen a continuación.<br>Obricarian - La suina enunciada en el articulo anterior debeni ser consignada en una ARTIGULO fel Contra el atilizio 3º del presenta asta administrativo, procede distantante recurso de reposición, ante el<br>Director Regional de Suntesse, el cual debard presentante por escrito el si dilgonals de nofilesción p ena<br>moso <mark>SUMMATRING COMMAT DE LA PAPPRONOSA</mark><br>JOSO DIBO-DOTA <del>GRG-RITARI COMMATRING COMMATRING COMMATRING COMMATRING</del><br>JOSO DIBO-DOTA GELEBRITERI CARRENAUDO I <u>INTERNATIONAL PROTECTION</u><br>JOSO DIBO-DI GELEBRITERI CARRENAUDO ENTIDAD NOTIFIQUE (E, PUBLIQUE EE, COMUNIQUE EE Y CUMPLA EE<br>NOTIFIQUE (E, PUBLIQUE EE, COMUNIQUE EE Y CUMPLA EE<br>NE STOR BURLO RABISTAT - DRIAL<br>DIRECTOR RABISTAT - DRIAL AUTO DRIBU No. 1825 de 24 OCT. 2017 AUTO DREU No. 1823 de 24 007. 2017<br>Por el ousi intola tramite administrativo de conceston de spues cuperficiales y se ordens la practisa de visita<br>Mezilia DRECTOR REGIONAL DE SUMAPAZ DE LA CORPORADIÓN AUTÓHOMA REGIONAL DE CUNDINAMARCA .<br>, el equidió de las Elvadors delegadas del Bútxeon deciminatione de Redoucla 340 est 1 de distintiva de .<br>1. Agonda y Mexicana del la Region 8), Dymertra Auguardus, Luntarez de La Companeacha extravante Auguardus, pe cumpinentempe (1936)<br>An uta de tua Maulfadei legiles britanista por el numerol 17 del artisulo 31 de la Ley 98 de 1880, Ley 1935 de 2008,<br>Clistend DISPONE: : Deciarar iniciado el Vámite administrativo ambiental de solicitud de<br>80, a nombre dellas señores MARUA ADDENICION MENDEZ CAQUIA, Identific<br>4 y EFFANA dell'IMAN JIMENEZ, identificado con debias de Quidelanta<br>i predio deno ARTÍQULO 1: Inicia términa administrativa avellectal de candida sancionatoria en costas del actor due Rodríguez<br>Hentificado dos debuta de diadadama No. 2.039.039, continua o establecto en el presenta asti asmiristrativo.<br>a propinientos del intello denominado La Tribuna, literaturais con resistoria<br>60 00 0003 0080 036, ubicado en la versoa Bagrado Comazón, Jurisdico<br>Norte alarroa de uso poblas de la versoa Bagrado Comazón, Jurisdico<br>doméstico ARTIGULO E: Nortear el contenido del presente acto administrativo al señor Bantos Aug Rodriguez, identificado con cédula<br>de cudadante No. 2.333.335, o a su apoderado debidantette constituído, en las términas de las articul HROADINER  $\begin{array}{cccccc} \bullet & \blacktriangleleft \, & \blacktriangleleft & \mathbf{0} & \mathbf{0} & \mathbf{0} & \mathbf{0} \\ \mathbf{0} & \mathbf{0} & \mathbf{0} & \mathbf{0} & \mathbf{0} \\ \mathbf{0} & \mathbf{0} & \mathbf{0} & \mathbf{0} & \mathbf{0} \end{array}$ *Fuente: Propia, pantallazo.*

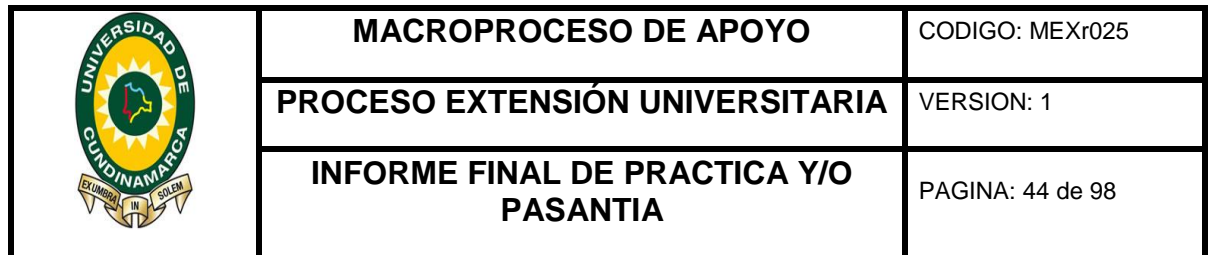

<span id="page-35-0"></span>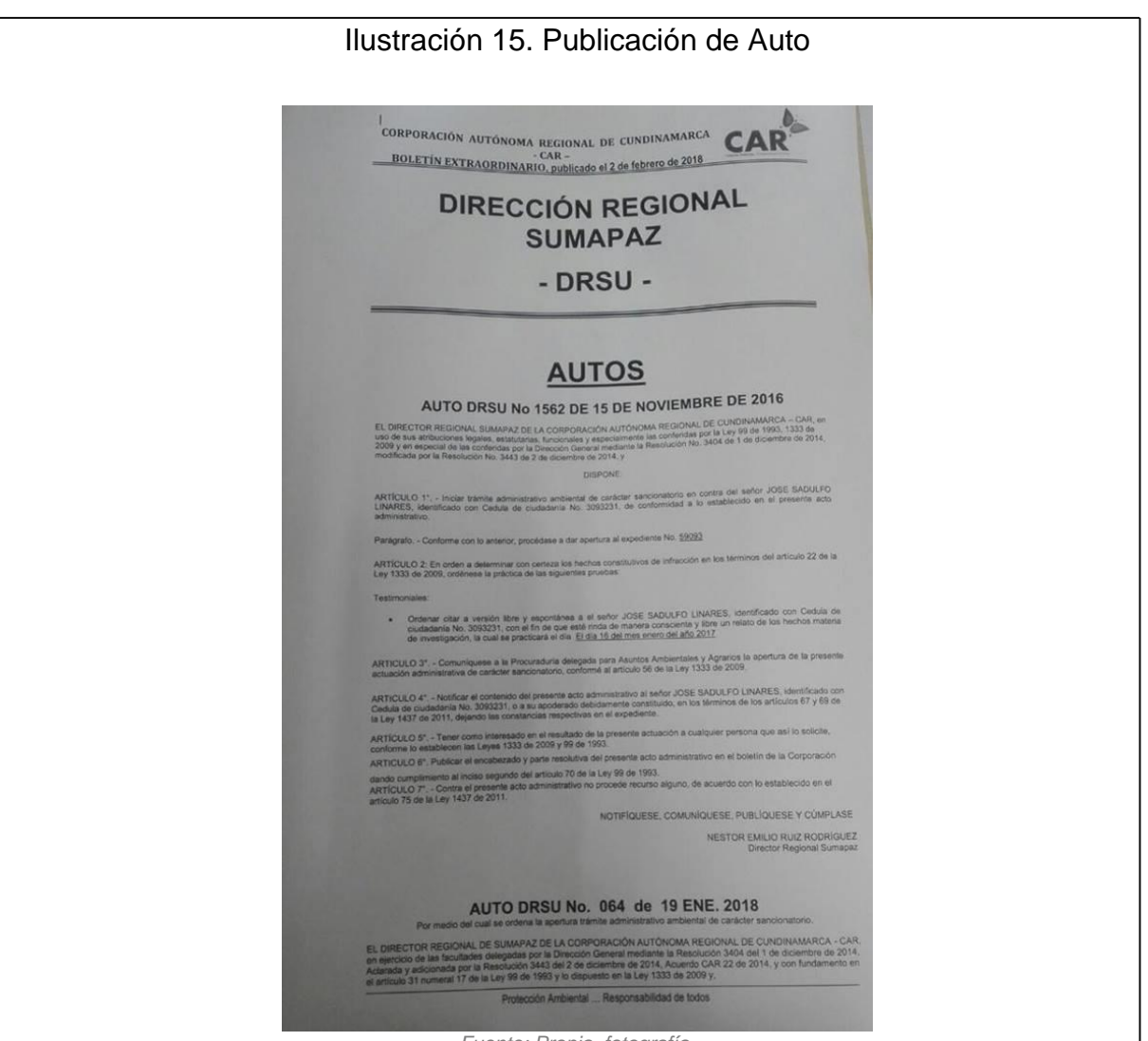

*Fuente: Propia, fotografía.*

Tuvo como finalidad reconocer el estado y manejo que se le está dando a la documentación, la puntualidad en los procesos, el control que requiere y finalmente permite corregir y actualizar la información correspondiente dada por la corporación. La elaboración del informe final se desarrolló con apoyo a la información obtenida en la planilla anterior (ilustración 12) se tuvo en cuenta el factor dado como "no cumplen", ya que de esta manera se identificaron los documentos que no cuentan con la información requerida a la fecha.
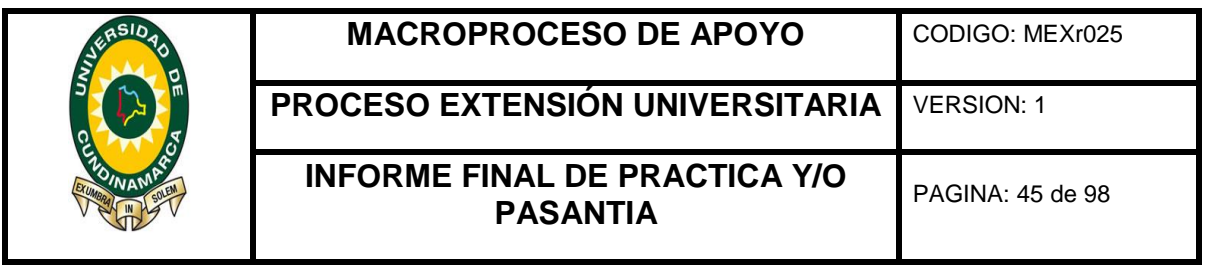

La elaboración del informe tuvo lugar mediante dos etapas: inicialmente se analizó la información obtenida de la plantilla anterior (ilustración 12) y seguido de esto y con apoyo al Sistema de Administración de Documentos (SIDCAR) se analizó ítem por ítem del "no cumple" y se verifico si dicho acto administrativo no aplica a publicación o simplemente no se había realizado debidamente el proceso de publicación del mismo.

Confrontada esta información se dispuso a la elaboración del informe final que contenía cada uno de los actos administrativos; resoluciones y/o auto de inicio, de cada tramite según como corresponda, de los anteriores se relacionaba la información como: número del acto administrativo, fecha y la parte que consagra el resuelve y/o dispone de cada tramite, según los lineamientos del Sistema de Gestión Documental, listo el informe se enviaba a la central para ser aprobado y publicado, aproximadamente a los ochos días se publica el documento y finalmente se procede a imprimir y anexar cada publicación (Ilustración 15) al expediente que corresponda debidamente foliado y ubicado cronológicamente.

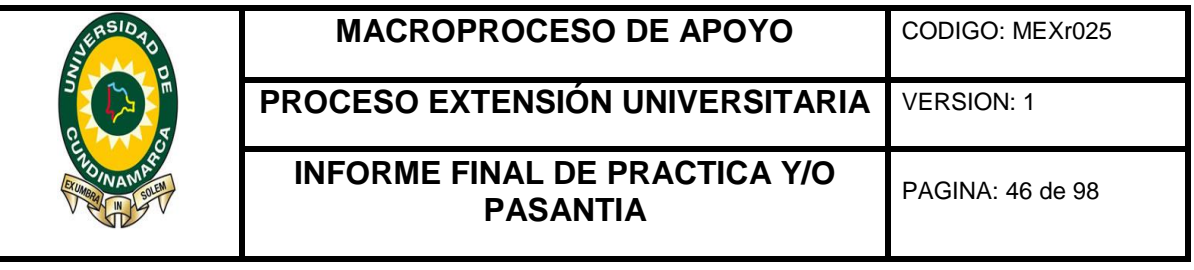

## **8 CONCLUSIONES**

- Se consiguió mejorar en un 95% el proceso del sistema de gestión documental con respecto al estado actual al inicio del apoyo administrativo que se llevó a cabo en la Corporación Autónoma Regional De Cundinamarca CAR Región Sumapaz, Sede Fusagasugá.
- Se logró por medio del diagnóstico, identificar el rendimiento, corregir falencias y actualizar la documentación del Sistema de Gestión Documental de los últimos nueve meses anteriores al final de la práctica de apoyo, herramienta de Excel "Tabla de Control a Publicaciones" que se dejó como resultado para efectos de dar continuidad al proceso por parte de la entidad.
- Se logró la correcta elaboración de documentos como; cartas, circulares y memorandos, instructivos y formatos para él envió de comunicaciones y correspondencia mediante el reconocimiento de las diferentes fases, manejo, características y condiciones del programa de Gestión Documental y manual de procesos de la corporación.
- Se administró eficazmente el sistema de administración documental (SIDCAR) y sistema de administración de expedientes (SAE) utilizados por la CAR para el registro de entrada, salida y/o archivo de documentos.
- Se actualizo el archivo de la corporación según los lineamientos del programa de Gestión Documental se adelantó la verificación, identificación de falencias y posteriormente la actualización de todas las carpetas del archivo, se organizó la documentación cronológicamente y finalmente se creó el consecutivo de las carpetas.
- Se apoyó en la digitalización de radicados, anexó y actualización de la información en el Sistema de Administración de Expedientes (SAE), de manera oportuna dentro del tiempo establecido por la corporación.

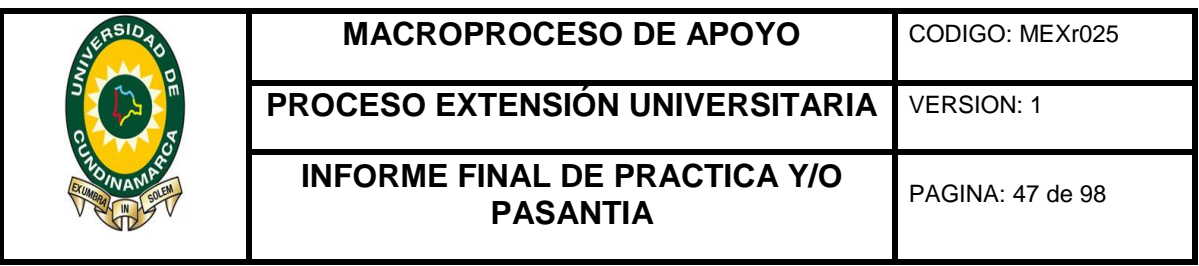

- Se realizó eficazmente la digitalización de los cobros hechos por la entidad en el Sistema de Administración de Documentos (SIDCAR) y en el Sistema de Administración de Expedientes (SAE), dentro de los términos y tiempos establecidos por la corporación, ya que representa un ítem que permite evaluar a la corporación en el manejo de los tiempos gastados para cada trámite.
- Se identificaron los trámites que requerían la elaboración de constancia ejecutoria para la continuidad de los procesos de la corporación y se elaboró el formato y actualizo la información en el de Sistema de Administración de Documentos (SIDCAR) y en el Sistema de Administración de Expedientes (SAE).
- Junto con el área del se llevó a cabo el inventario de los trámites que a la fecha tenía radicados e iniciados la corporación, lo anterior dio lugar a actualizar, organizar y ubicar correctamente cada expediente según el trámite a que corresponda.
- Se efectuó la actualización de estado en el Sistema de Administración de Expedientes (SAE) y se ubicó cada trámite según los términos en el stand jurídico, técnico y/o notificación, de este modo el flujo de la documentación se mantuvo actualizado y permitió brindarle al usuario una atención eficaz y eficiente en la solicitud de información.
- Se elaboró una tabla de seguimiento de los trámites permisivos que a la fecha tenía iniciados la corporación, permitió priorizar los procesos con mayor tiempo en trámite y ser asignados para dar continuidad.
- Se llevó a cabo la apertura de expedientes en físico y en el Sistema de Administración de Expedientes (SAE), según el área jurídica siendo la encargada de establecer por medio de un acto administrativo que así lo apruebe, dado esto se procedió a crear la carpeta y a alimentar en el Sistema de Administración de Expedientes (SAE) de toda la información y documentos a que hubo lugar en la fecha.

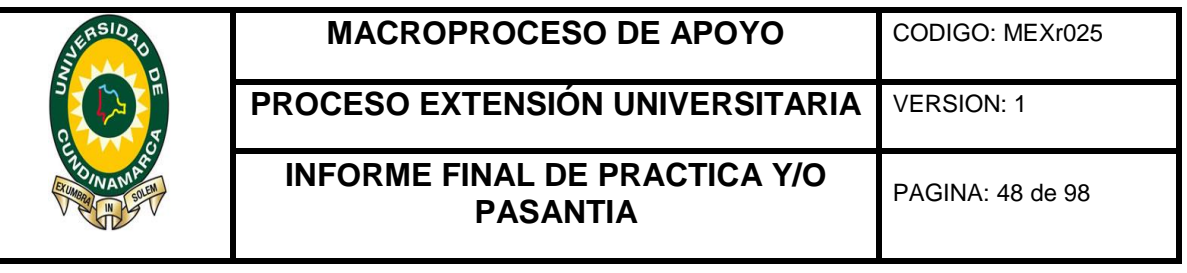

- Se plasmó una tabla de control, que permitió identificar el rendimiento del Sistema De Gestión Documental de los últimos meses, mediante una base de datos que contenía las publicaciones mensuales de los tramites se identificó los documentos que requerían ser corregidos y/o actualizados.
- Se generó un informe mensual que permitió actualizar la información de los expedientes según el análisis arrojado de la tabla de control.
- Se proporcionó una herramienta en Excel actualizada hasta el final de la pasantía que permitió conocer el estado de las publicaciones y que fue asignado a un empleado para que le diera continuidad al proceso de control y evaluación de los documentos que se estaba llevando a cabo durante la pasantía.
- Se logró el apoyo administrativo, la realización del diagnóstico y la puesta en marcha de las mejoras, según lo propuesto al inicio de la práctica, mediante una correcta gestión, dedicación, compromiso y apropiación de las responsabilidades asignadas durante el proceso.
- La ejecución del proceso de pasantía dio lugar al desarrollo personal del pasante, adquiriendo nuevos conocimientos permitiéndole desenvolverse en un ambiente laboral, que fortaleció su proceso como profesional.

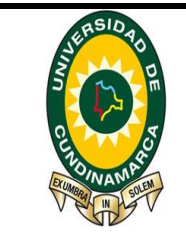

**MACROPROCESO DE APOYO** | CODIGO: MEXr025

**PROCESO EXTENSIÓN UNIVERSITARIA** VERSION: 1

**INFORME FINAL DE PRACTICA Y/O PASANTIA** PAGINA: 49 de 98

## **9 RECOMENDACIONES**

- Realizar capacitaciones dirigidas al personal de la corporación que promuevan el mejoramiento en el manejo del software, Sistema de Administración de Documentos (SIDCAR) y Sistema de Administración de Expedientes (SAE).
- Capacitar al personal en la elaboración de documentos, según los formatos dados en el Programa y el Manual de Gestión Documental adoptado por la corporación, con el fin de crear uniformidad dentro de los procesos.
- Evaluar al personal periódicamente en el desempeño de sus obligaciones, para conocer el rendimiento en las labores asignadas y promover el mejoramiento de los procesos y una mayor eficiencia en la atención a usuarios.
- Realizar una adecuada asignación de tareas, acorde al cargo que desempaña el empleado, y que responda al flujo de los procedimientos de la entidad.
- Mantener actualizada la documentación de cada trámite, dentro del tiempo y los lineamientos dados en el Programa de Gestión Documental adoptado por la corporación.
- Diseñar los puestos de trabajo claramente definidos y soportados con Manual de funciones para cada empleado, con la finalidad de evitar la desigualdad en las responsabilidades y actividades asignadas para cada empleado.
- Diseñar estrategias enfocadas en mejorar el flujo que se le está dando a la documentación que tiene bajo su responsabilidad el área del Sistema de Administración de Expedientes (SAE), con el propósito de evitar demoras en el tratamiento que se le debe dar a cada tramite.
- Proporcionar al pasante asistente, una remuneración como contraprestación al apoyo, dedicación, compromiso y responsabilidades adquiridas durante el proceso de pasantía en la entidad.

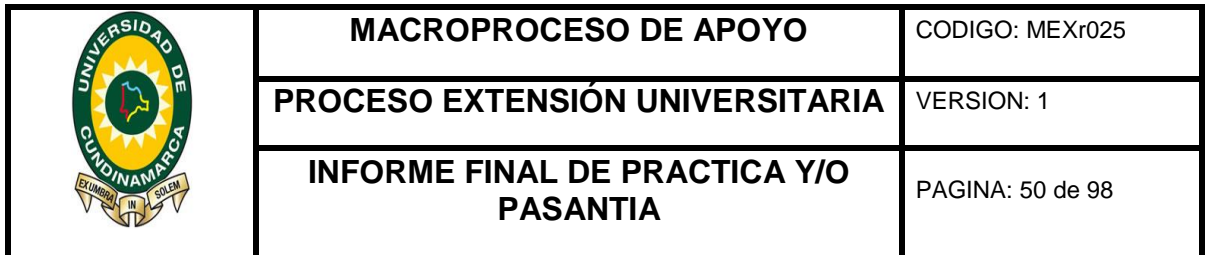

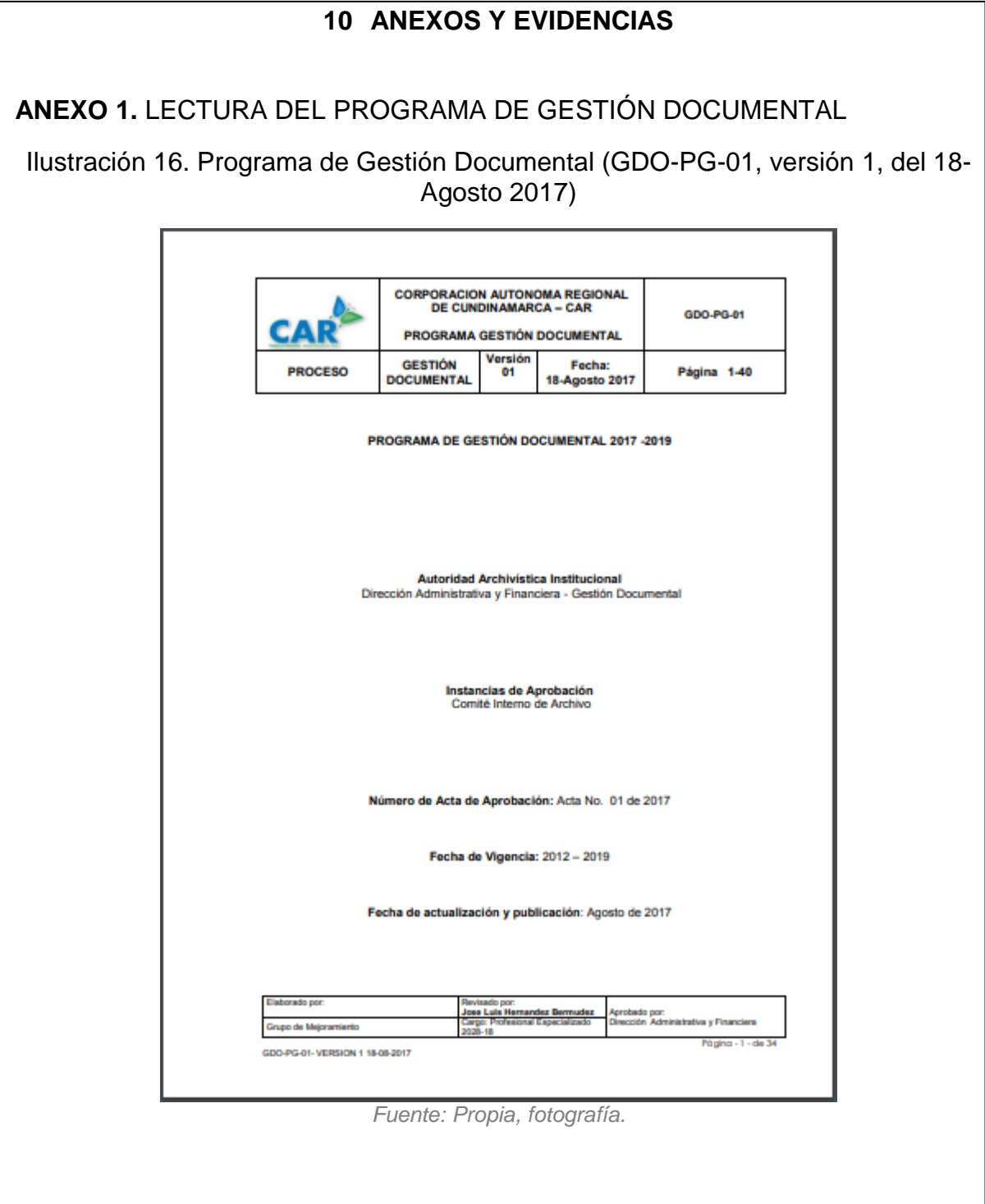

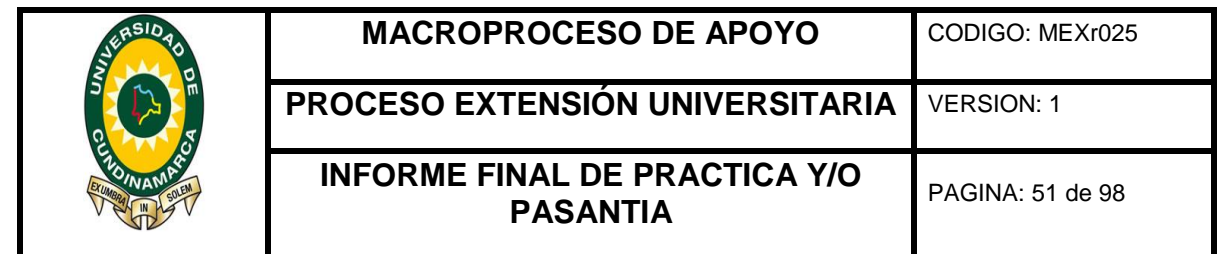

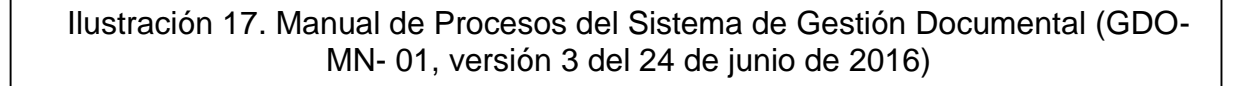

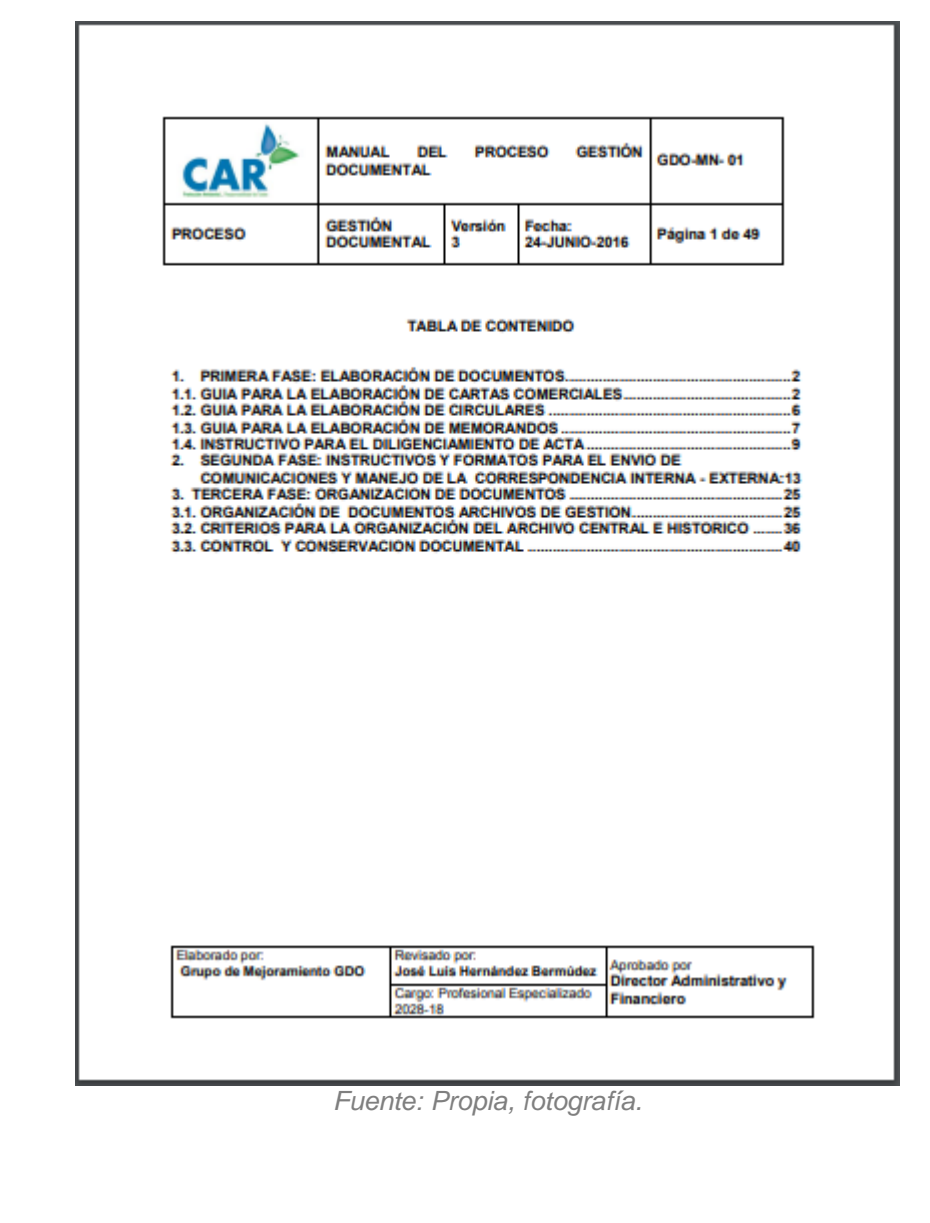

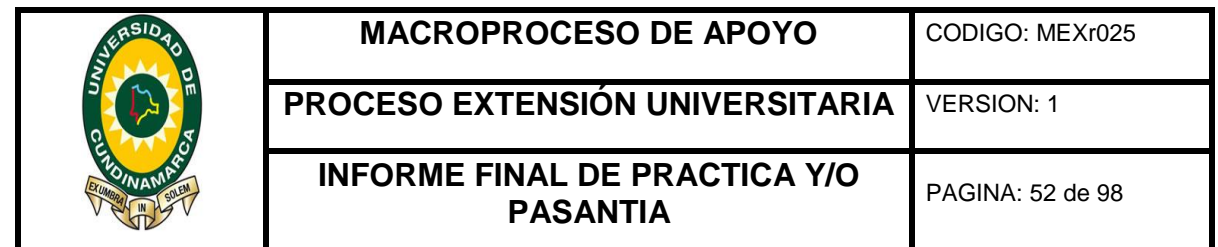

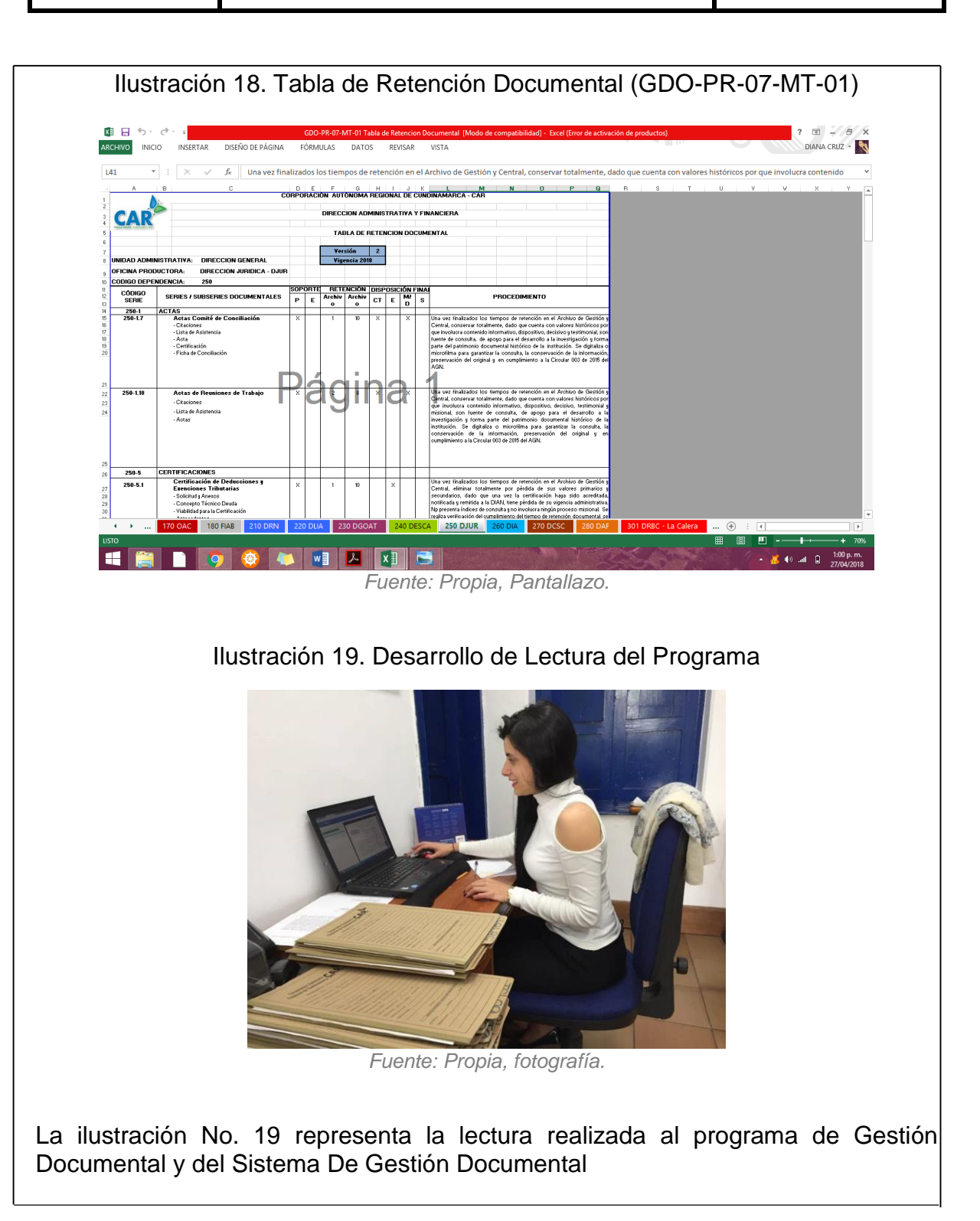

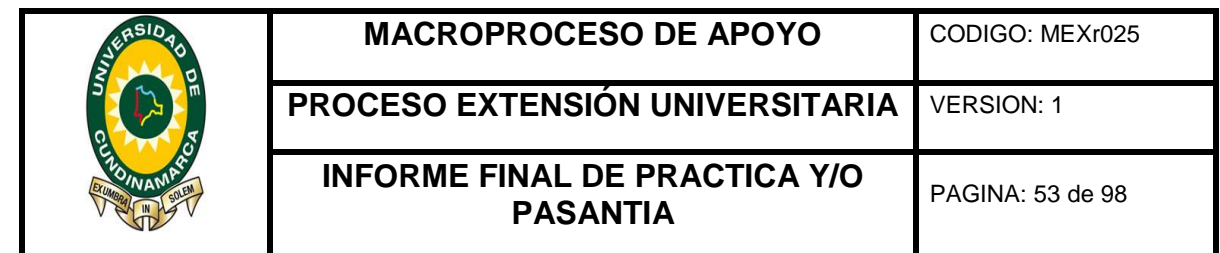

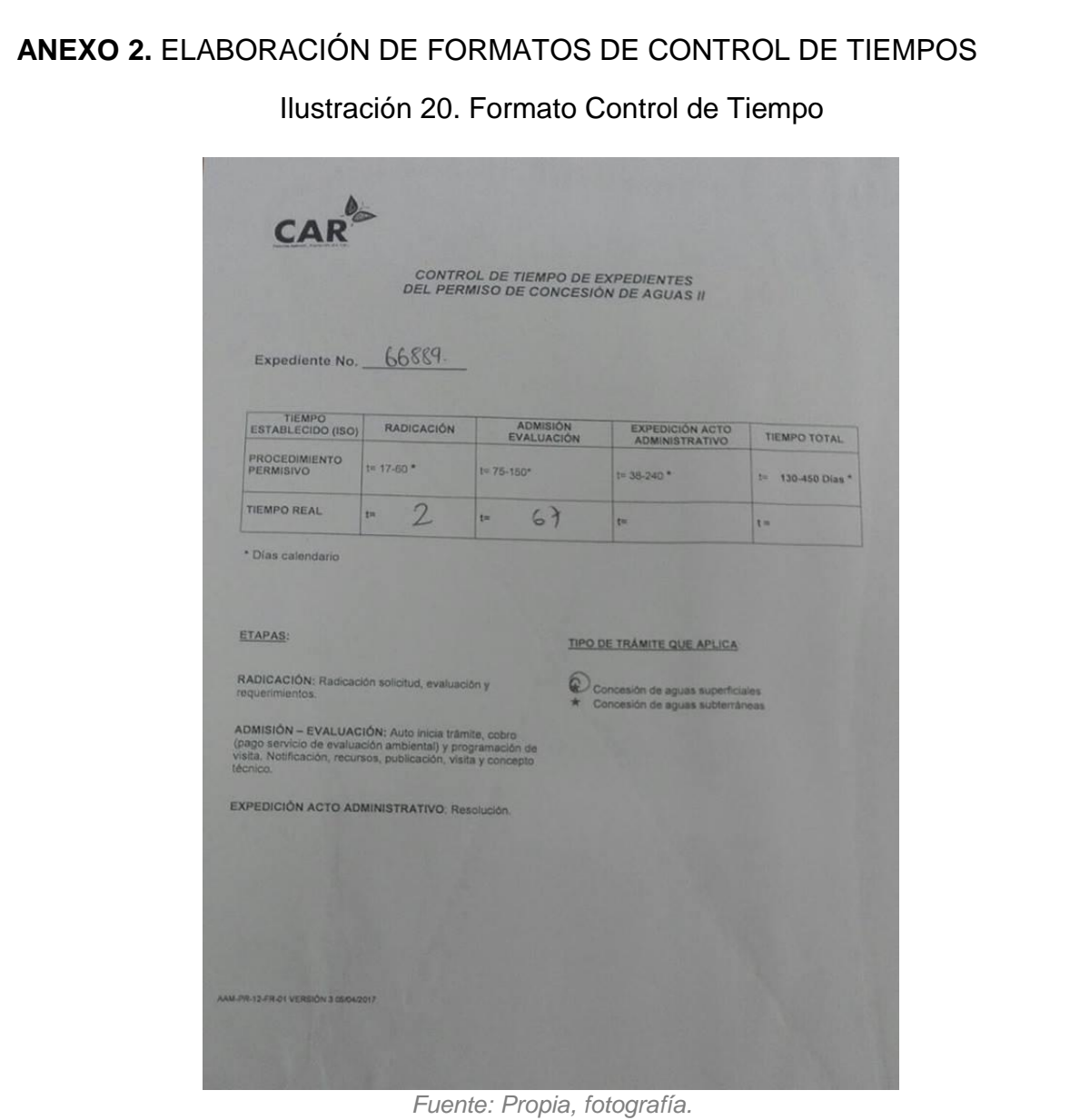

Formato de control de tiempo (AAM-PR-12-FR-01 VERSIÓN 3 05/04/2017) dado por la corporación, según los lineamientos establecidos en el sistema de Gestión .<br>Documental.

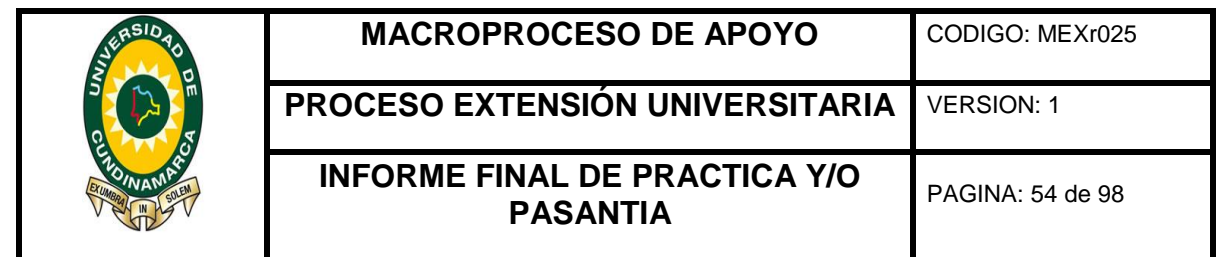

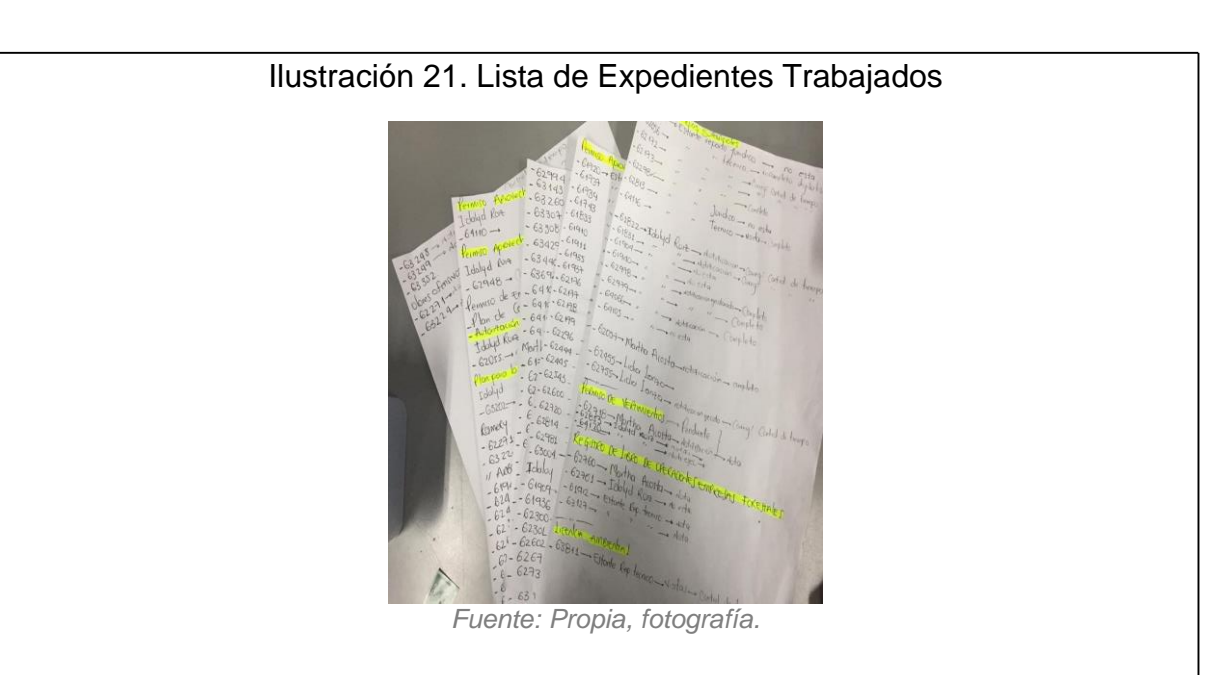

Control de los expedientes que se iban trabajando en la actualización y elaboración de documentos.

Ilustración 22. Elaboración de Formatos de Control de Tiempos

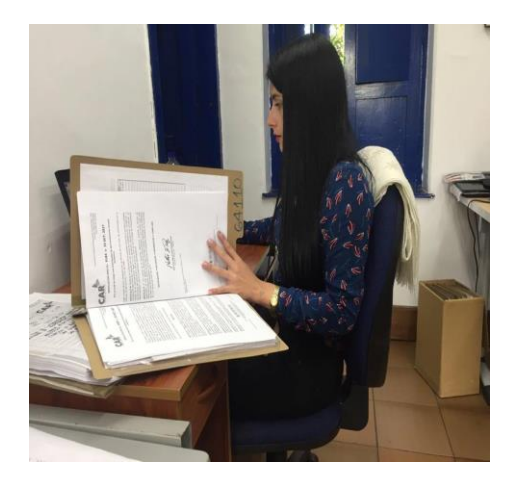

*Fuente: Propia, fotografía.*

Se estaba realizando la elaboración y actualización de los formatos de control de tiempo en el sistema de administración de expedientes (SAE).

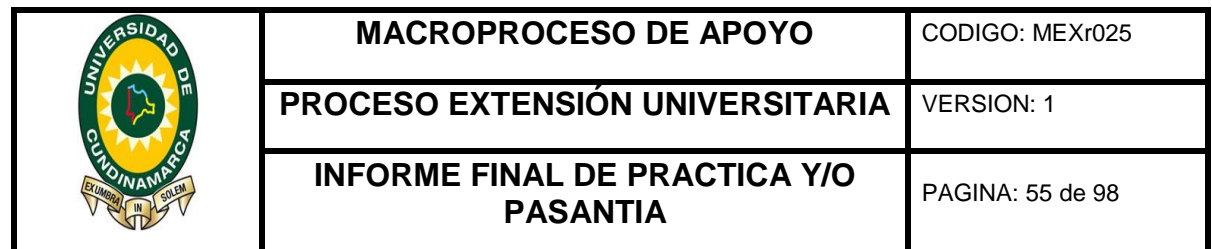

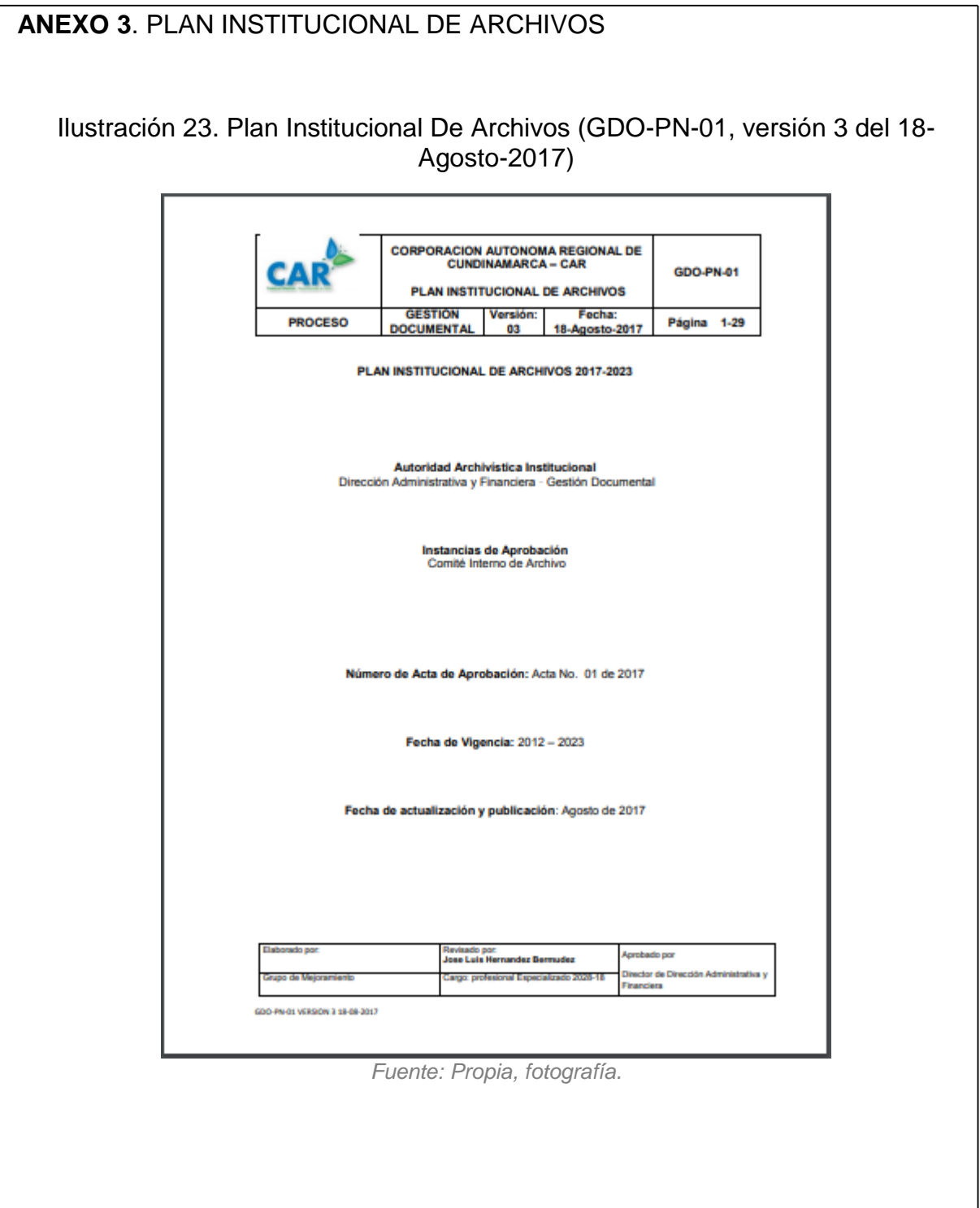

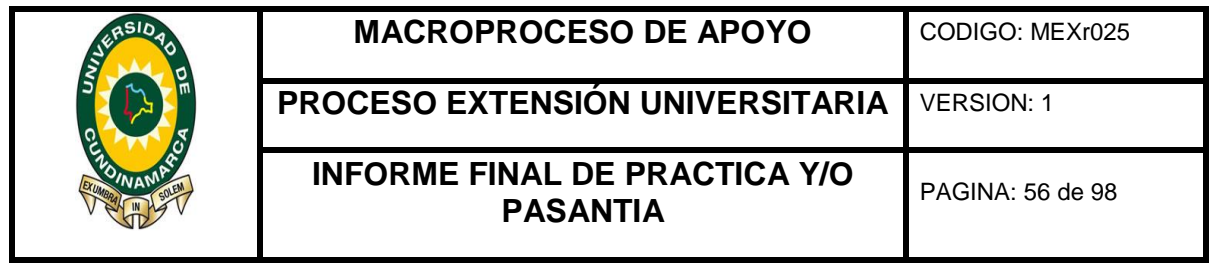

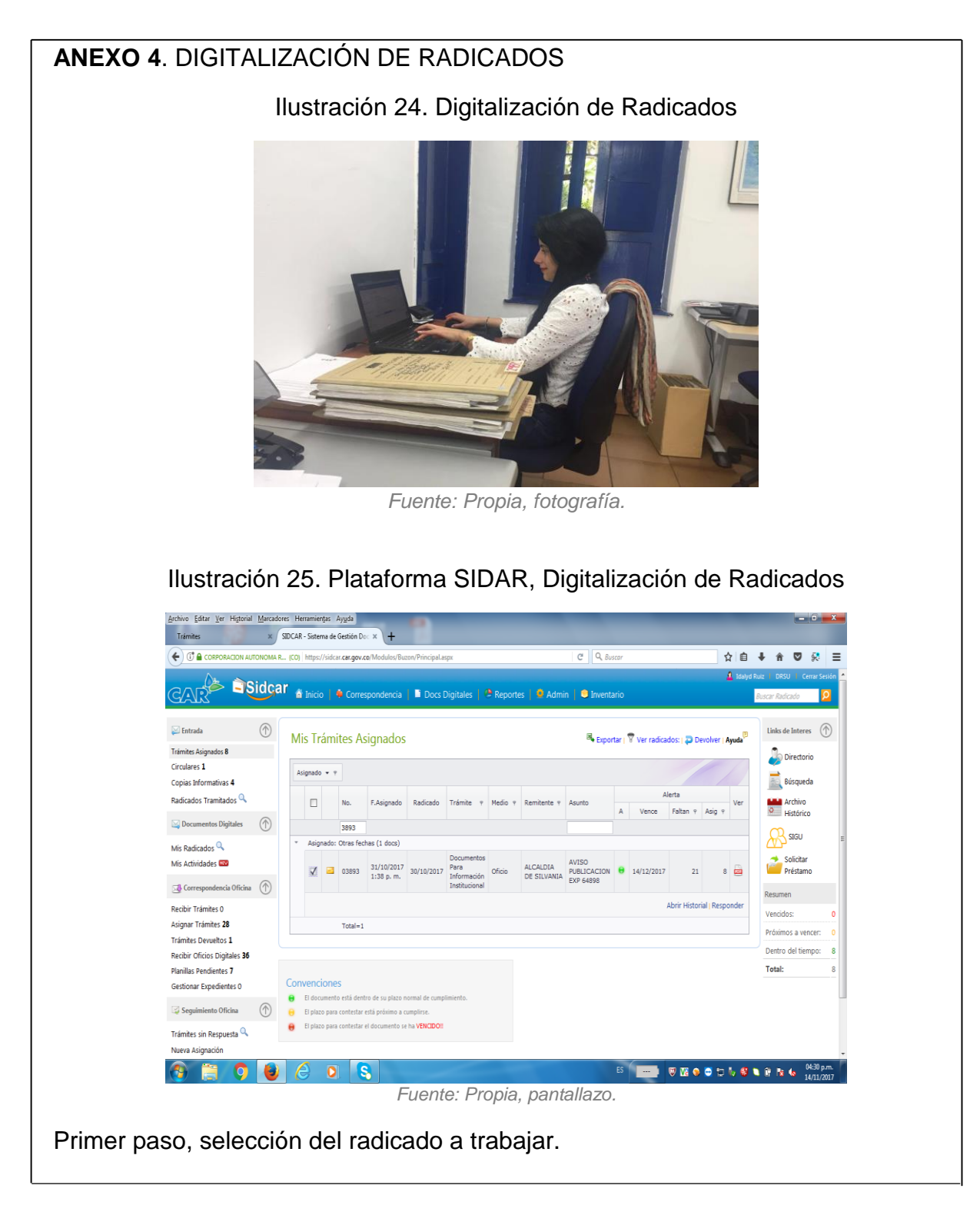

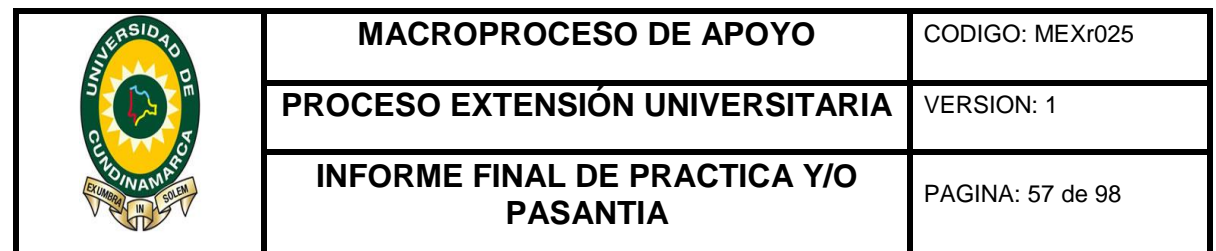

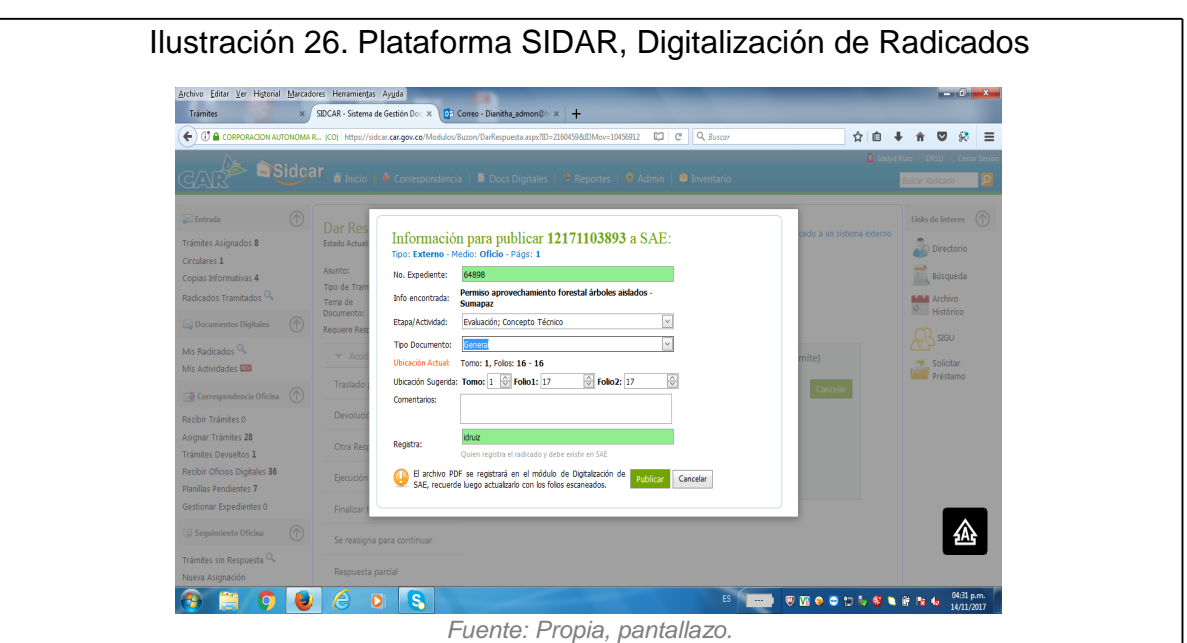

Segundo paso, diligenciamiento de la información según el trámite relacionado con el radicado, se debe diligenciar número de expediente, tipo de radicación, número de folio.

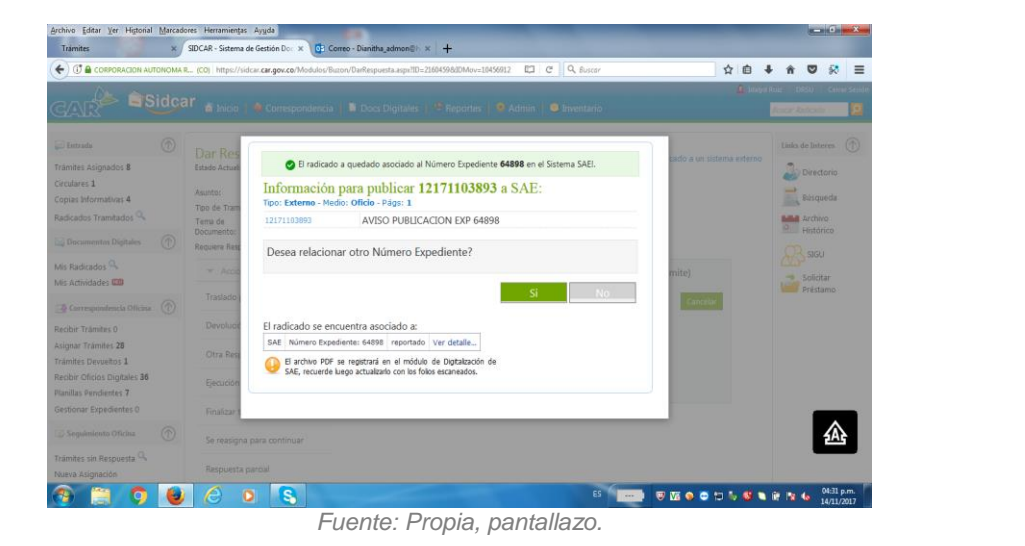

Ilustración 27.Plataforma SIDAR, Digitalización de Radicados

Tercer paso, finalización de la digitalización, se procede a relacionar el radicado con el trámite.

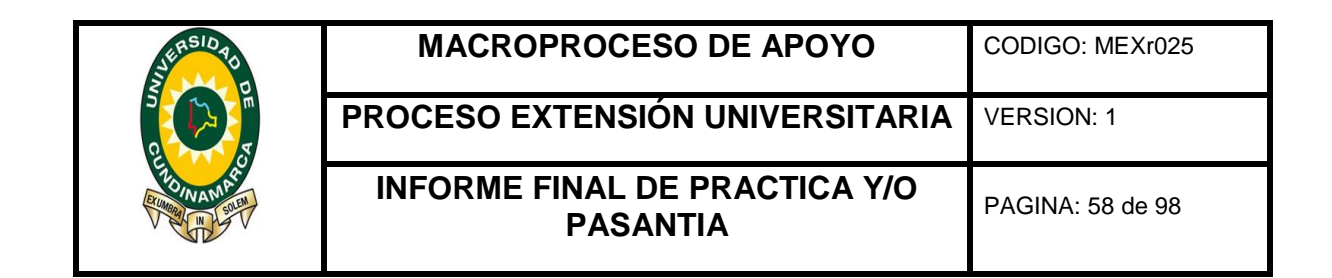

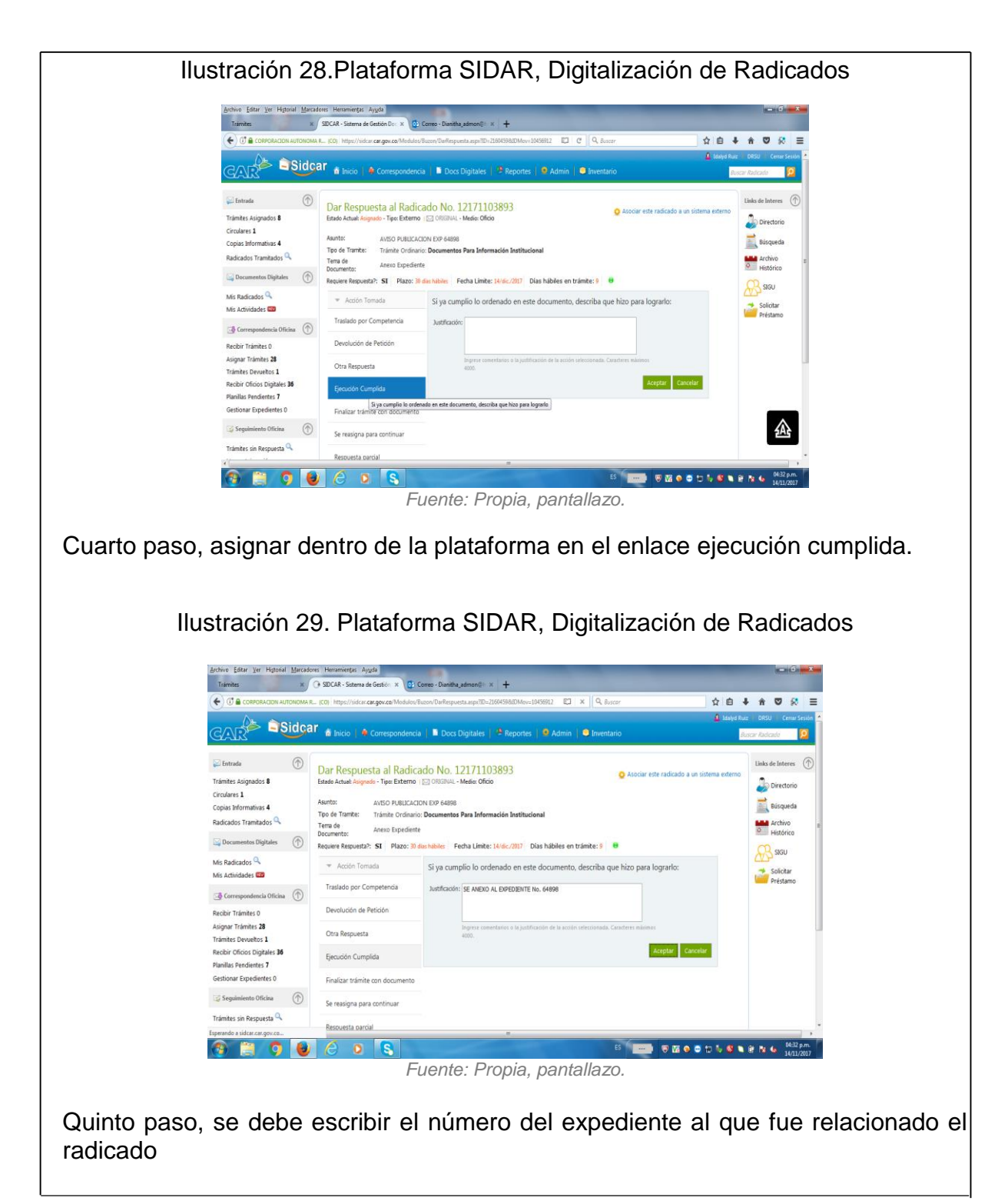

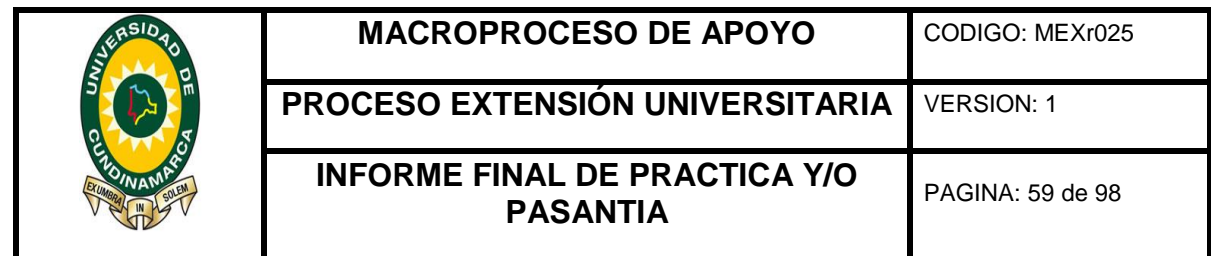

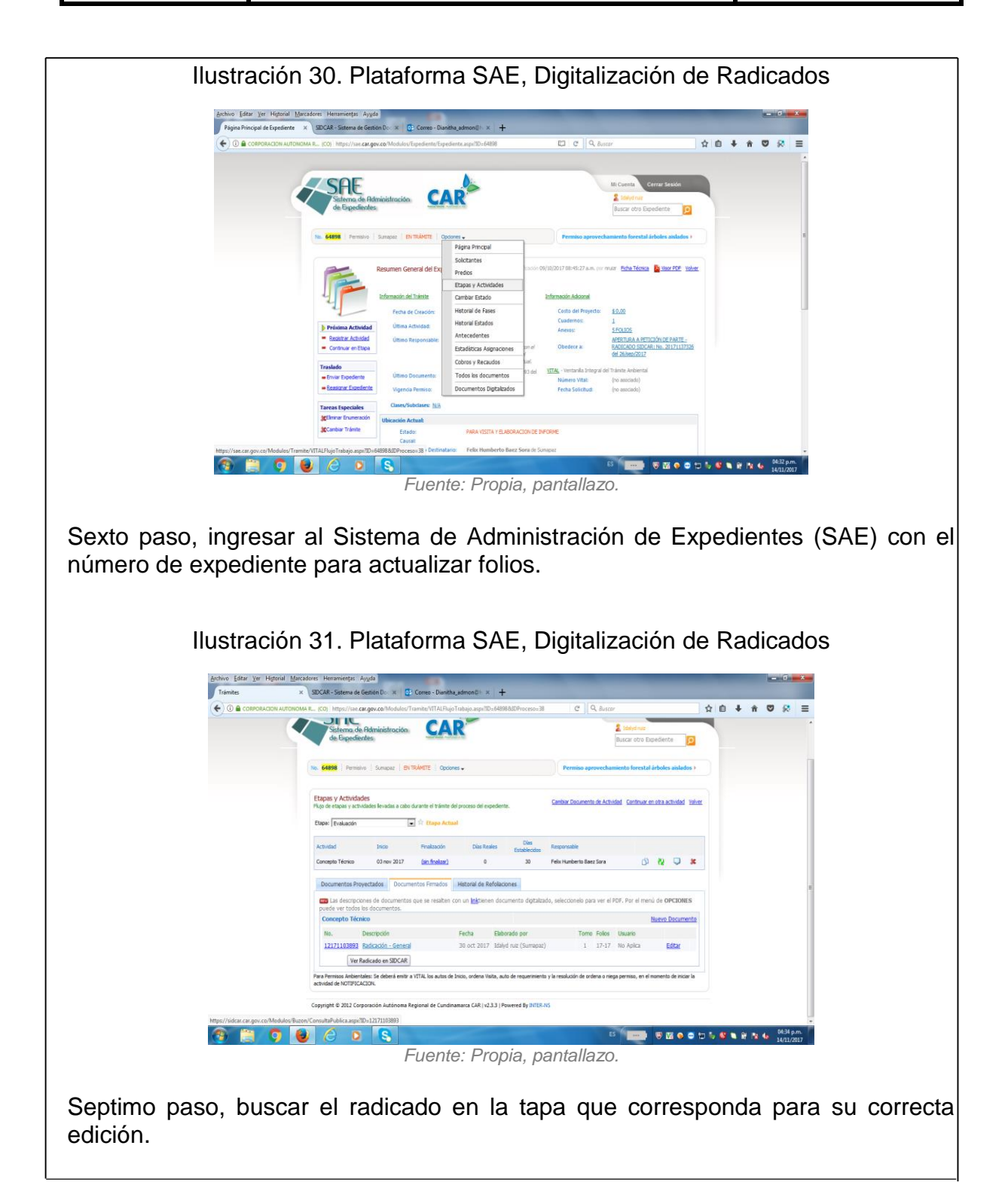

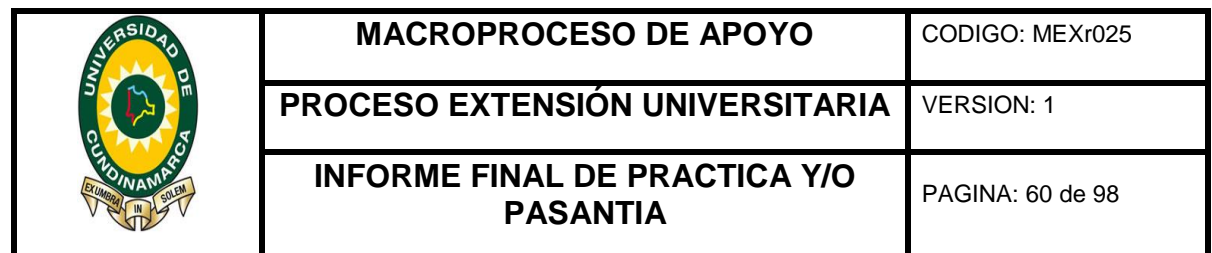

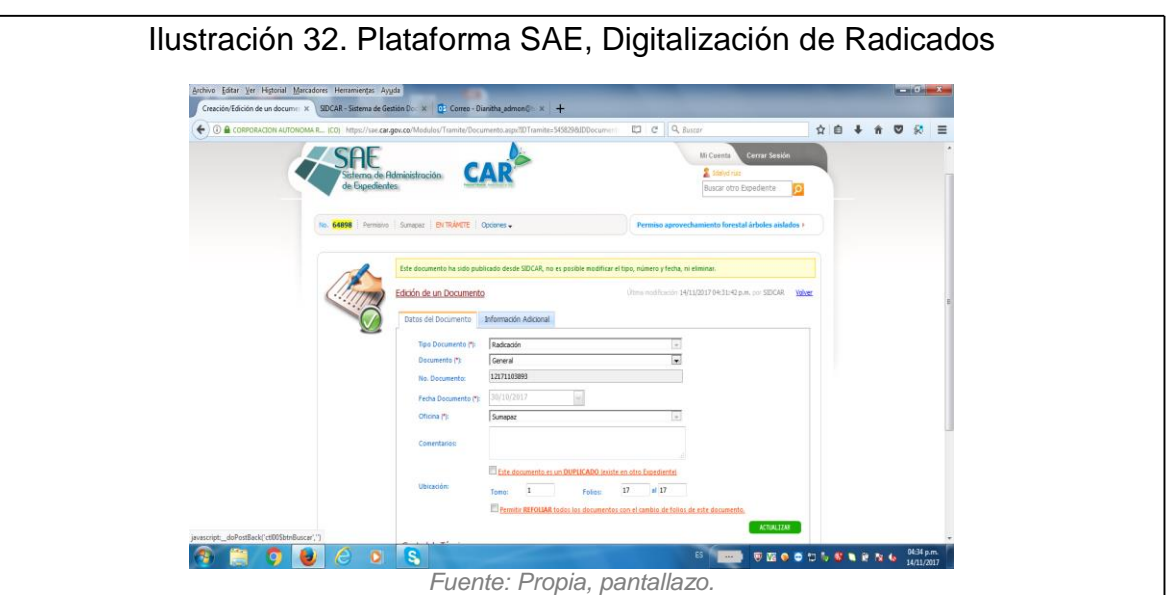

Octavo paso, finalmente se actualizan los folios, se procede a guardar y queda debidamente diligenciado el radicado.

**ANEXO 5**. PROCESO DE DIGITALIZACIÓN DE COBROS

Ilustración 33. Plataforma SAE, Digitalización de Cobros

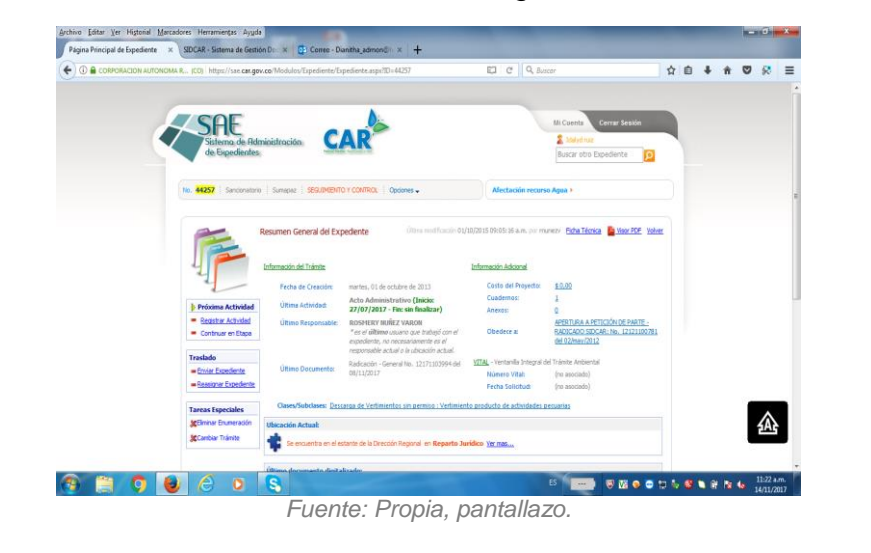

Primer paso, ingresar al Sistema de Administración de Expedientes (SAE) con el número de expediente al que corresponda el cobro.

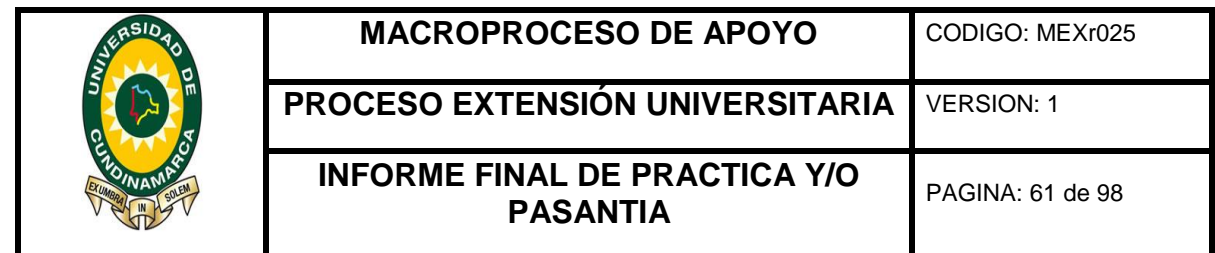

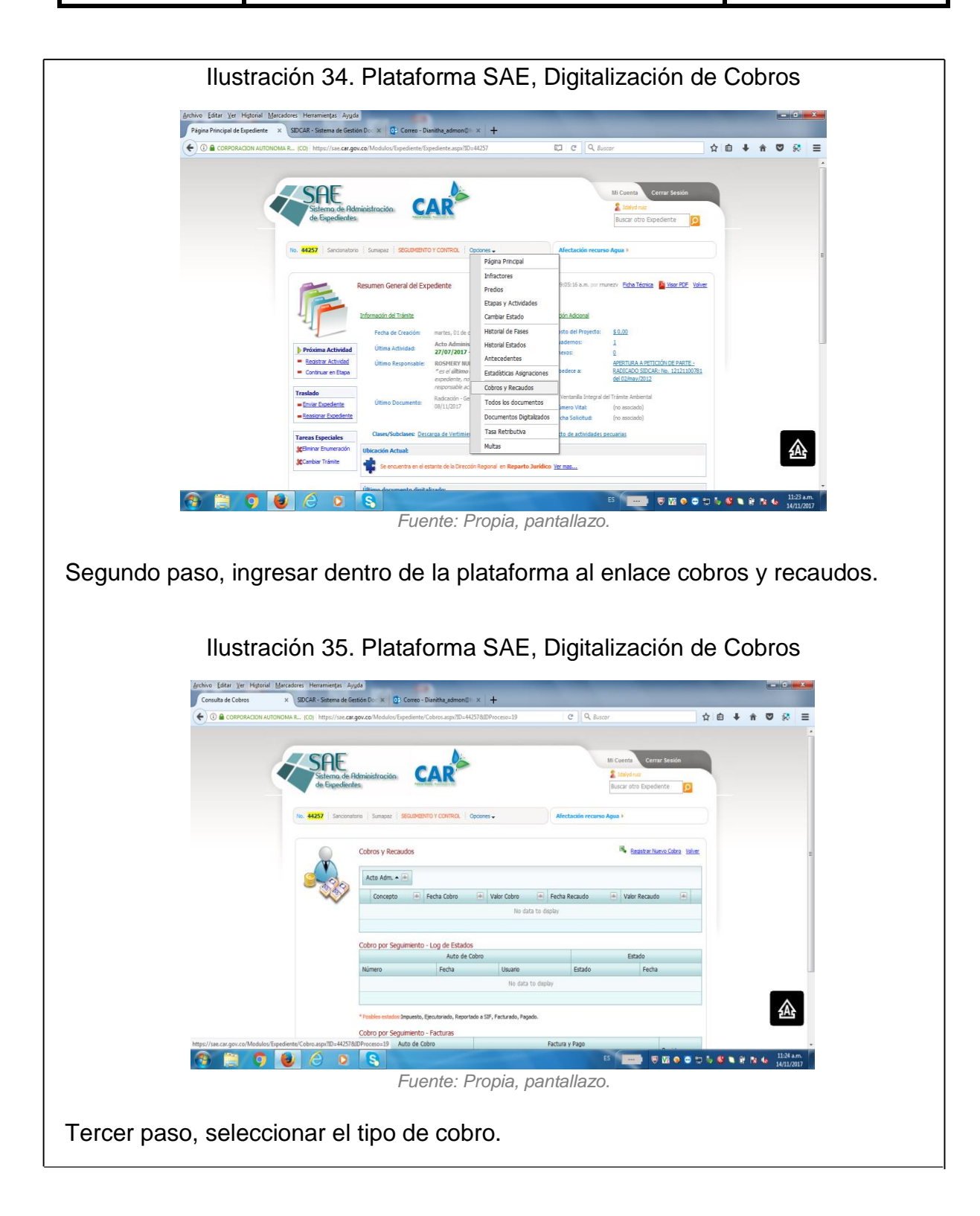

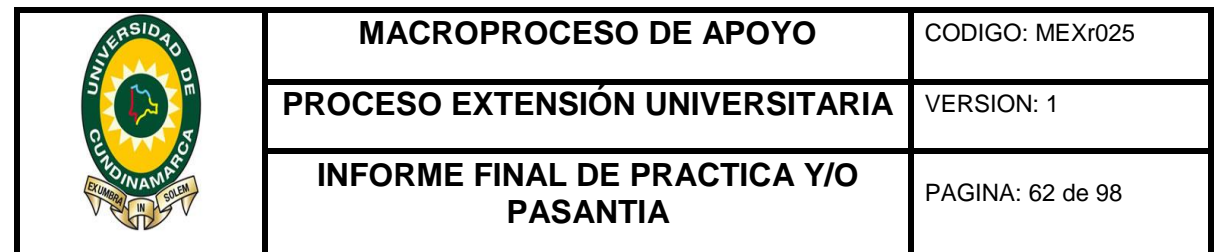

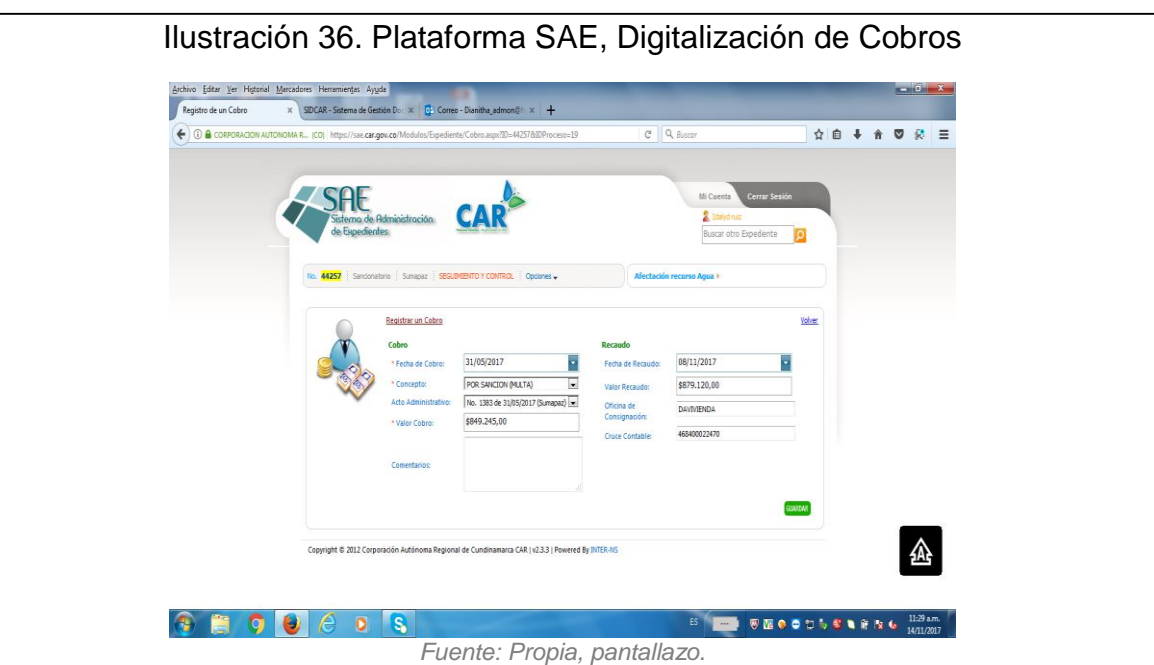

Cuarto paso, diligenciar la información, la información es la contenida en el acto administrativo, como valor a pagar y fecha de cobro, finalmente guardar.

# q5E<!!(dTH!!!xA5TE52,(2  $\mathcal{D}\mathcal{D}$

Ilustración 37. Anexo de Cobros al Expediente

Quinto paso, finalmete se ubica el expediente en fisico y se procede ha anexar el cobro debidamente foliado y ubicado cronologicamente dentro del expediente.

*Fuente: Propia, fotografía.*

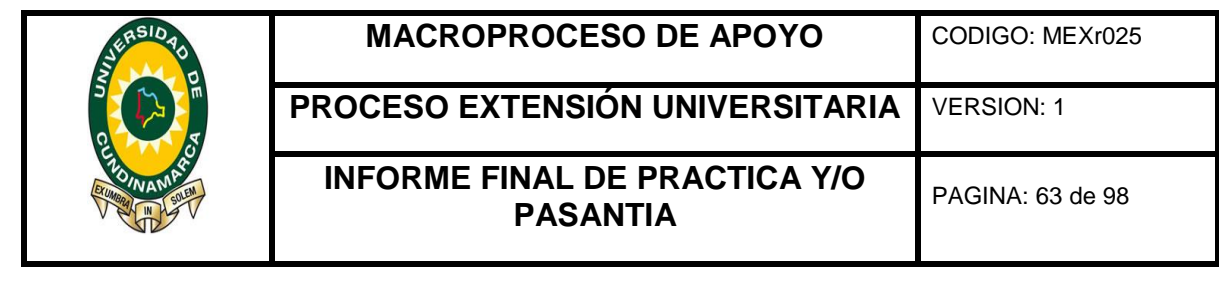

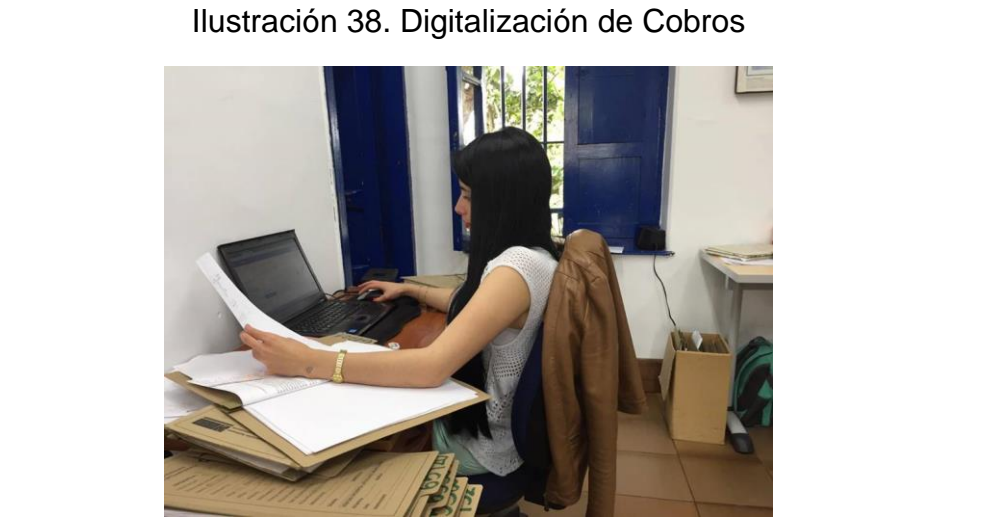

*Fuente: Propia, fotografía.*

Desarrollo de actividades, digitalización de cobros en el Sistema de Administración de Expedientes (SAE).

# **ANEXO 6.** ELABORACIÓN DE CONSTANCIAS EJECUTORIAS

Ilustración 39. Elaboración de Constancias Ejecutorias

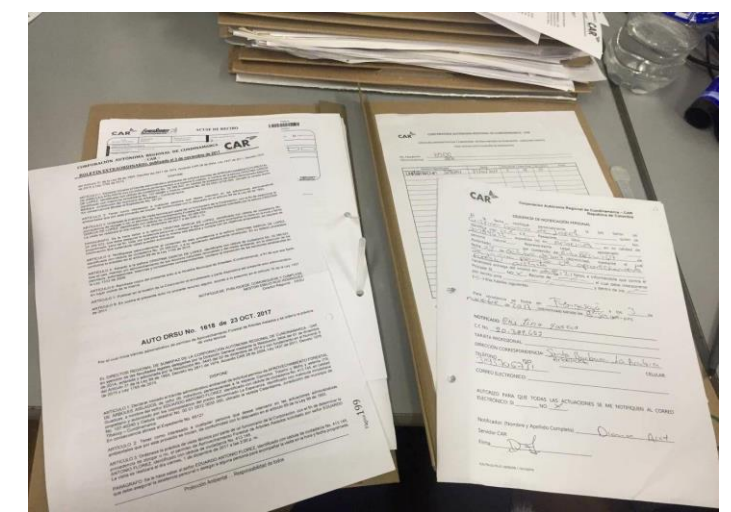

*Fuente: Propia, fotografía.*

Primer paso, se ubica el expediente que según el acto administrativo ya cumple con el recurso interpuesto anteriormente, para realizar la constancia ejecutoria.

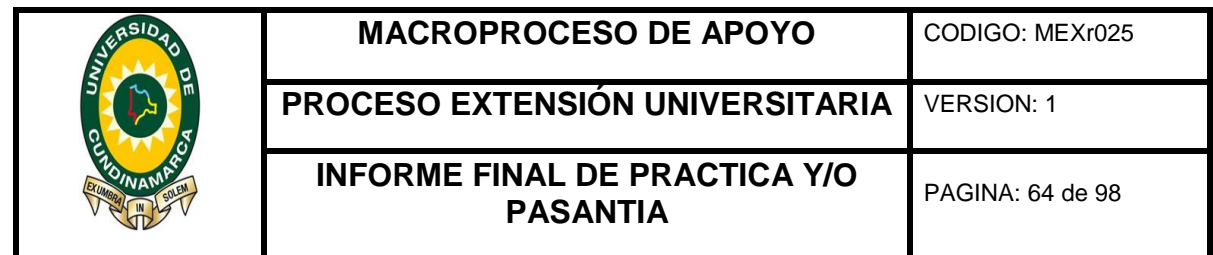

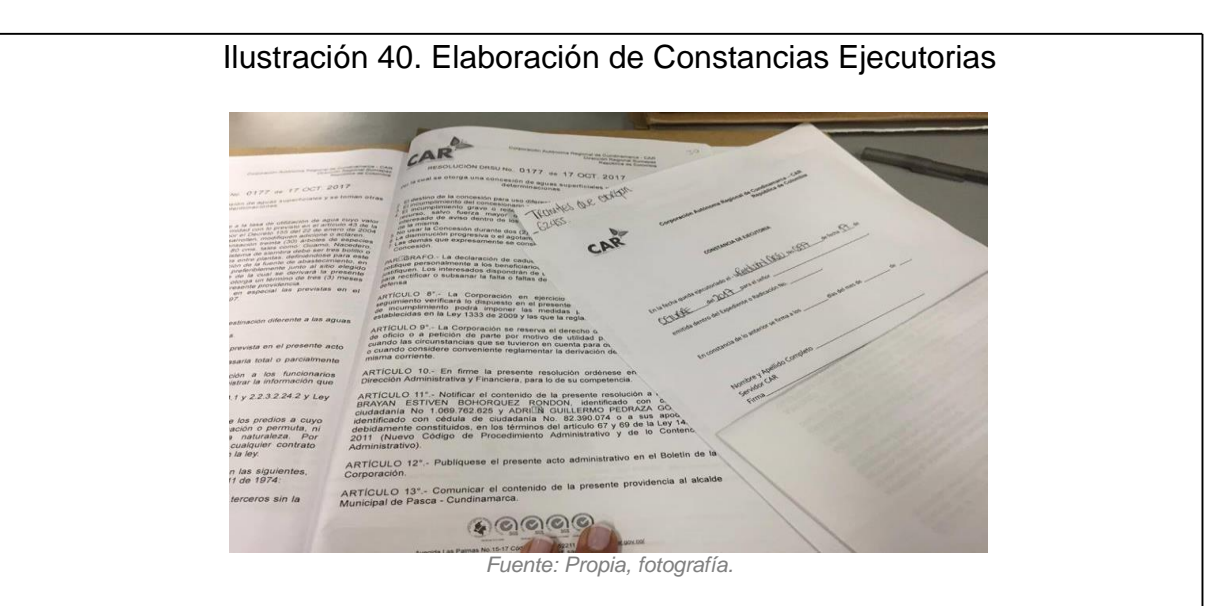

Segundo paso, se procede a diligenciar el formato constancia ejecutoria y ha anexar debidamente foliado y ubicado cronológicamente dentro del expediente.

Ilustración 41. Elaboración de Constancias Ejecutorias

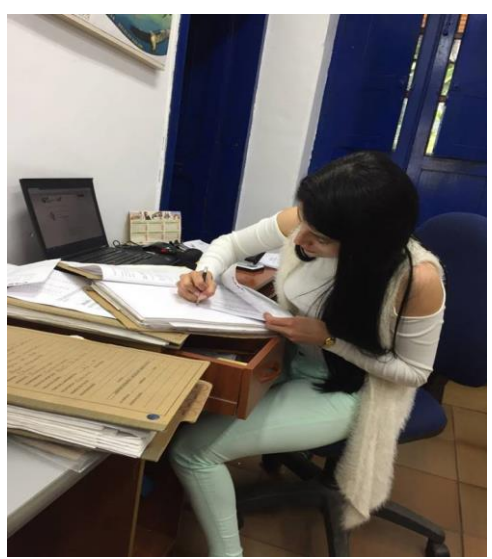

*Fuente: Propia, fotografía.*

Elaboración de Constancias Ejecutorias se procede a diligenciar el formato constancia ejecutoria y ha anexar debidamente foliado y ubicado cronológicamente dentro del expediente.

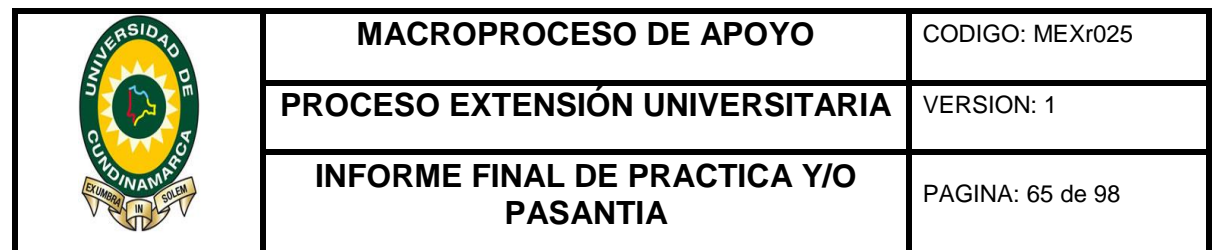

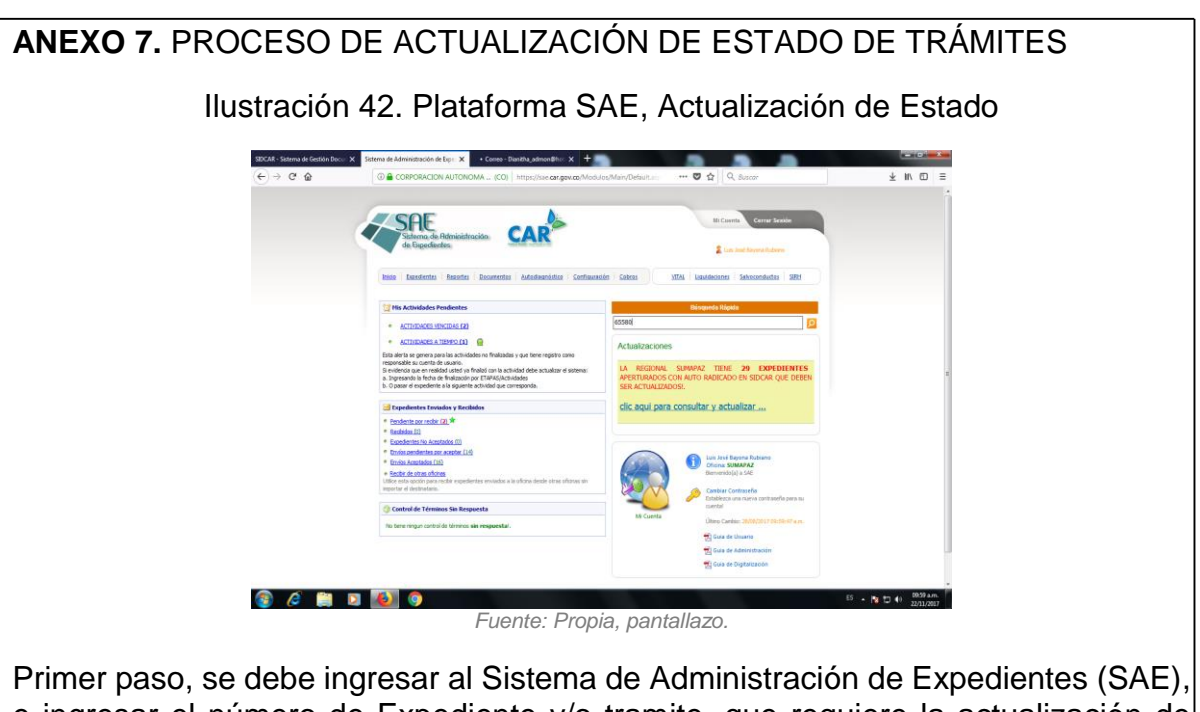

e ingresar el número de Expediente y/o tramite, que requiere la actualización de estado.

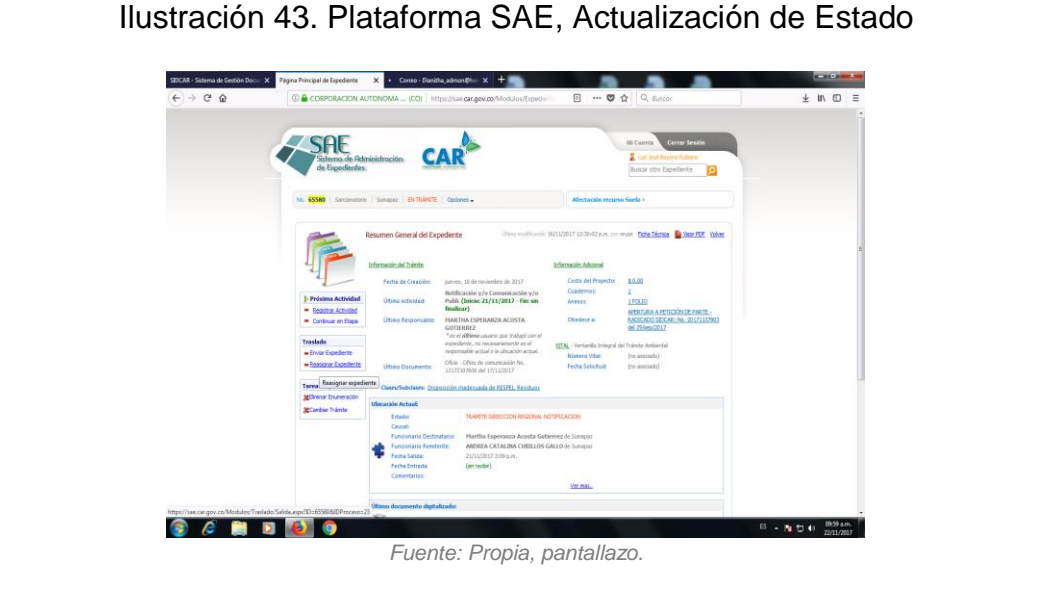

Segundo paso, dentro de la plataforma se debe ubicar el enlace cambio de estado para posteriormente poder diligenciar.

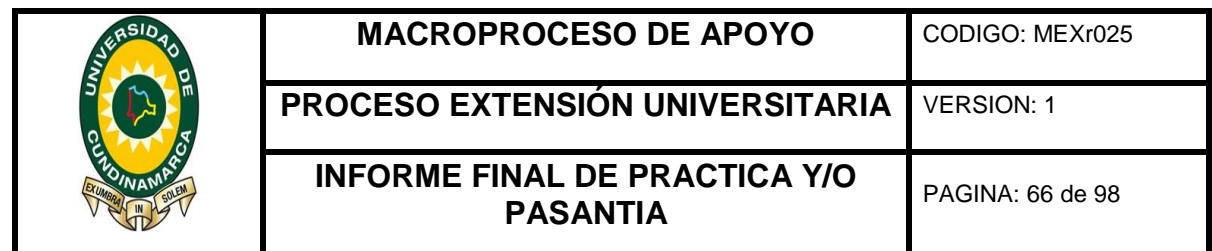

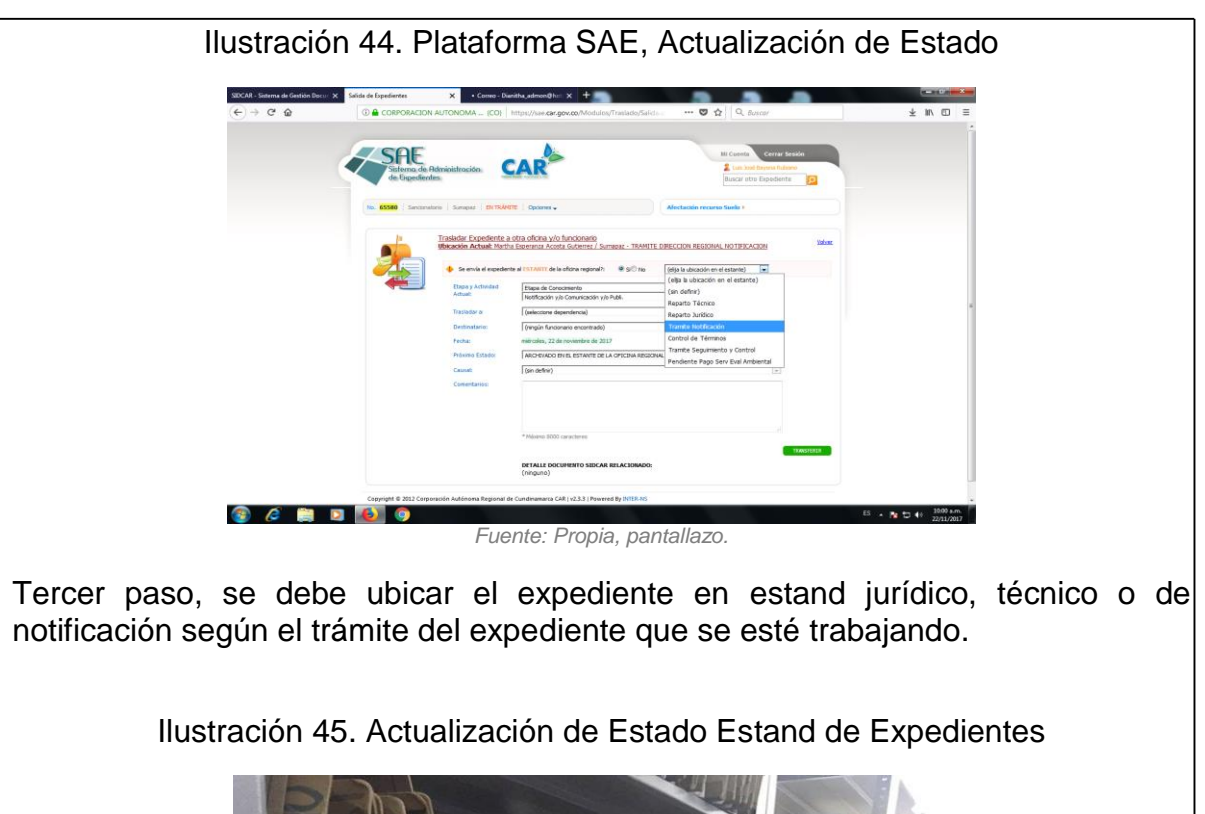

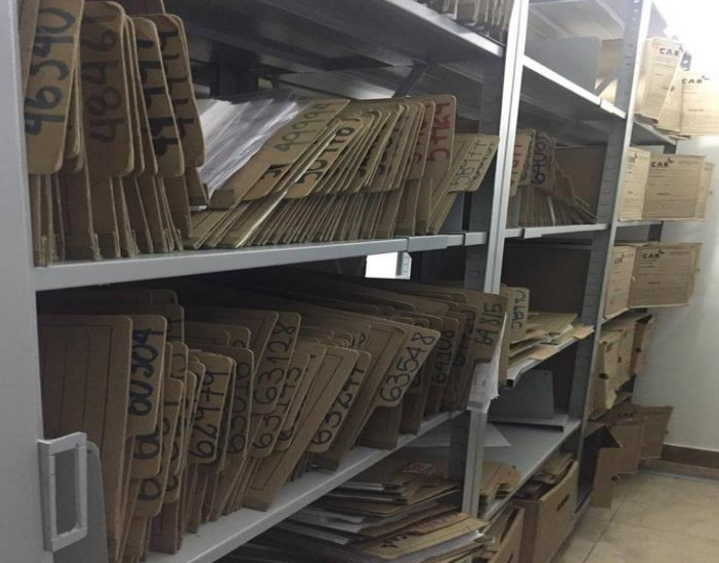

*Fuente: Propia, fotografía.*

Cuarto paso, finalmente se debe guardar la información registrada y se debe proceder a ubicar el expediente en físico en el stand al que corresponda.

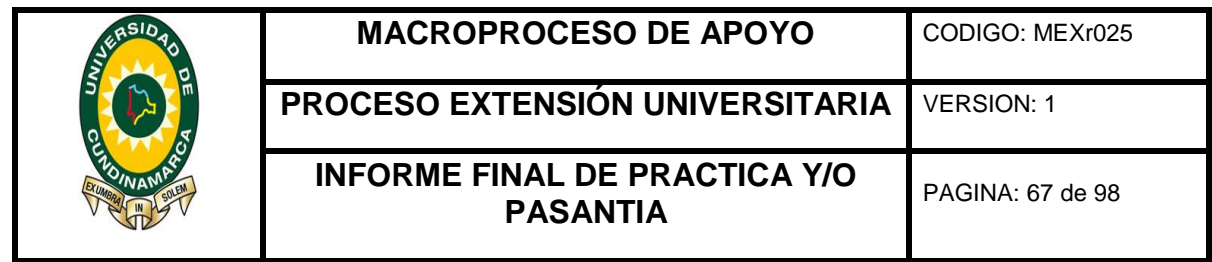

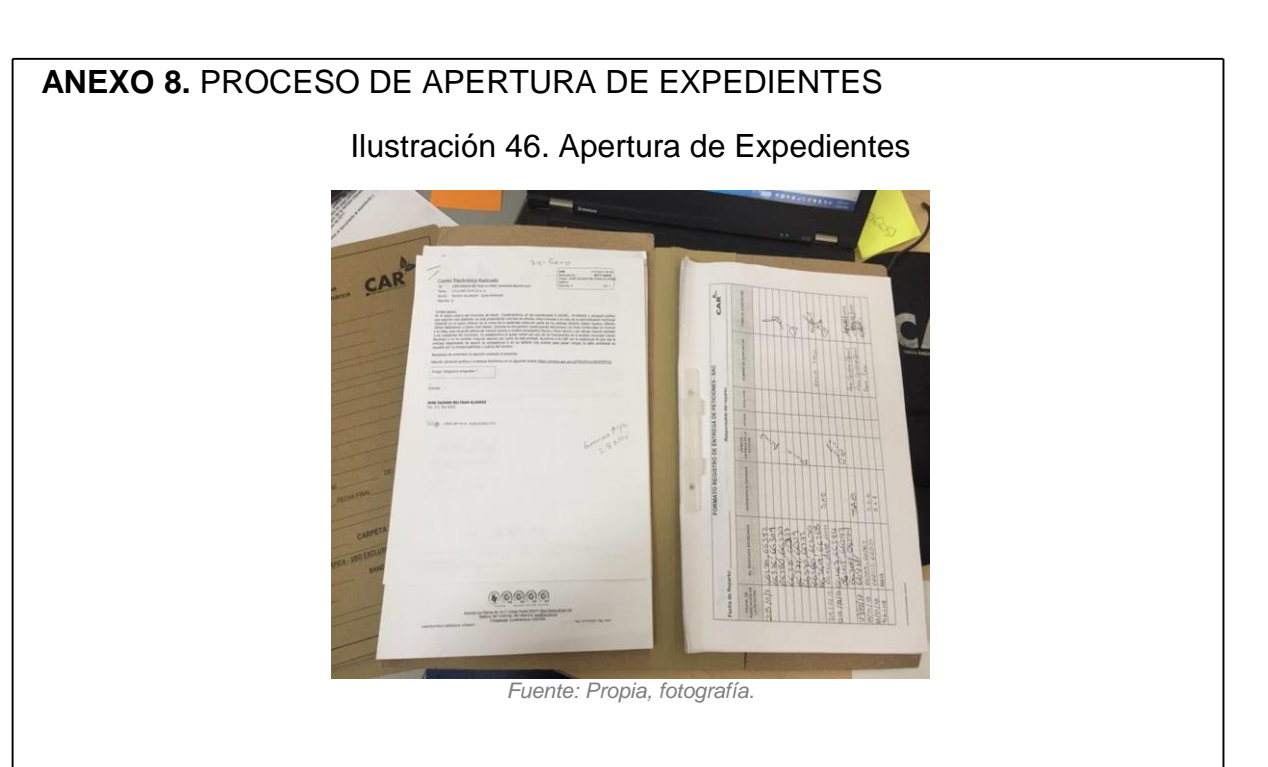

Primer paso, se ubica el expediente que se ordenó aperturar, se verifica que la información corresponda al trámite.

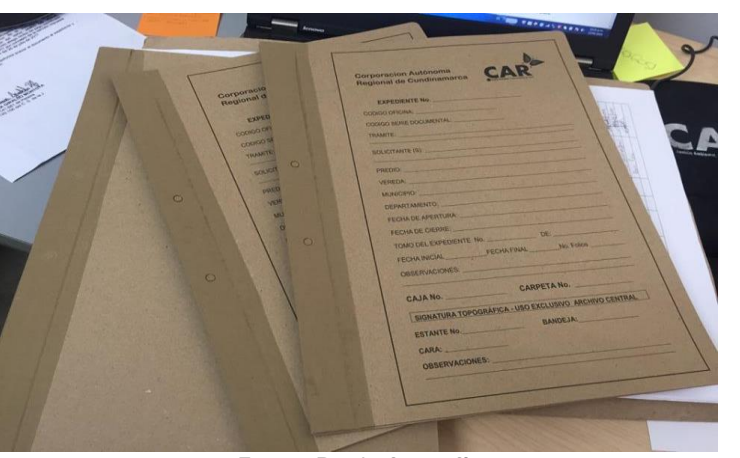

Ilustración 47. Apertura de Expedientes

*Fuente: Propia, fotografía.*

Segundo paso, se arma la carpeta con la documentación organizada cronológicamente y debidamente foliada.

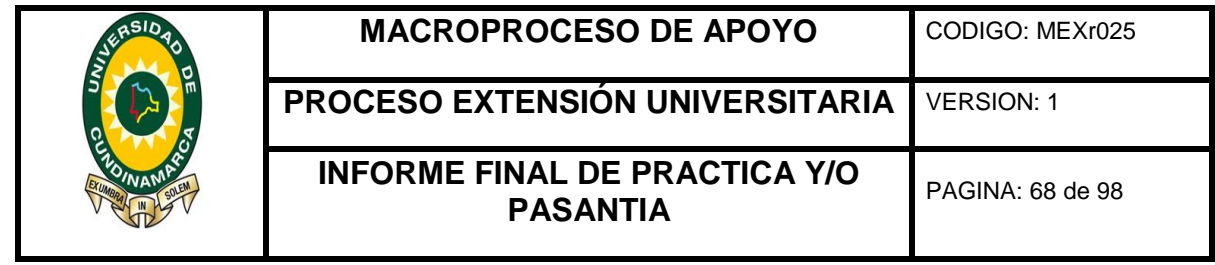

# Ilustración 48. Apertura de Expedientes

*Fuente: Propia, fotografía.*

Tercer paso, se procede a diligenciar la caratula del expediente con la información al trámite que corresponda.

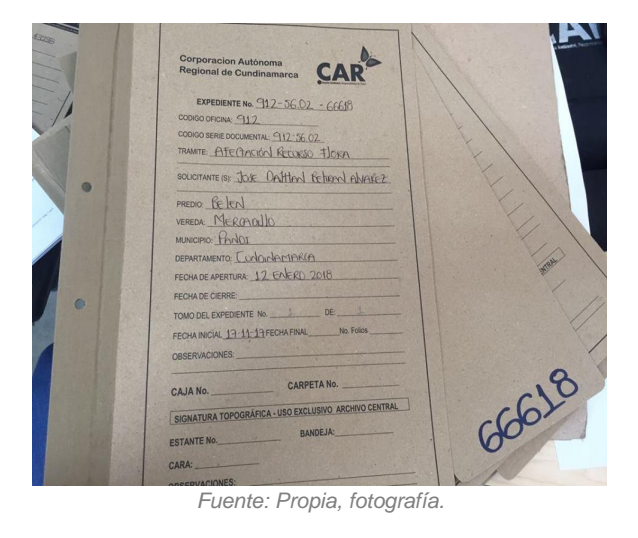

### Ilustración 49. Apertura de Expedientes

Cuarto paso, caratula debidamente diligenciada, lista para ubicar al stand.

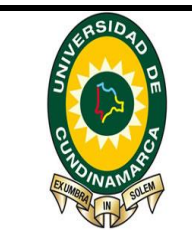

**MACROPROCESO DE APOYO** | CODIGO: MEXr025

**PROCESO EXTENSIÓN UNIVERSITARIA** VERSION: 1

**INFORME FINAL DE PRACTICA Y/O PASANTIA** PAGINA: 69 de 98

**ANEXO 9.** RESUMEN MENSUAL DE PASANTÍA 1ER. MES Tabla 1. Descripción y Pertinencia de las Actividades Realizadas para el Cumplimiento del Objetivo No. 1 **N° ACT ACTIVIDADES DESCRIPCIÓN Y PERTINENCIA TIEMPO EMPLEADO EN HORAS TIEMPO EN % 1** Lectura del programa de gestión documental y manual de Procesos del sistema. Los documentos permiten conocer el manejo, características y condiciones para los diferentes procesos del Sistema de Gestión Documental, los documentos se encuentran en la página [www.car.gov.co](http://www.car.gov.co/) en el enlace a si es la car- gestión documental, esto con el fin de dar al público la posibilidad de conocer el manejo de la documentación de la corporación **16** 14% **2** Inducción de los software SIDCAR y SAE utilizados por la CAR para el registro de entrada y salida de documentos Este proceso se llevó a cabo con el apoyo de la persona del sistema de administración de expedientes (SAE), quien desde su experiencia y conocimiento permitió la interacción, el conocimiento y el pertinente uso del software sistema de administración de documentos (SIDCAR) y sistema de administración de expedientes (SAE) utilizados por la corporación, siendo estos de gran **16** 14%

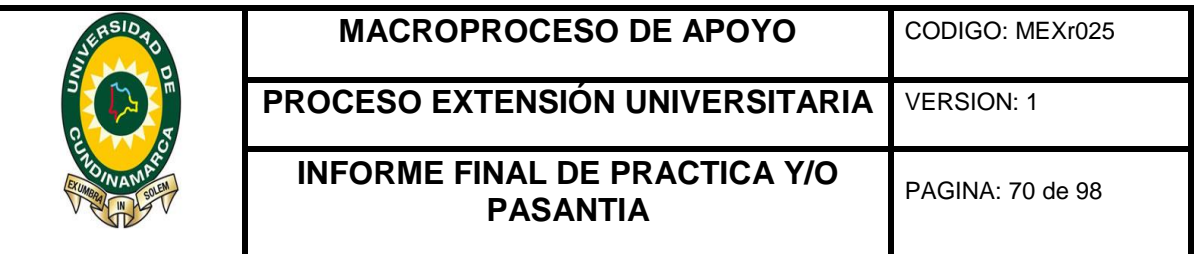

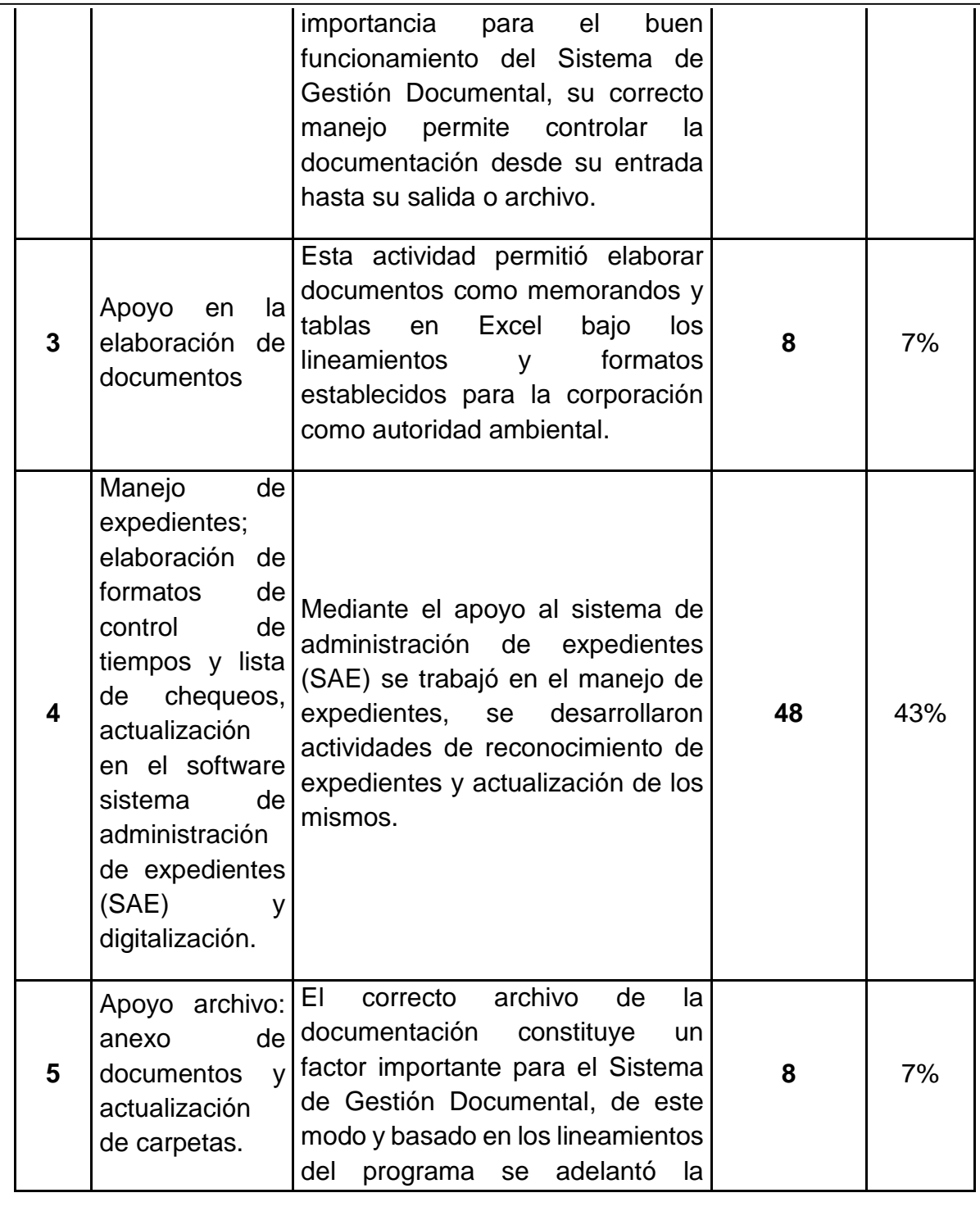

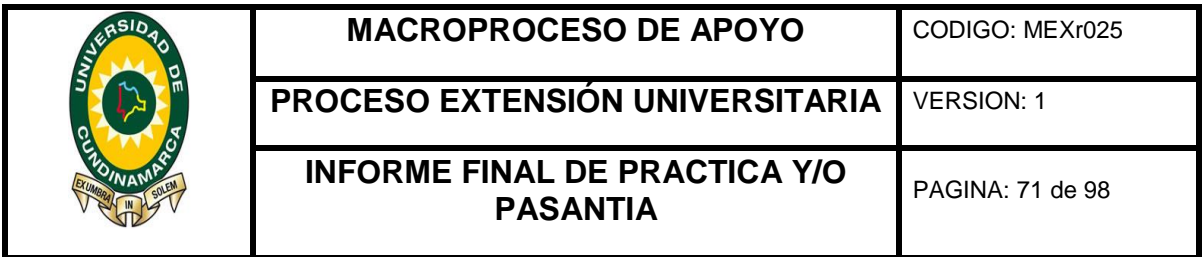

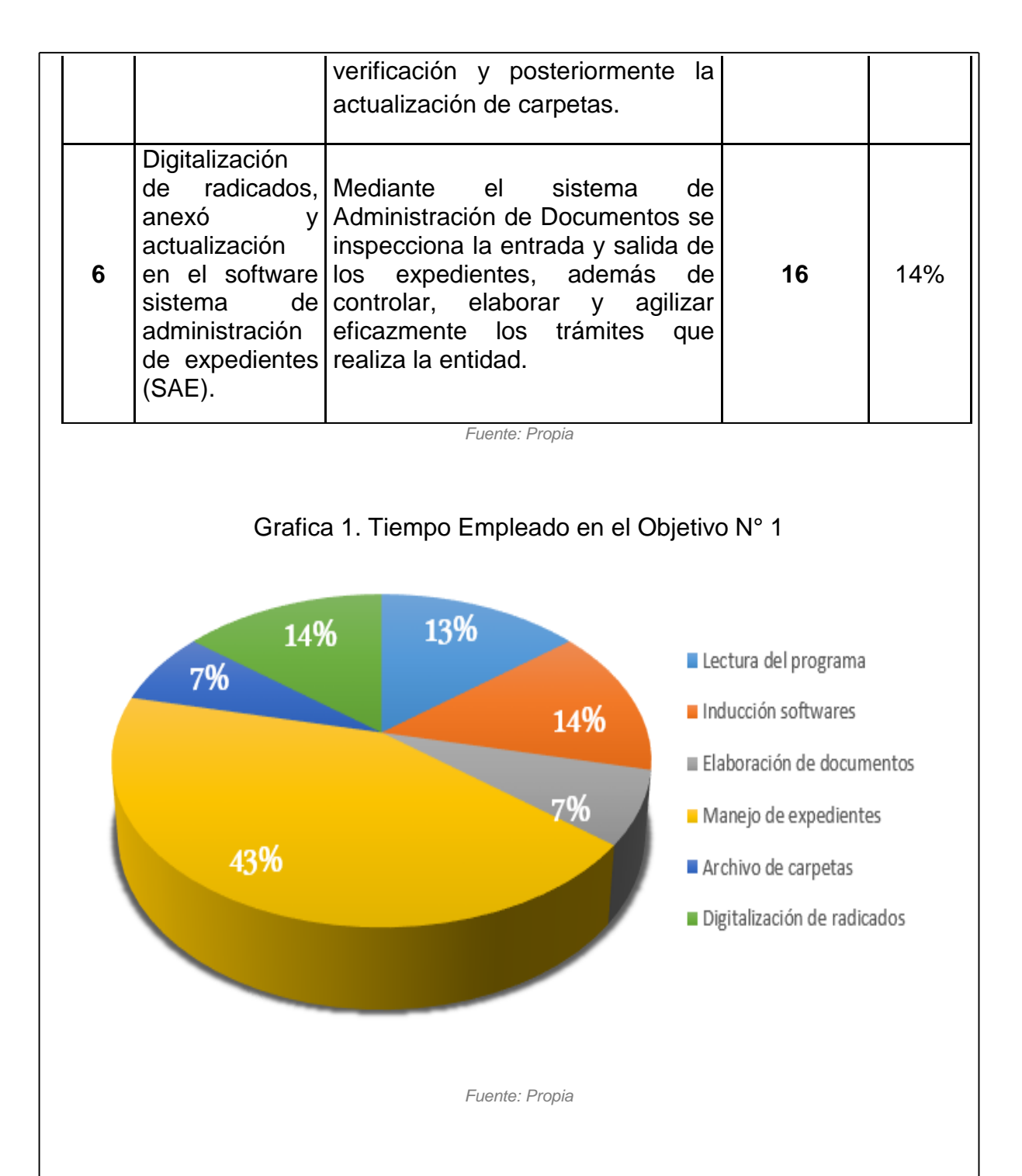

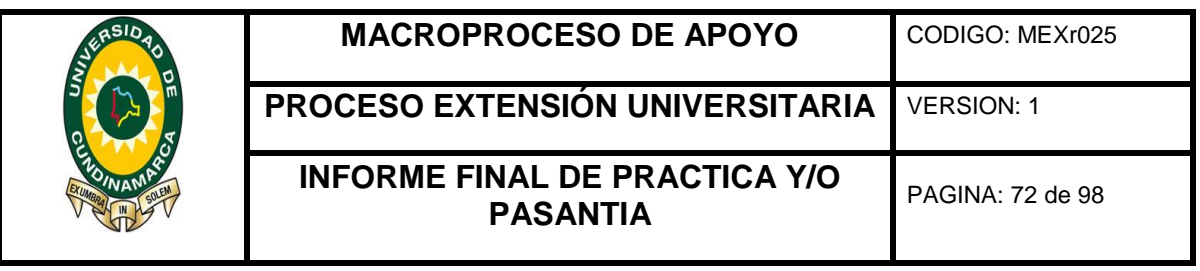

Para dar cumplimiento al abjetivo No. 1, se llevaron acabo 6 actividades significativas, para el logro de este se dedico un 16% del tiempo total de las horas del mes en el reconocimiento y lectura del programa de gestión documental y manual de Procesos del sistema y 16% a la Inducción y manejo de software para el registro de entrada y salida de documentos denominado, Sistema de Administración de documentos (SIDCAR) y sistema de Administración de Expedientes (SAE) para un total del 32% del 100% equivalente al tiempo del mes, siendo estas la base para el avance del desarrollo de las demás actividades del mes, ya que permitían adquirir el conocimiento para el correcto manejo de los programas y procesos que se desarrollan en la corporación.

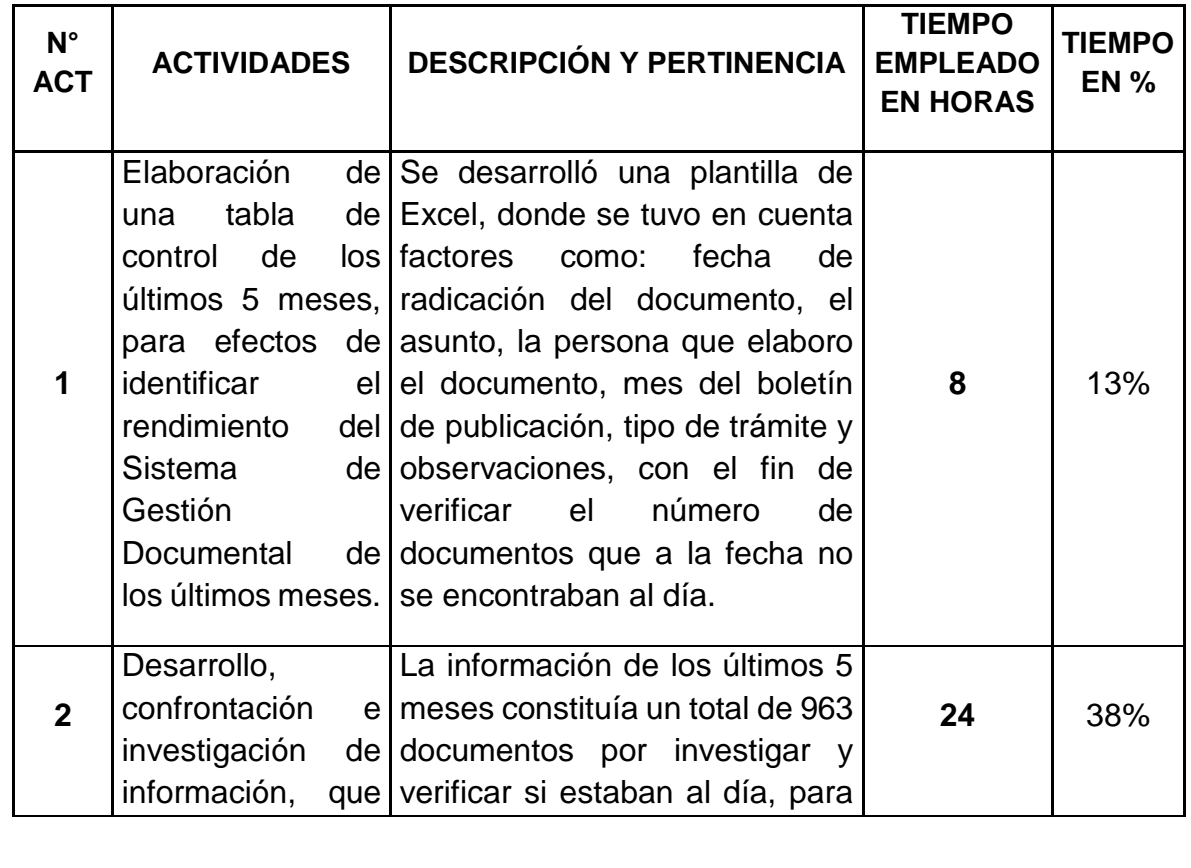

Tabla 2. Descripción y Pertinencia de las Actividades Realizadas para el Cumplimiento del Objetivo No. 2

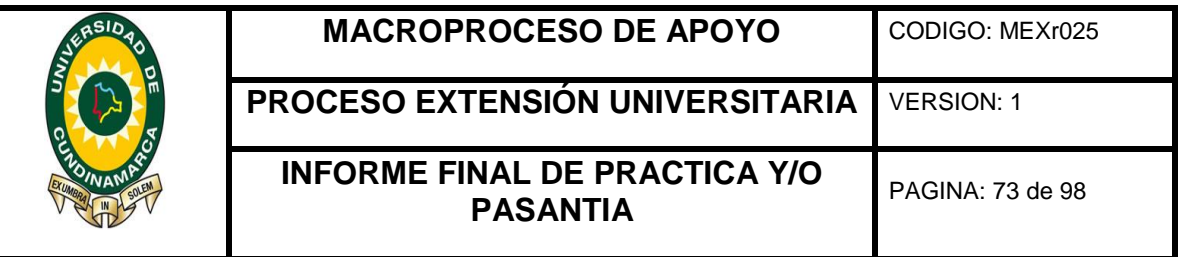

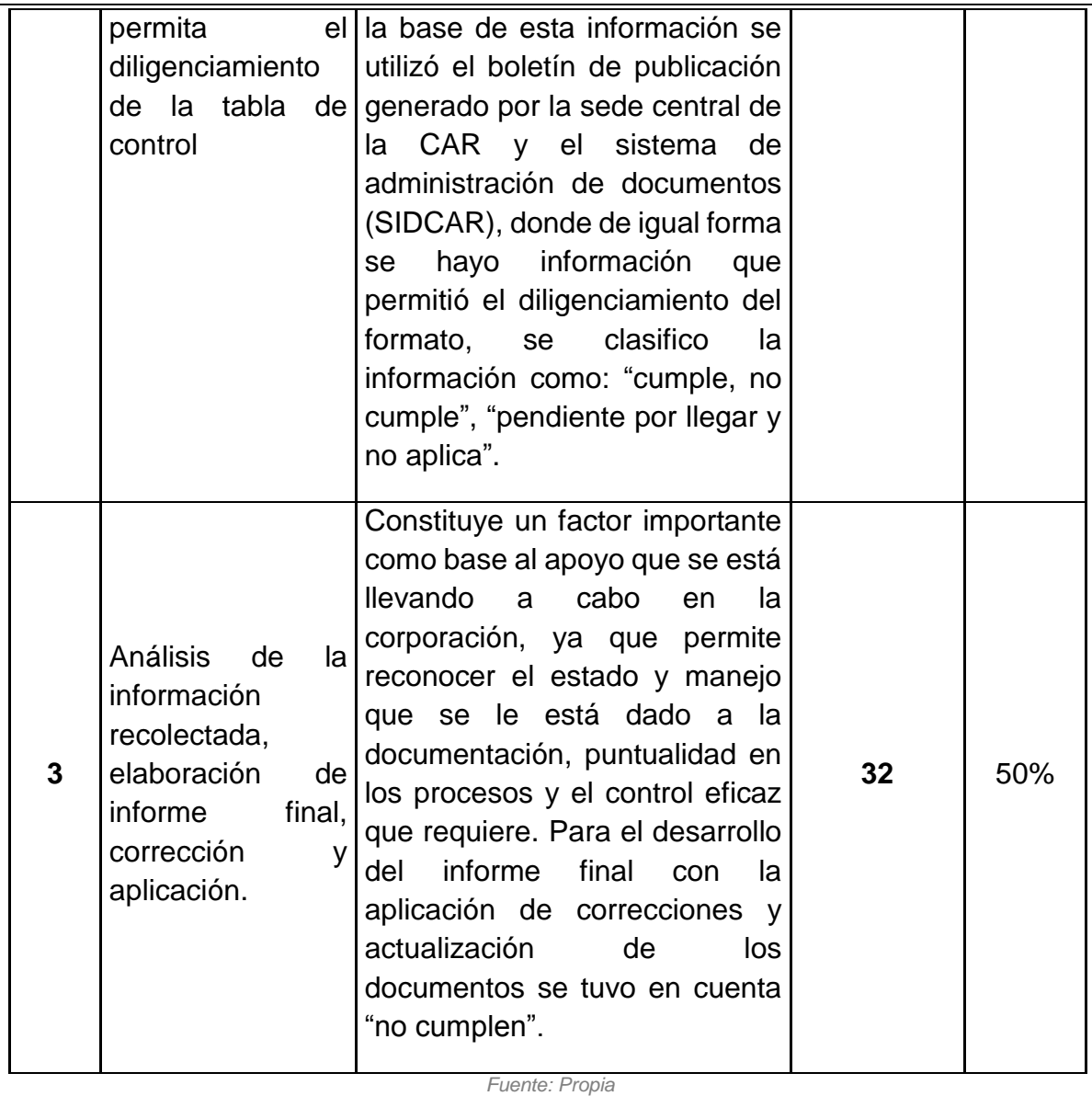

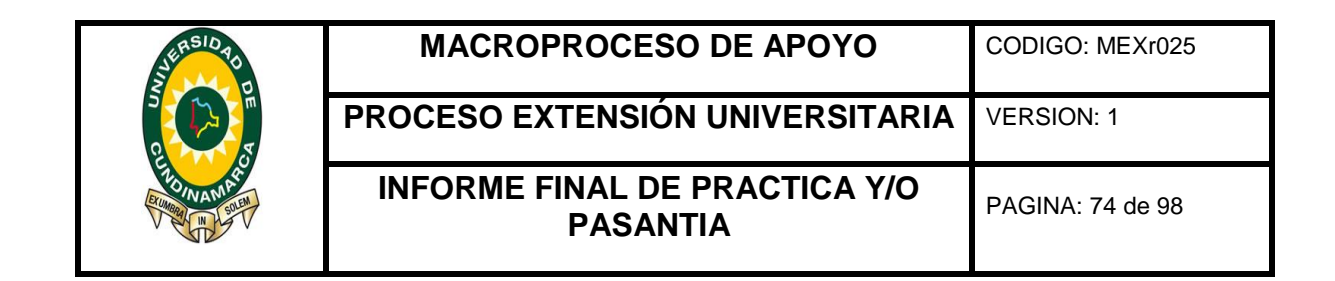

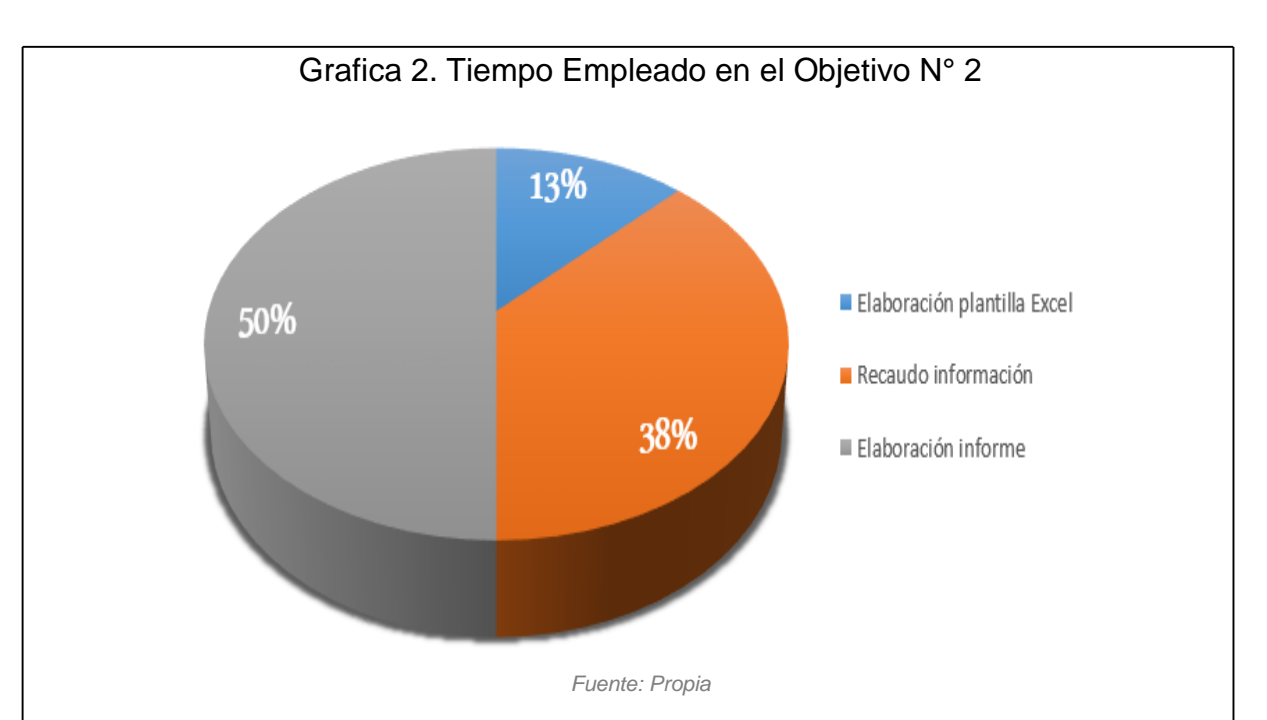

Durante el cumplimiento del segundo objetivo se desarrollaron 3 actividades de gran importancia, donde el 50% del total de las horas empleadas se utilizaron en el desarrollo de las actividades número 1 y 2 las cuales dieron lugar a la elaboración de una tabla de control que permitió conocer y evaluar el rendimiento de los diferentes tramites y mecanismos, siendo esta la base para el análisis y elaboración de un informe final para su posterior ejecución y aplicación del mismo.

## **ANEXO 10.** RESUMEN: OBJETIVOS CUMPLIDOS VERSUS TIEMPO 1er MES

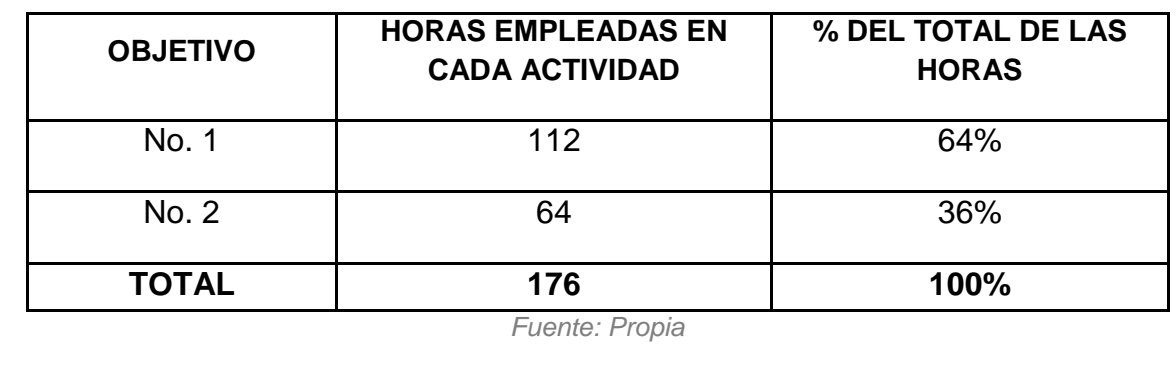

Tabla 3. Objetivos Cumplidos Versus Tiempo 1er Mes

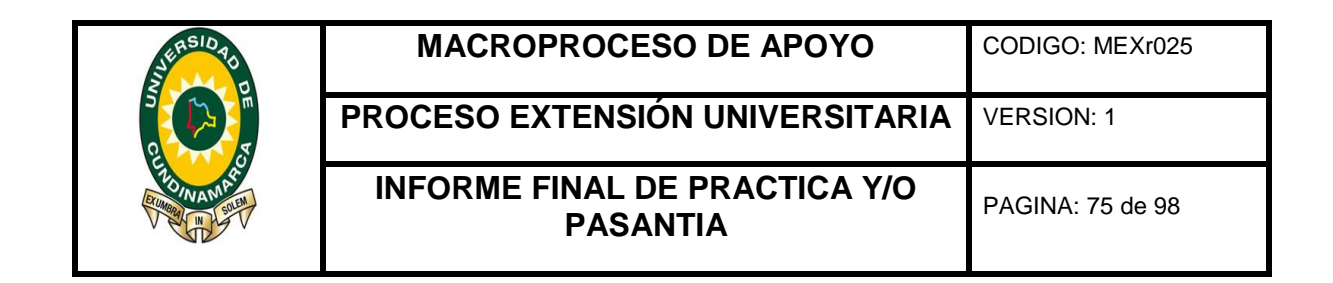

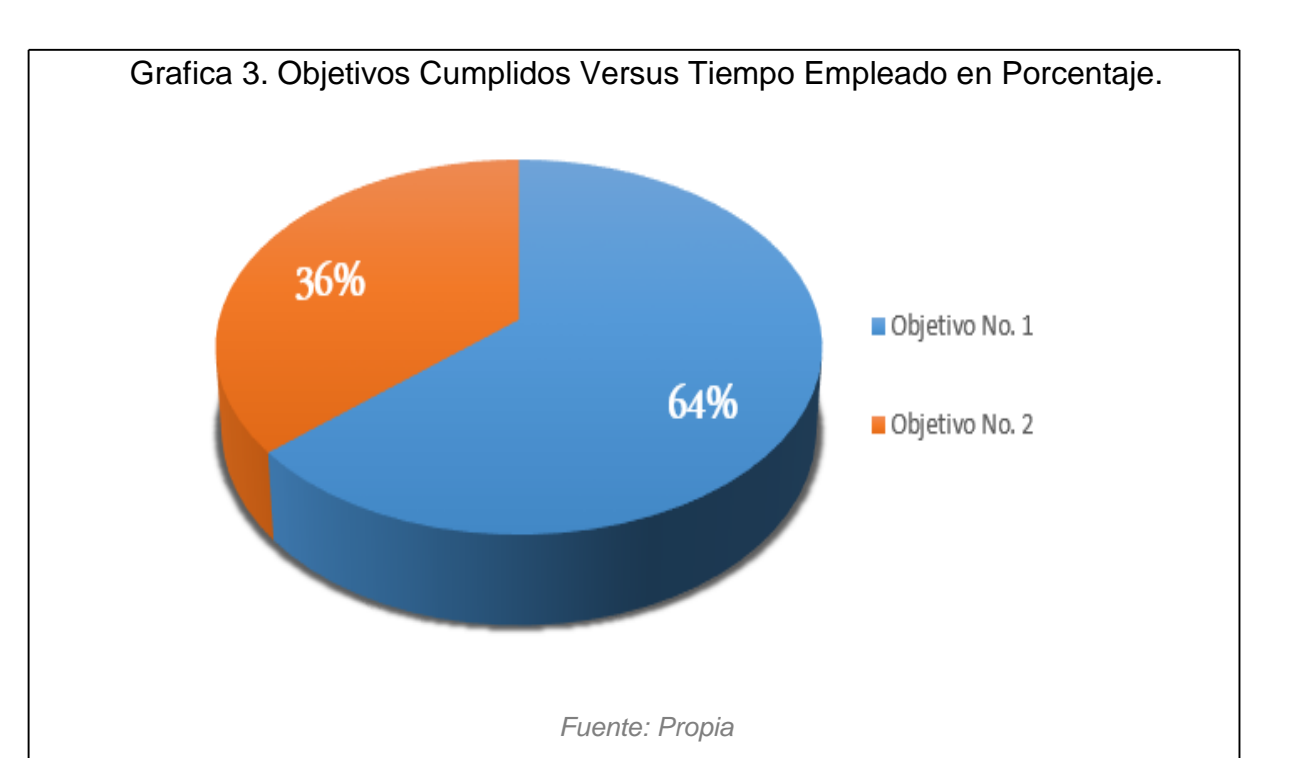

Al cumplir el mes se logró un avance significativo en el desarrollo de los objetivos: "Realizar un diagnóstico al Sistema De Gestión Documental de la corporación" y "Apoyar la ejecución del plan de mejoras del Sistema De Gestión Documental de la corporación" para lo cual se requirió un total de 176 horas presenciales, donde se realizaron actividades notables para el progreso del diagnóstico que se está llevando a cabo en los diferentes procesos del sistema de gestión documental de la corporación.

## **ANEXO 11.** RESUMEN MENSUAL DE PASANTÍA 2DO. MES

Tabla 4. Descripción y Pertinencia de las Actividades Realizadas para el Cumplimiento del Objetivo No. 1

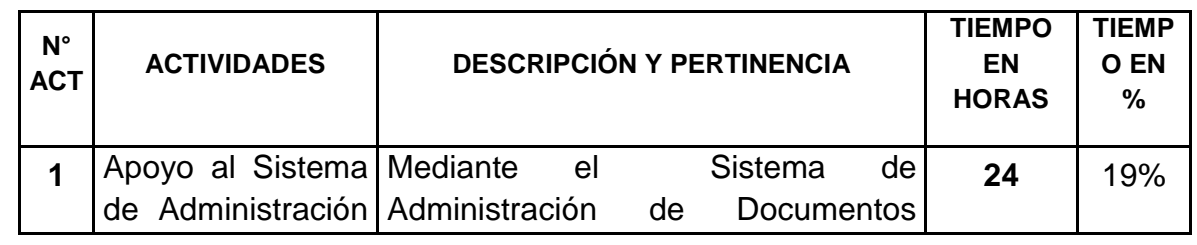

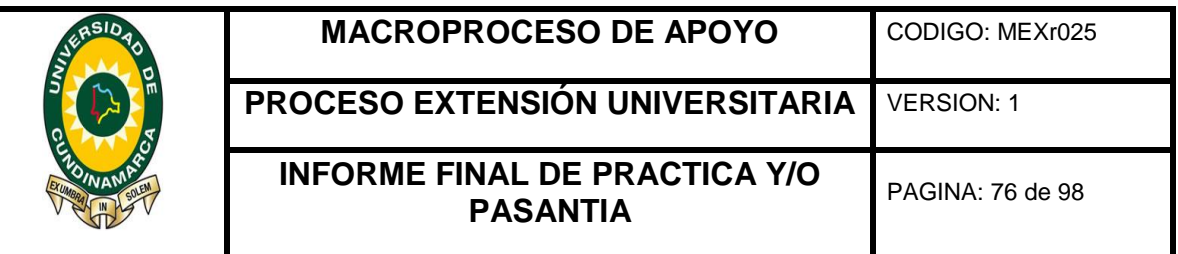

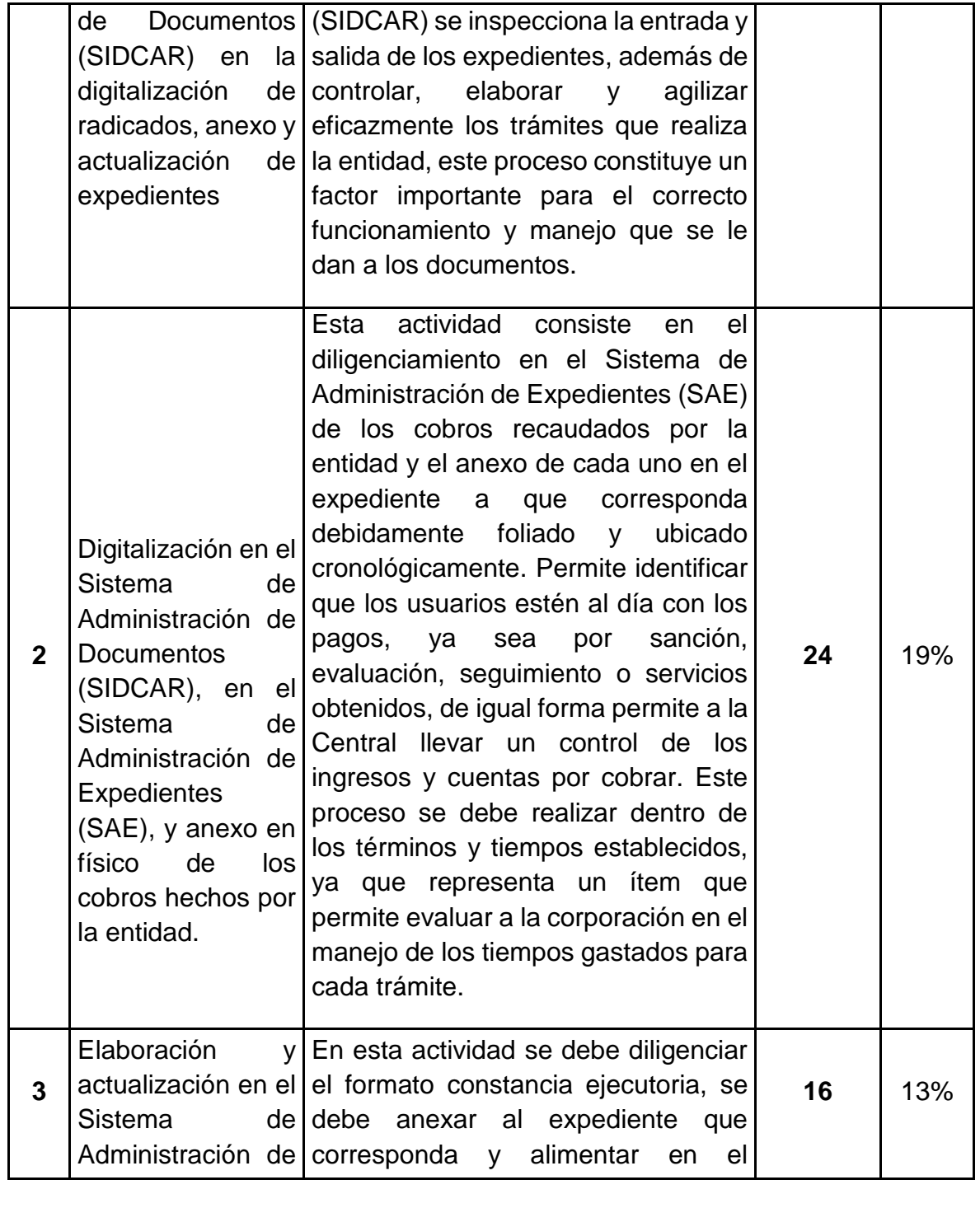

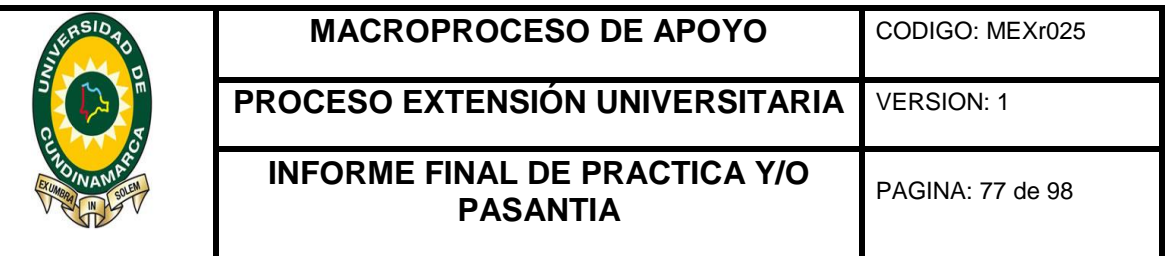

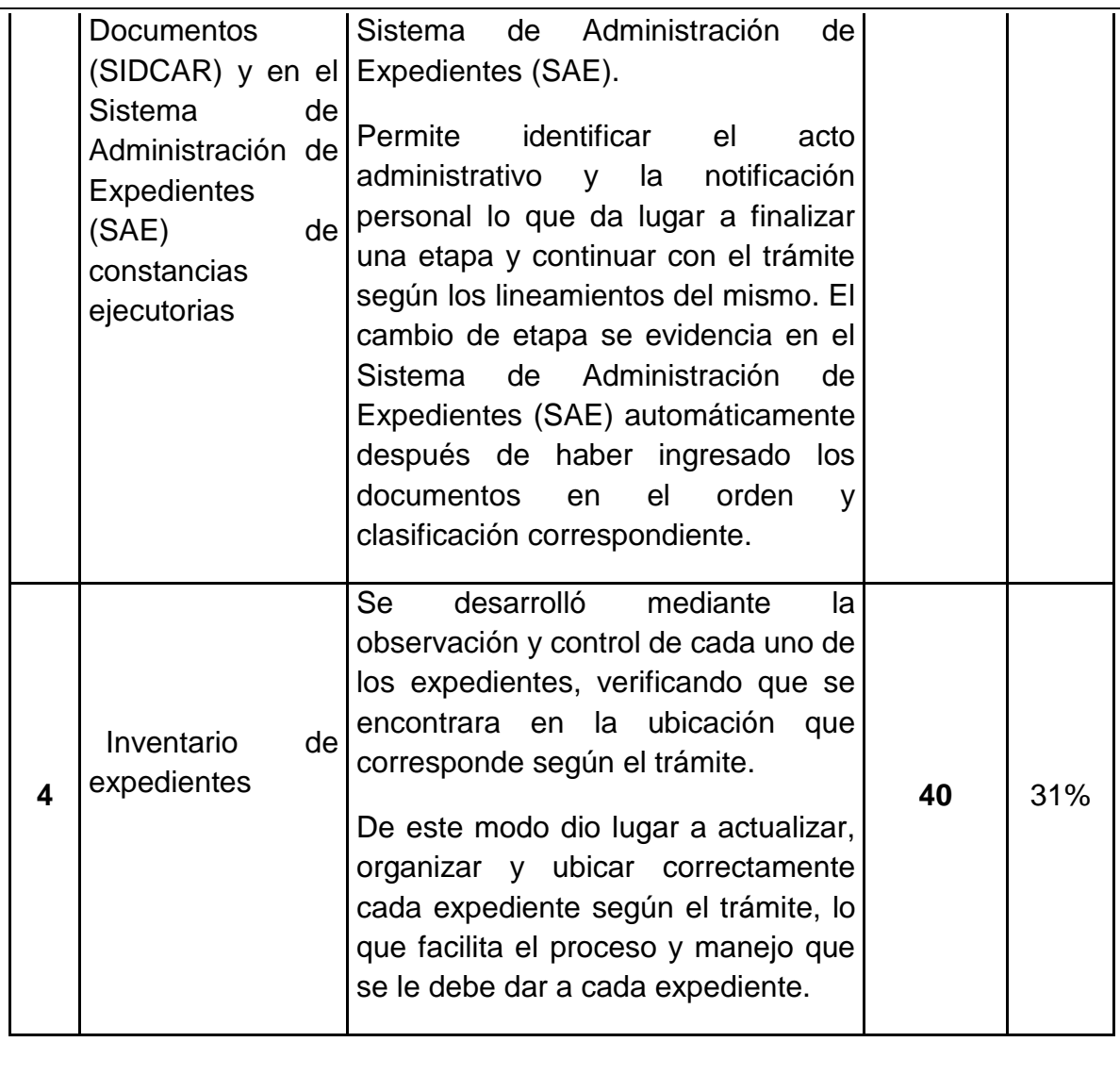

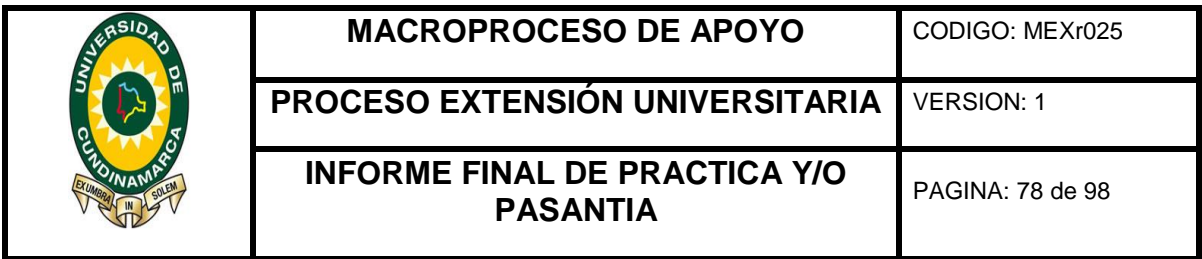

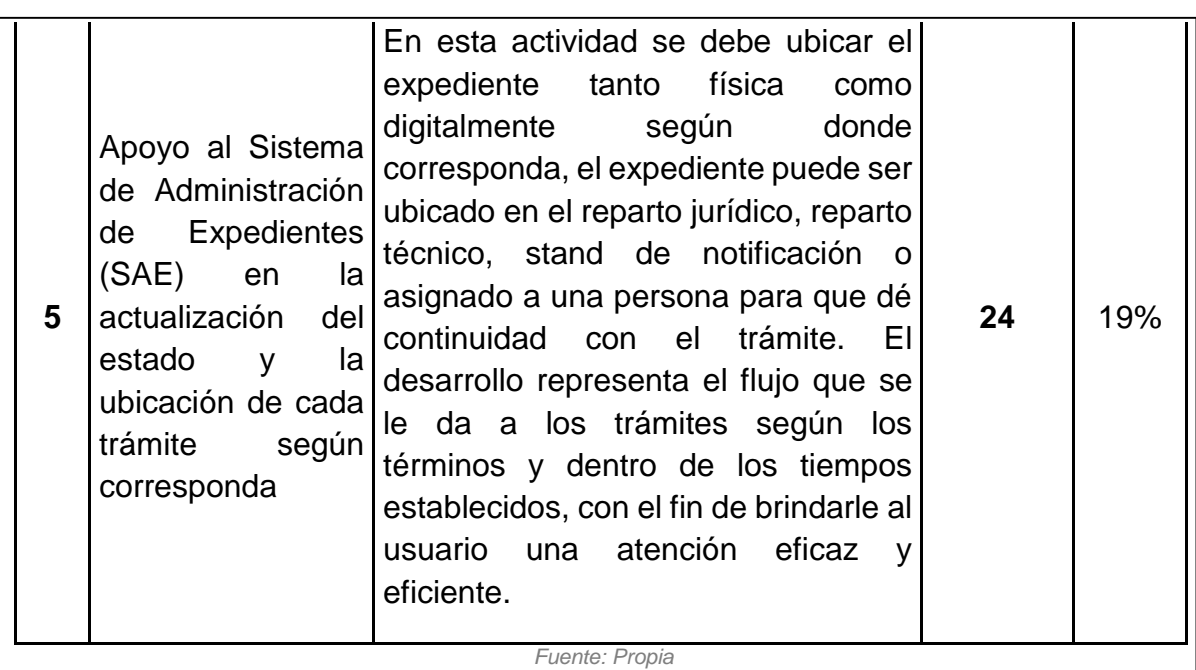

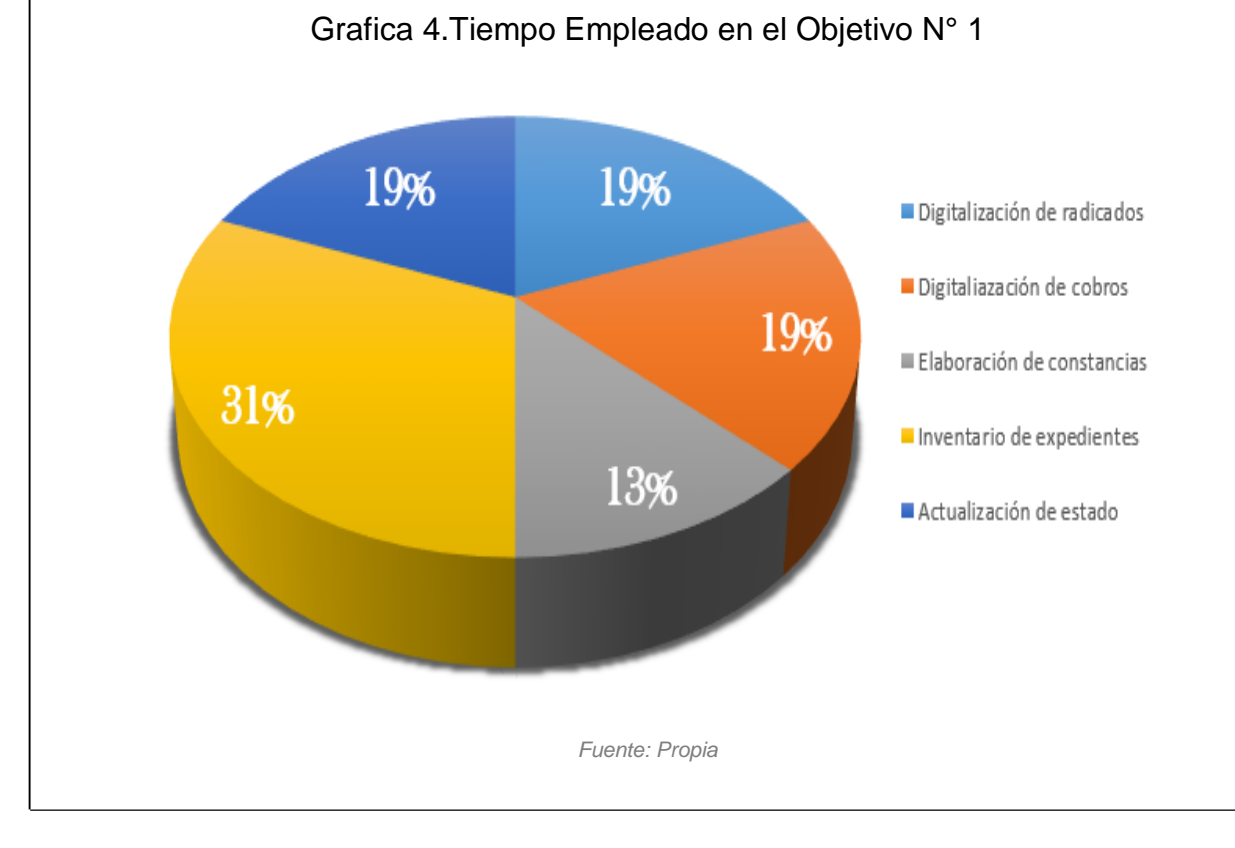

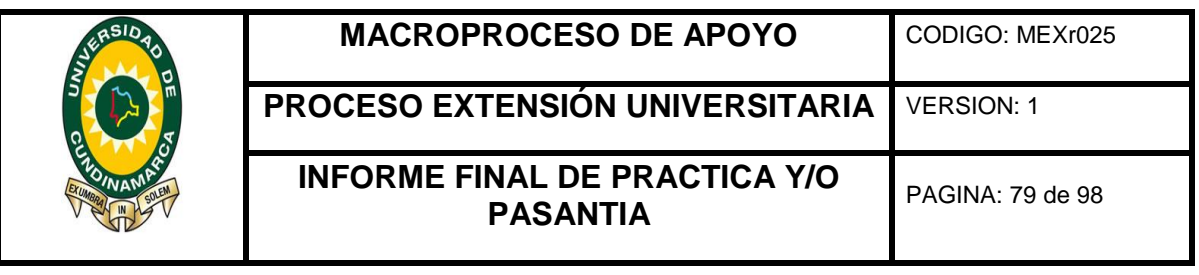

Para dar cumplimiento al abjetivo No. 1, se llevaron acabo 5 actividades significativas, para el logro de este se dedico un 24% del tiempo total de las horas del mes en la digitalización de radicados, anexo y actualización de expedientes, de igual forma un 24% en el anexo en físico de los cobros hechos por la entidad y 24% en la actualización de estado de cada tramite según corresponda, el 56% restate del tiempo fue empleado un 40% en el inventario de expedientes y el 16% faltante en la elaboración de constancias ejecutorias para un total del 100% equivalente a 128 horas del tiempo del mes, lo que significa un 80% del tiempo total para el desarrollo del objetivo No. 1.

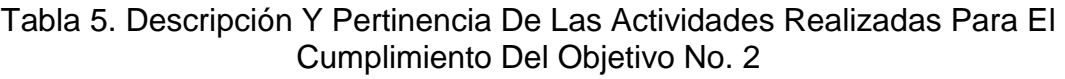

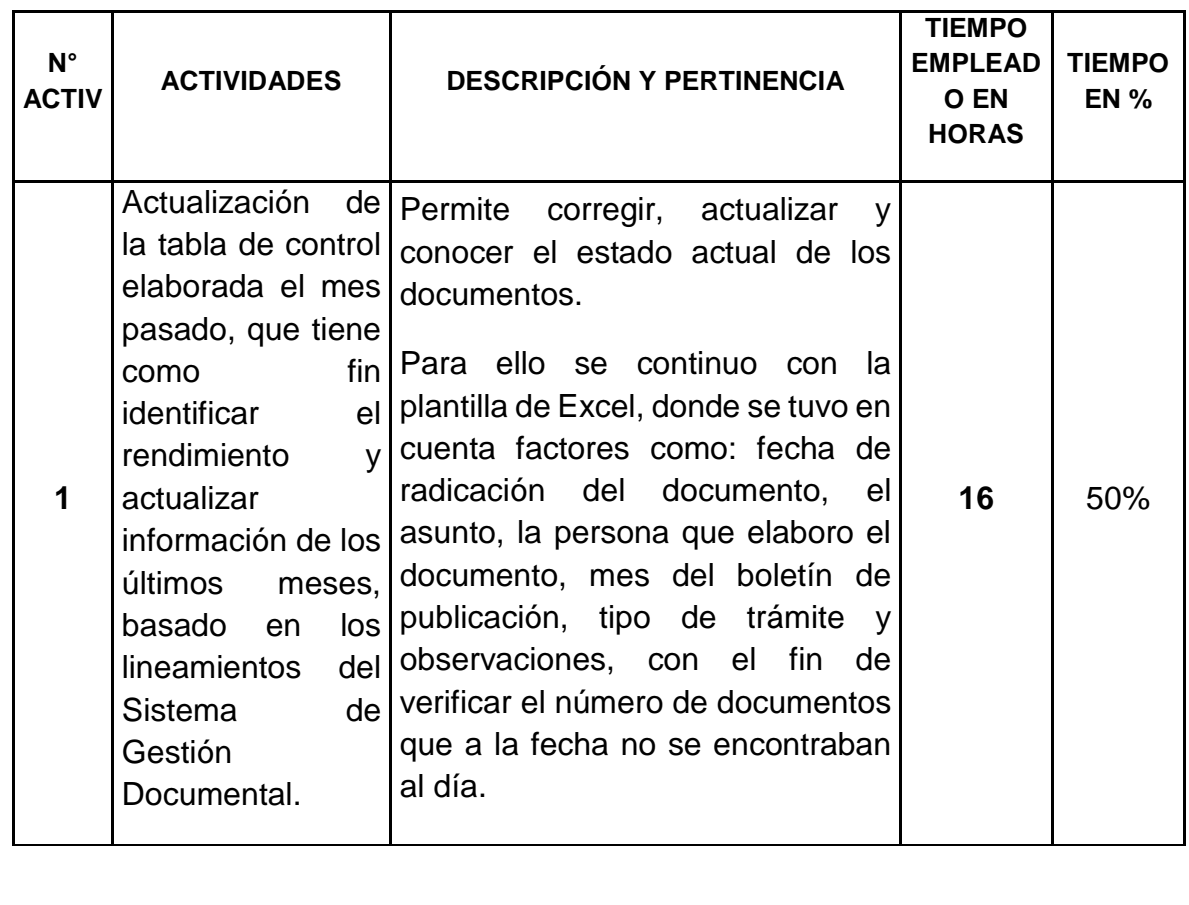

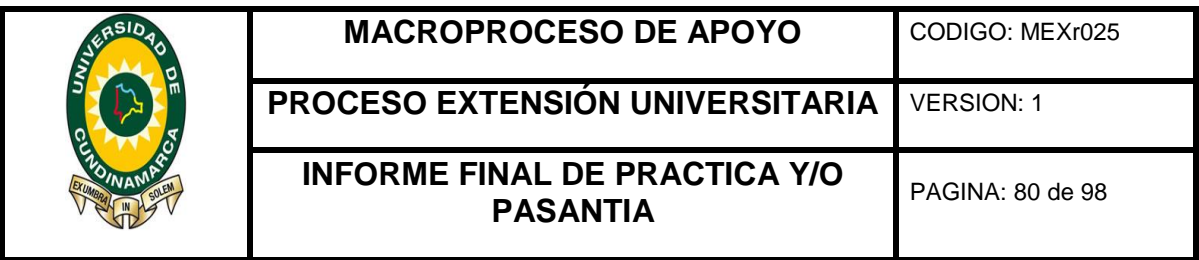

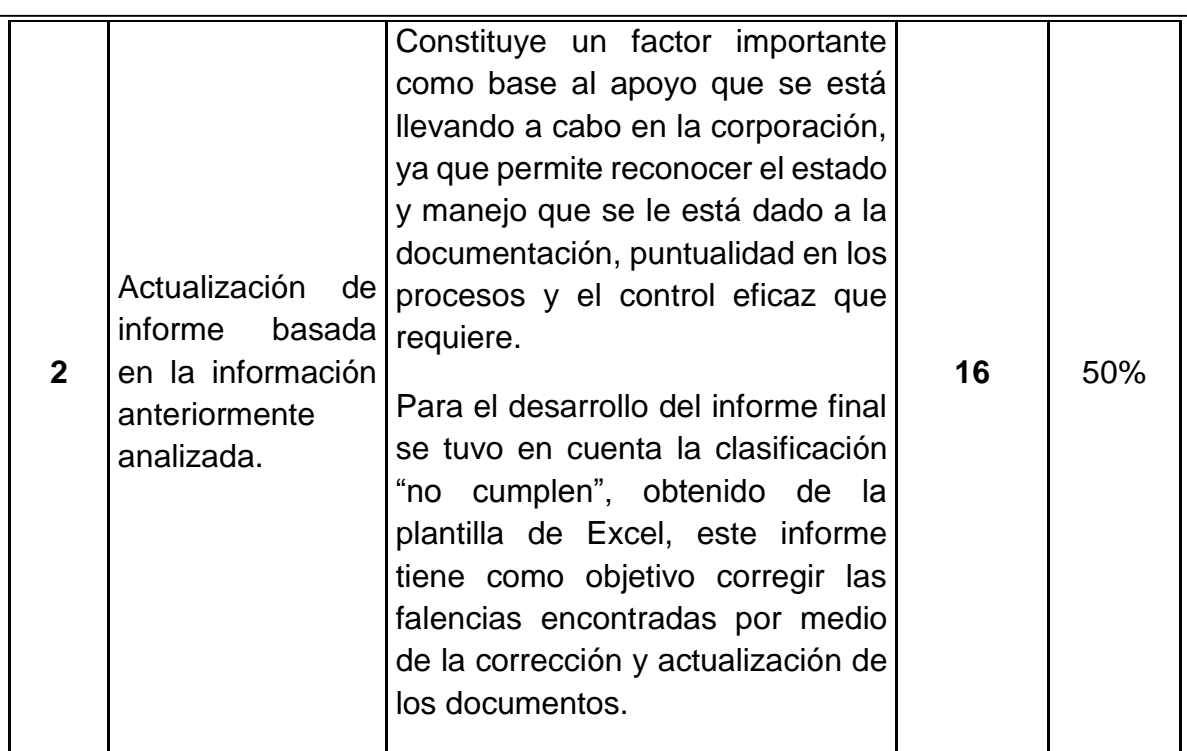

*Fuente: Propia*

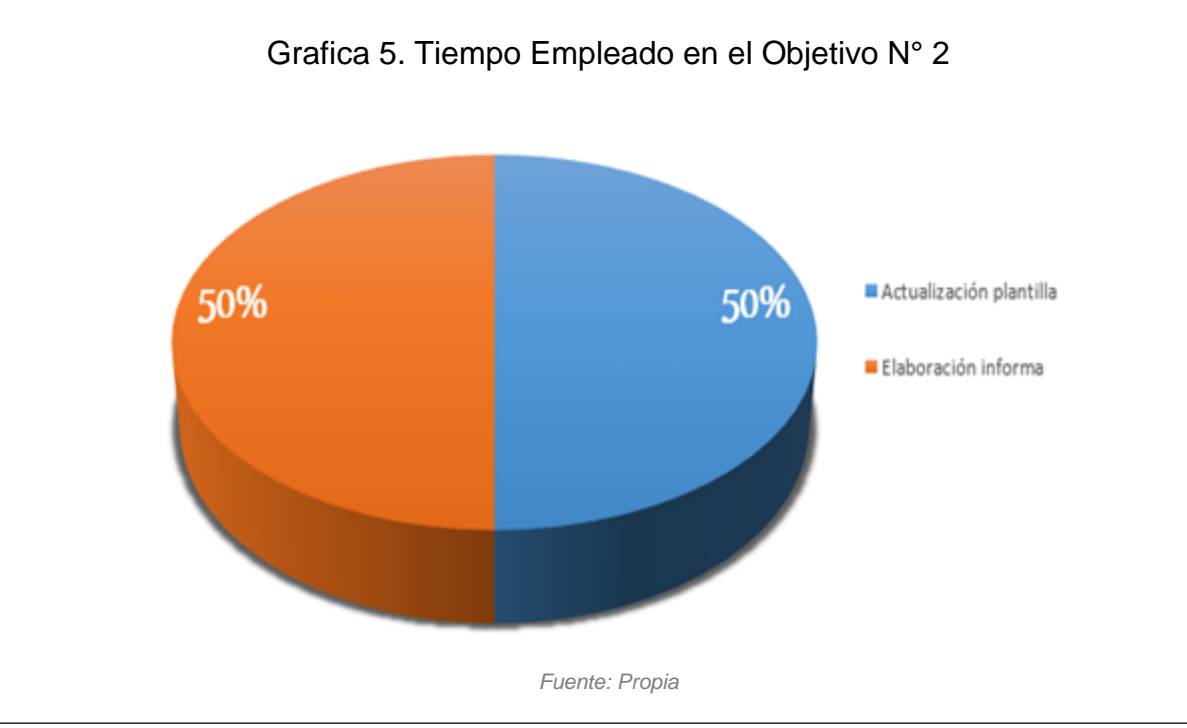
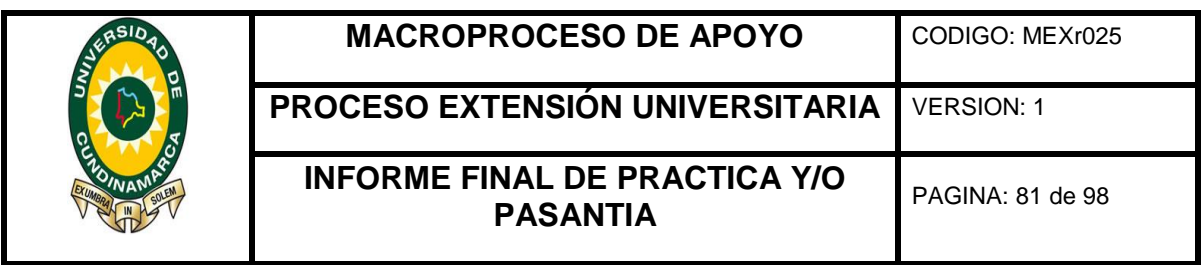

Durante el cumplimiento del segundo objetivo se desarrollaron 2 actividades de gran importancia, donde el 50% del total de las horas empleadas se utilizaron en la actualización de la tabla de control elaborada el mes pasado, que tiene como fin conocer y evaluar el rendimiento de los diferentes tramites y mecanismos de los últimos meses, basado en los lineamientos del Sistema de Gestión Documental, y el 50% del tiempo restante se ocupó en la elaboración del informe que corrige las falencias anteriormente halladas, lo que constituye un factor importante para el buen funcionamiento de los procesos de la corporación.

**ANEXO 12.** RESUMEN: OBJETIVOS CUMPLIDOS VERSUS TIEMPO 2do MES

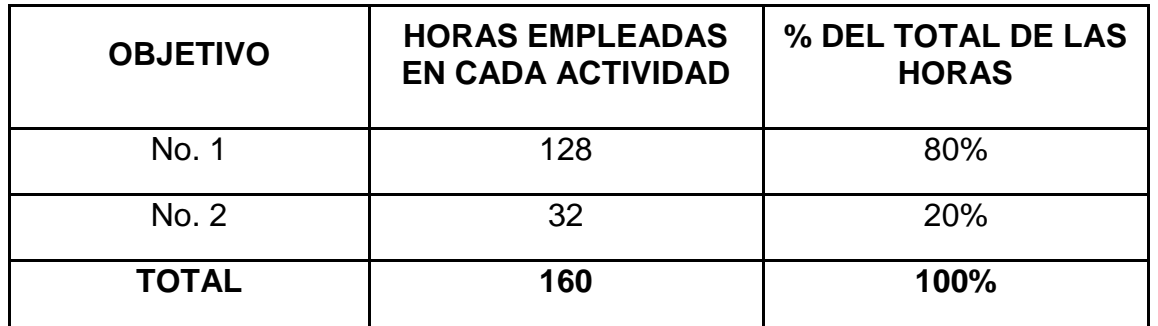

Tabla 6. Objetivos Cumplidos Versus Tiempo 2do Mes

*Fuente: Propia*

Grafica 6. Objetivos Cumplidos Versus Tiempo Empleado en Porcentaje.

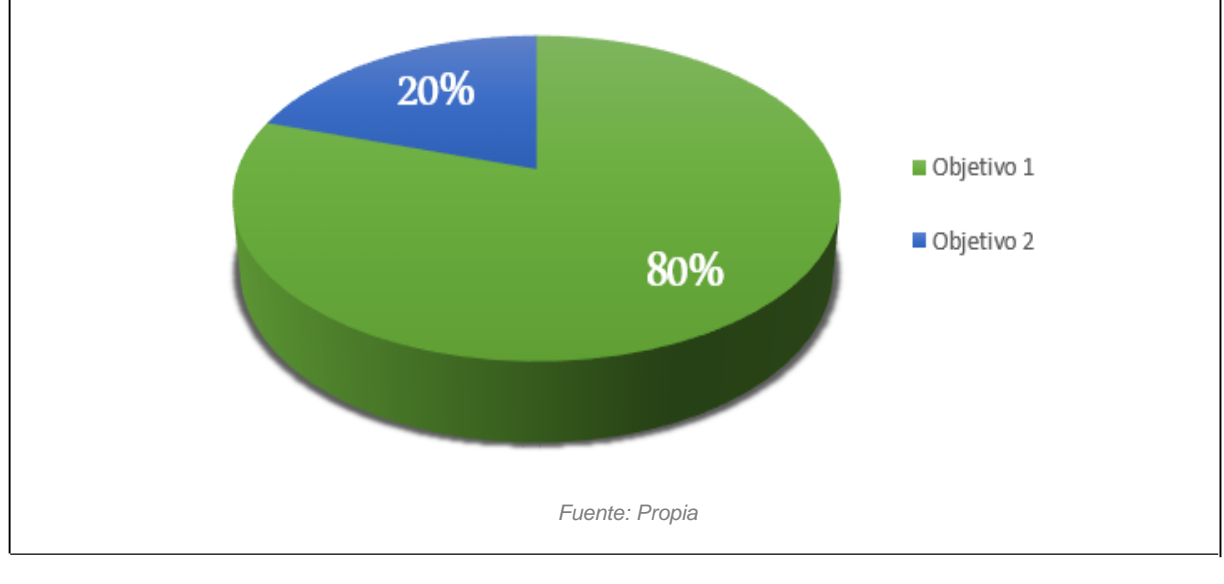

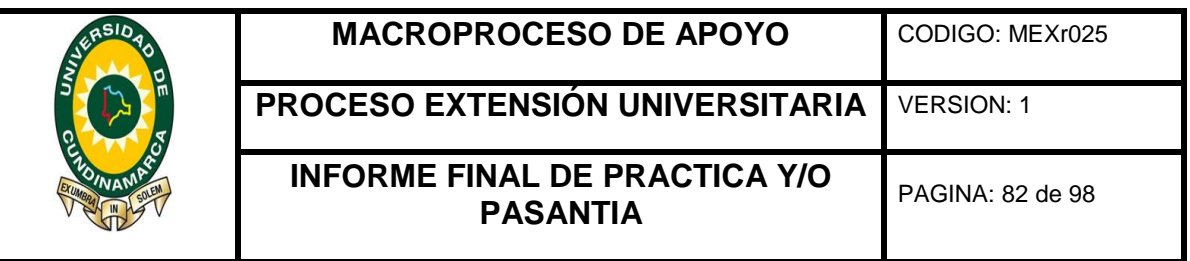

Al cumplir el mes se logró un avance significativo en el desarrollo de los objetivos: "Realizar un diagnóstico al Sistema de Gestión Documental de la corporación" y "Apoyar la ejecución del plan de mejoras del Sistema de Gestión Documental de la corporación" para lo cual se requirió un total de 160 horas presenciales, donde se realizaron actividades notables para el progreso de apoyo que se está llevando a cabo en los diferentes procesos del Sistema de Gestión Documental de la corporación.

## **ANEXO 13.** RESUMEN MENSUAL DE PASANTÍA 3ER. MES

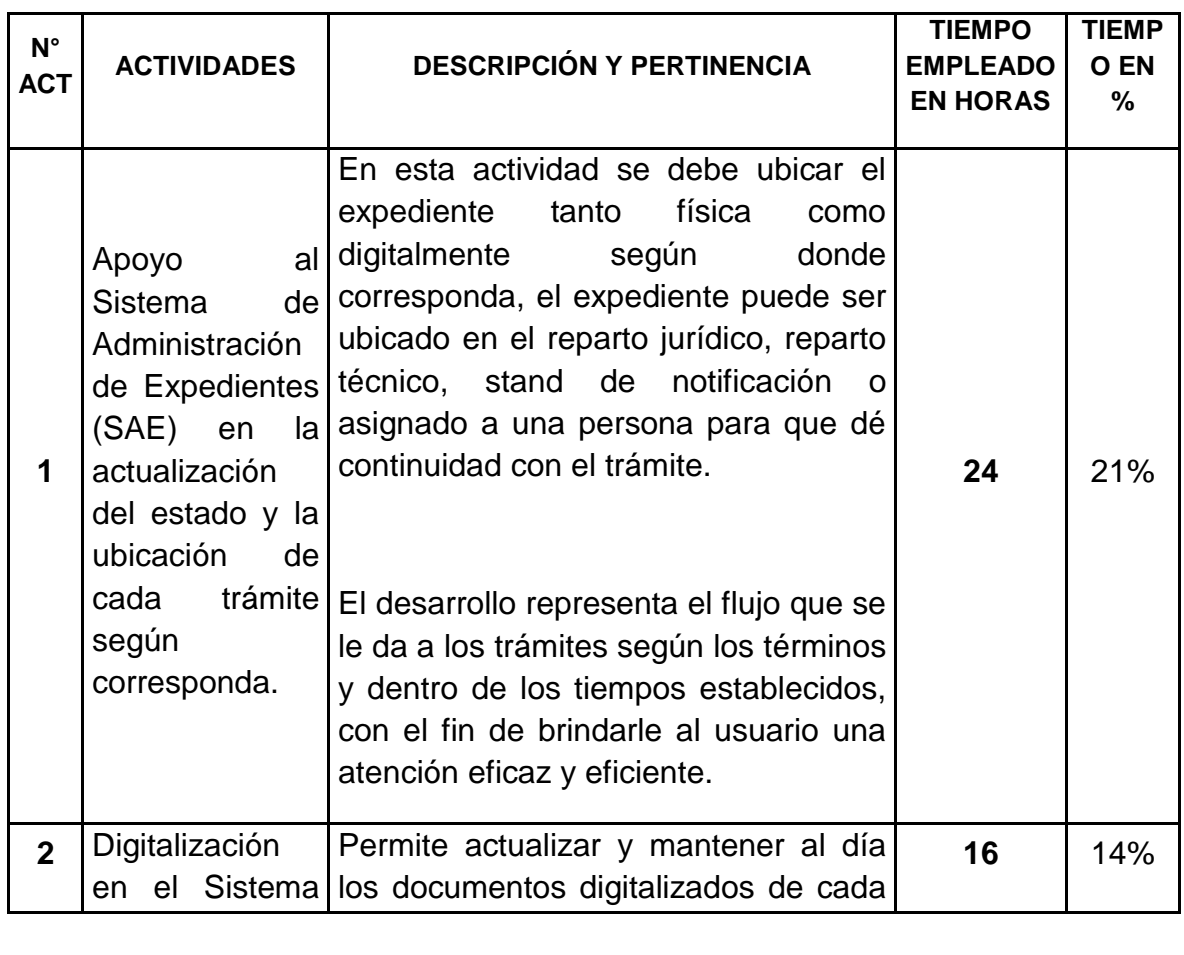

Tabla 7. Descripción y Pertinencia de las Actividades Realizadas para el Cumplimiento del Objetivo No. 1

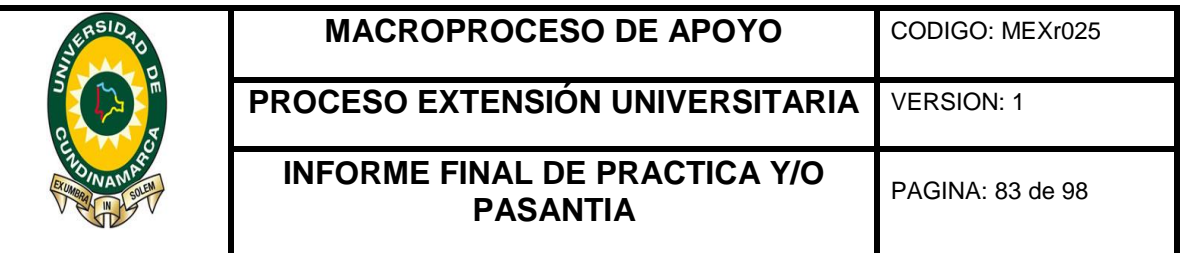

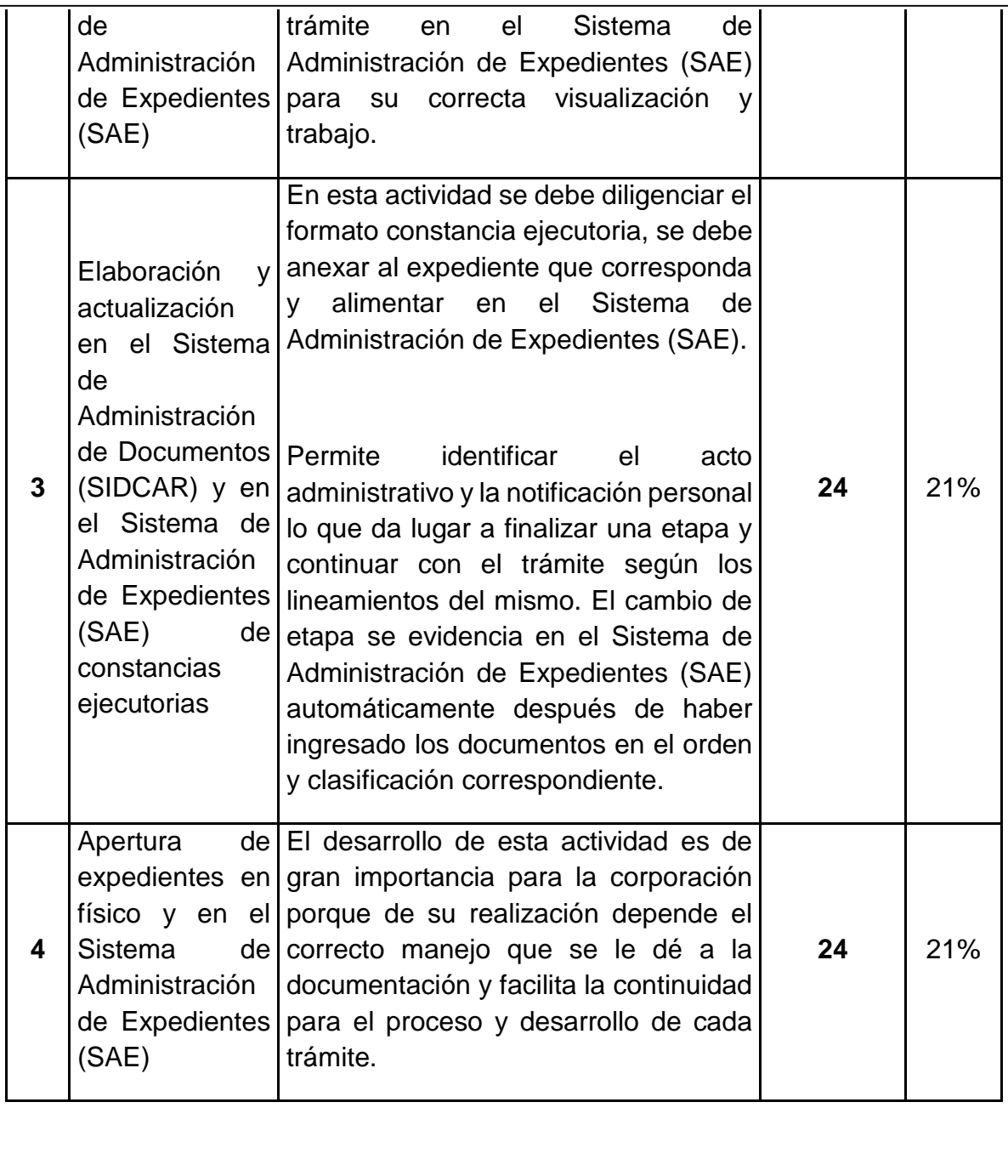

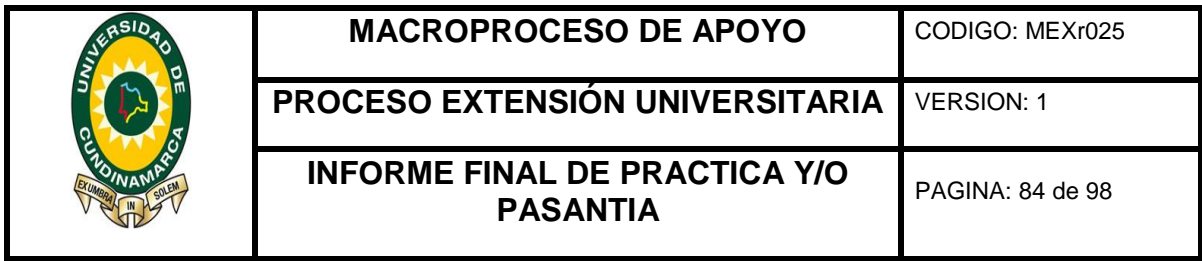

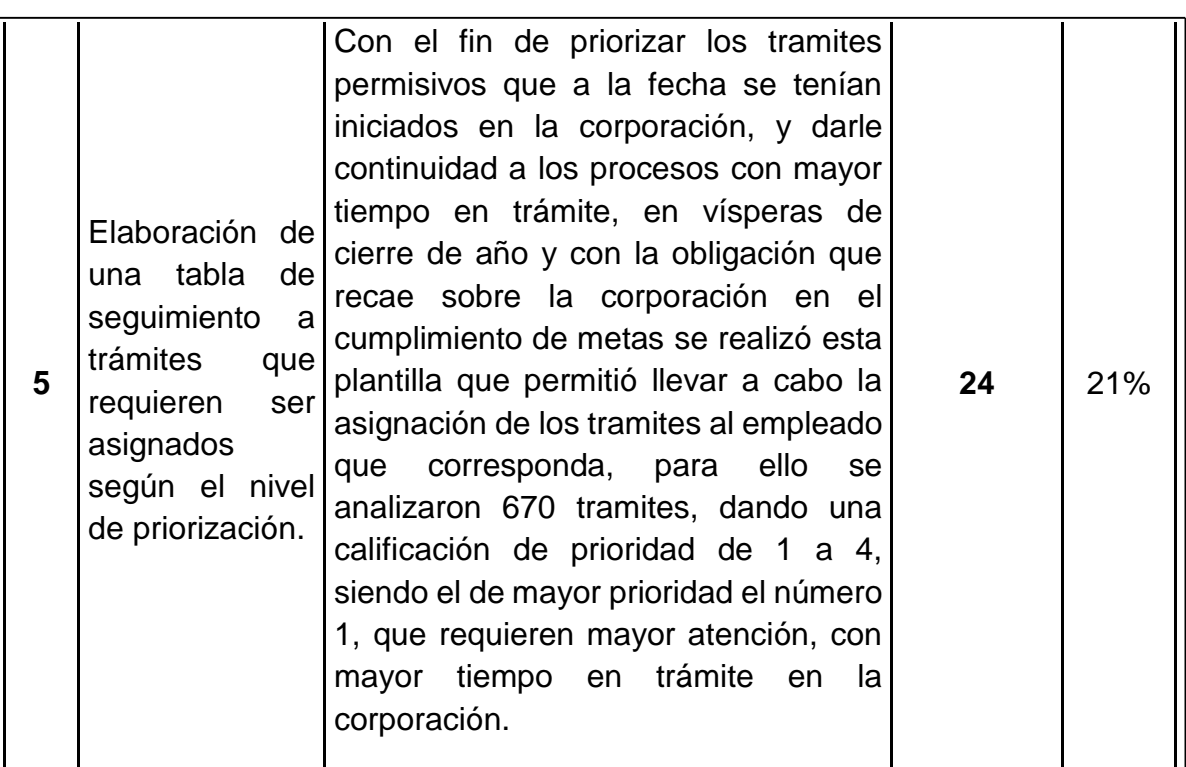

*Fuente: Propia*

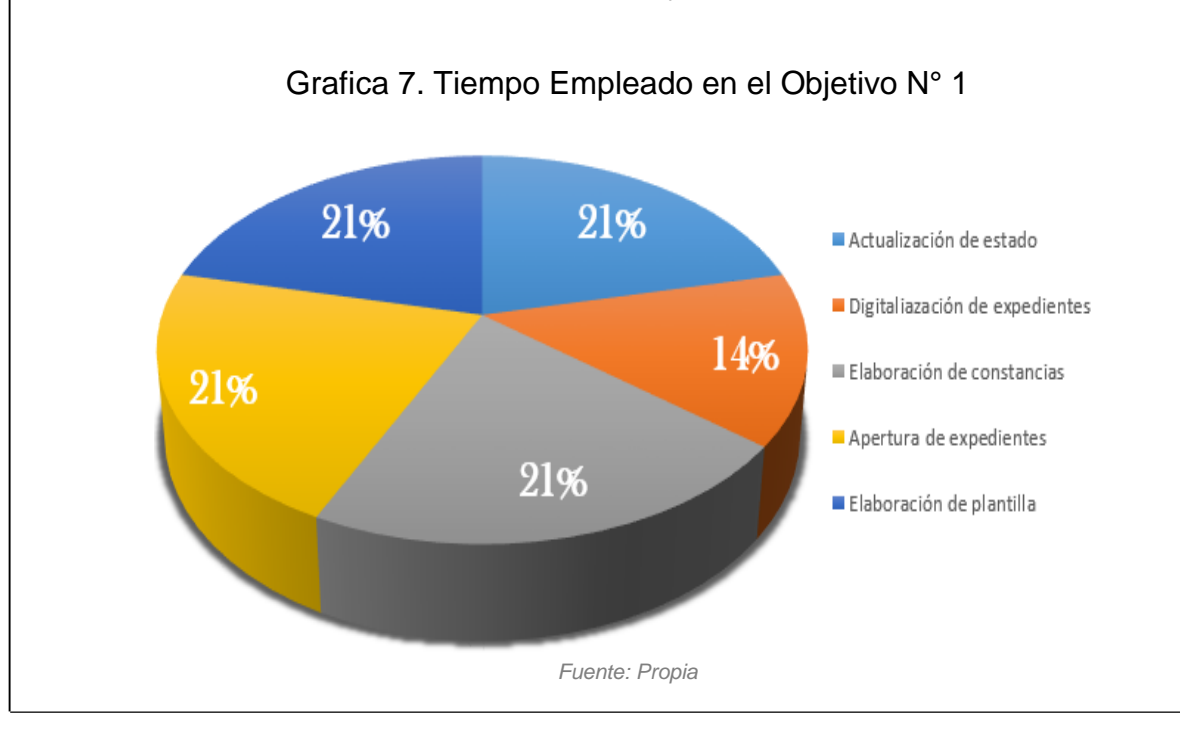

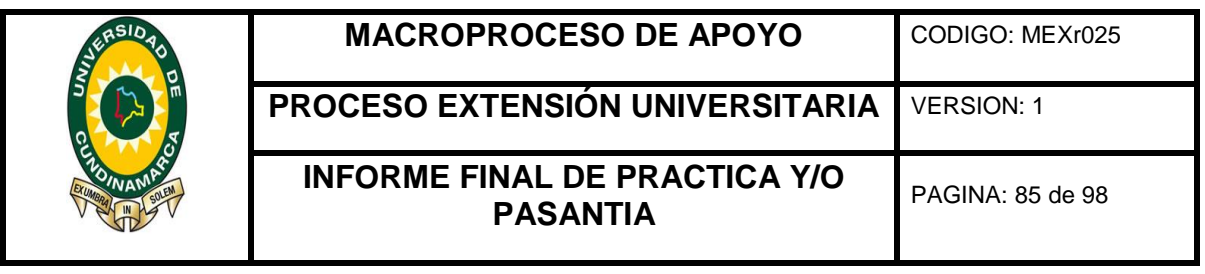

Para dar cumplimiento al objetivo No. 1, se llevaron acabo 5 actividades significativas, para el logro de este se dedico un 21% del tiempo total de las horas del mes en la actualización de la ubicación de cada expediente según trámite, de igual forma un 21% en la elaboración y actualización en el Sistema de Administración de Documentos (SIDCAR) y en el Sistema de Administración de Expedientes (SAE) de constancias ejecutorias, apertura de expedientes en físico y la elaboración de una tabla de seguimiento a trámites que requerían ser asignados según el nivel de priorización, el 14% restate del tiempo fue empleado la digitalización en el Sistema de Administración de Expedientes (SAE) para un total del 100% equivalente a 112 horas del tiempo del mes, lo que significa un 74% del tiempo total para el desarrollo del objetivo No. 1.

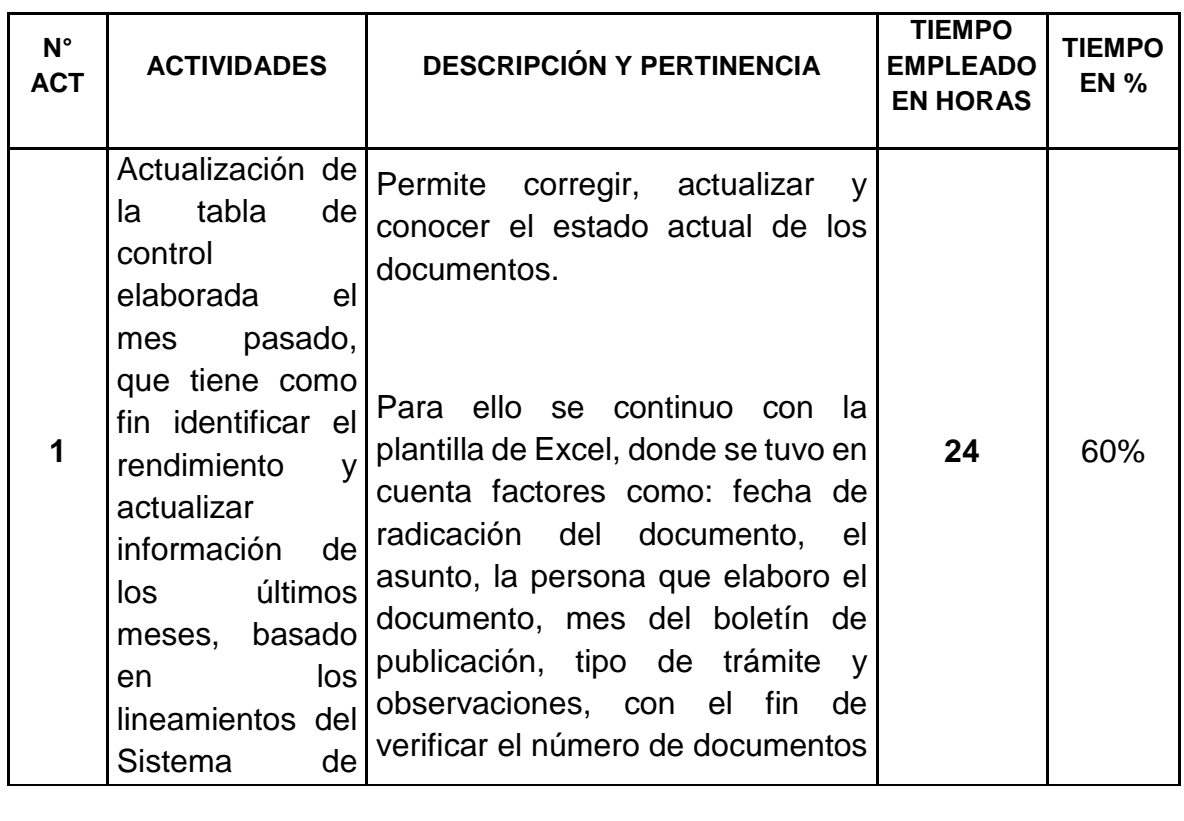

## Tabla 8. Descripción y Pertinencia de las Actividades Realizadas para el Cumplimiento del Objetivo No. 2

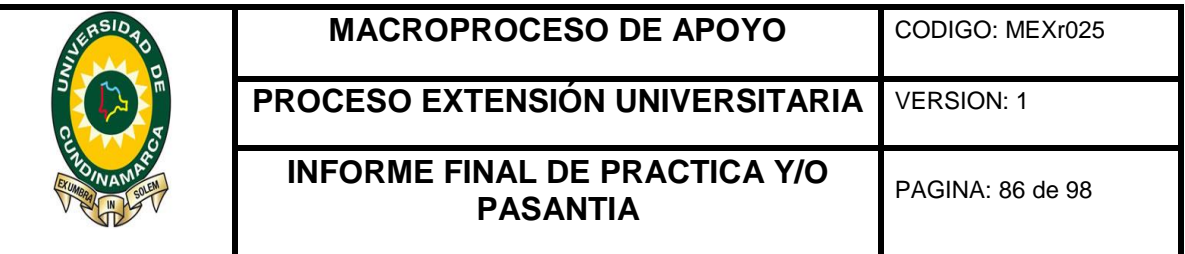

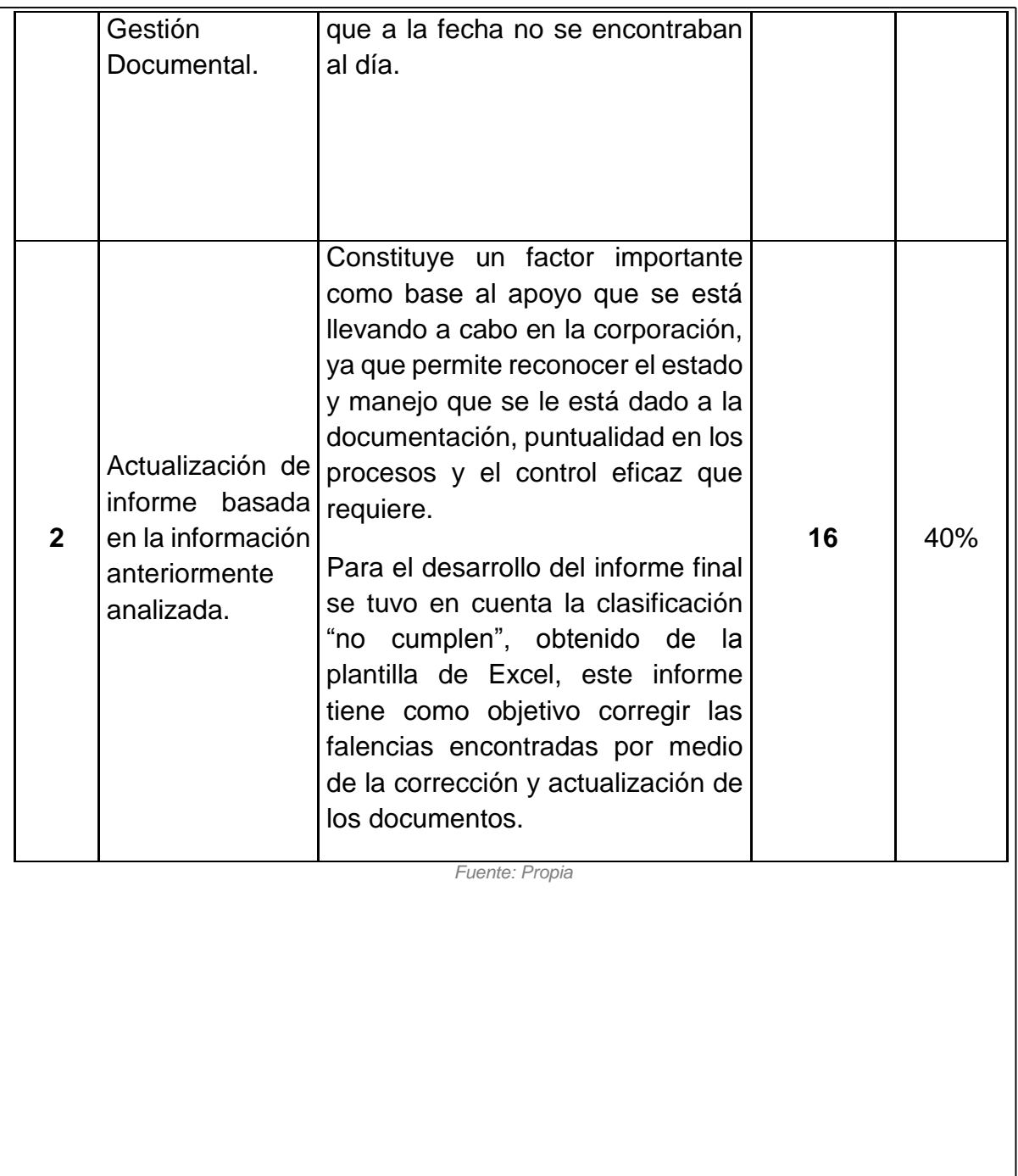

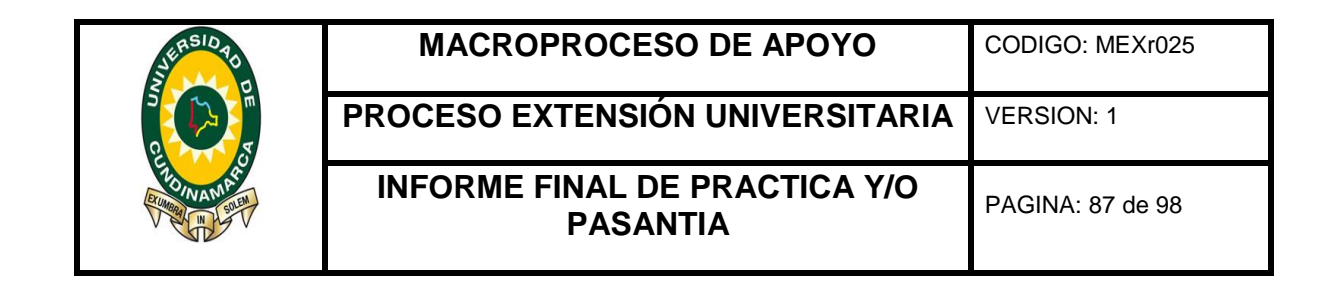

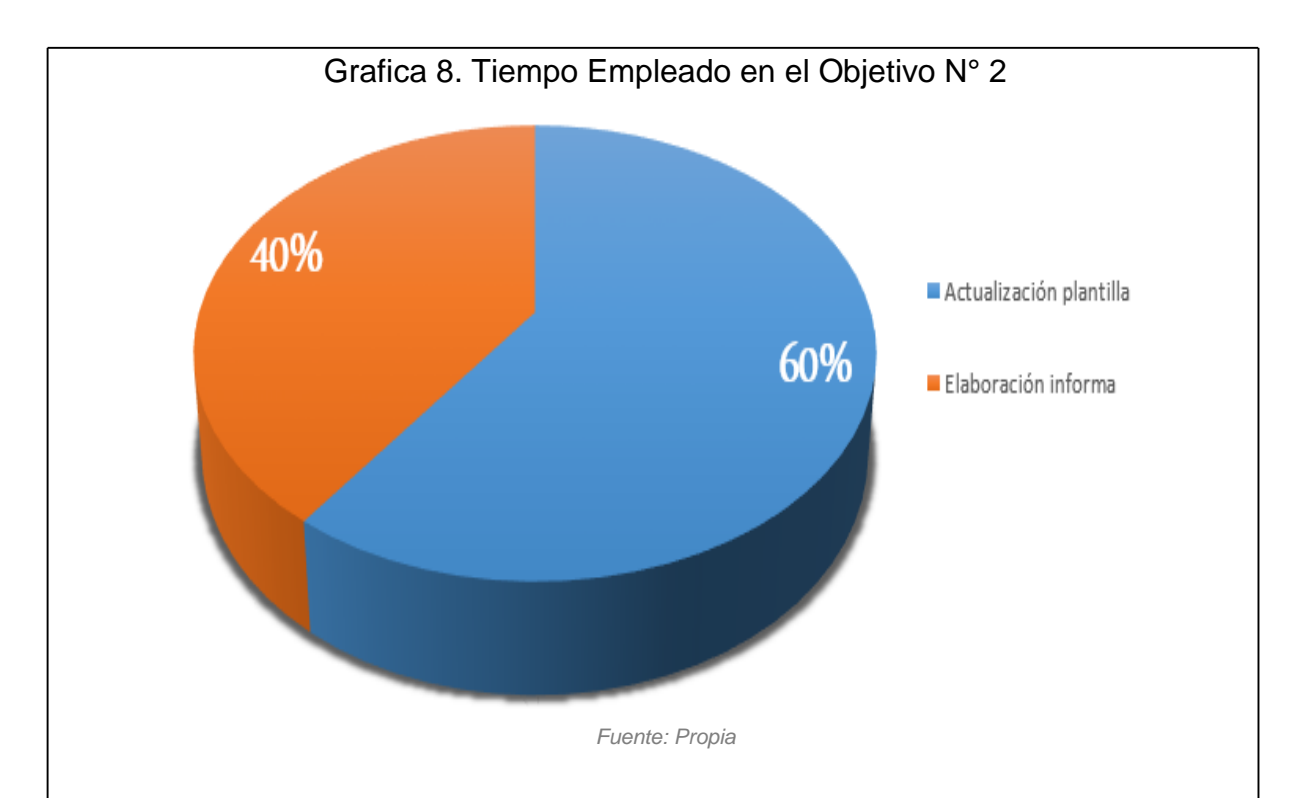

Durante el cumplimiento del segundo objetivo se desarrollaron 2 actividades de gran importancia, donde el 60% del total de las horas empleadas se utilizaron en la actualización de la tabla de control elaborada el mes pasado, que tiene como fin conocer y evaluar el rendimiento de los diferentes tramites y mecanismos de los últimos meses, basado en los lineamientos del Sistema de Gestión Documental, y el 40% del tiempo restante se ocupó en la elaboración del informe que corrige las falencias anteriormente halladas, lo que constituye un factor importante para el buen funcionamiento de los procesos de la corporación.

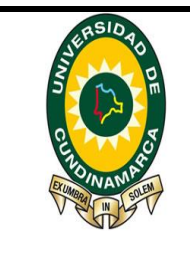

**MACROPROCESO DE APOYO** CODIGO: MEXr025

**PROCESO EXTENSIÓN UNIVERSITARIA** VERSION: 1

## **INFORME FINAL DE PRACTICA Y/O PASANTIA** PAGINA: 88 de 98

**ANEXO 14.** RESUMEN: OBJETIVOS CUMPLIDOS VERSUS TIEMPO 3er MES

Tabla 9. Objetivos Cumplidos Versus Tiempo 3er Mes

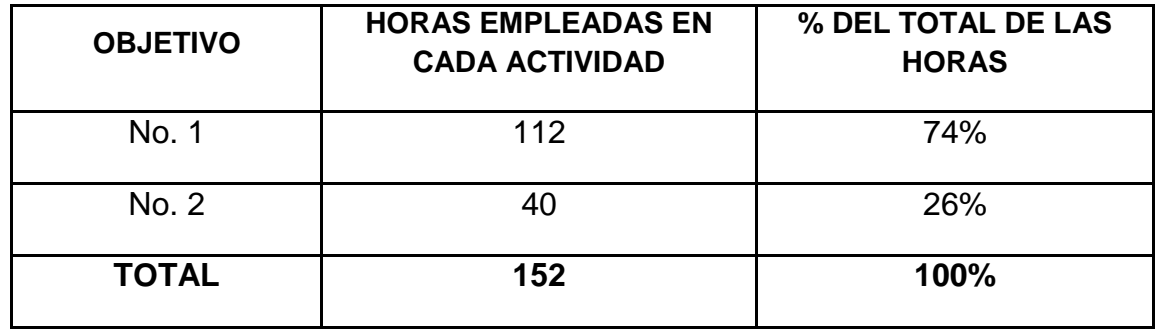

*Fuente: Propia*

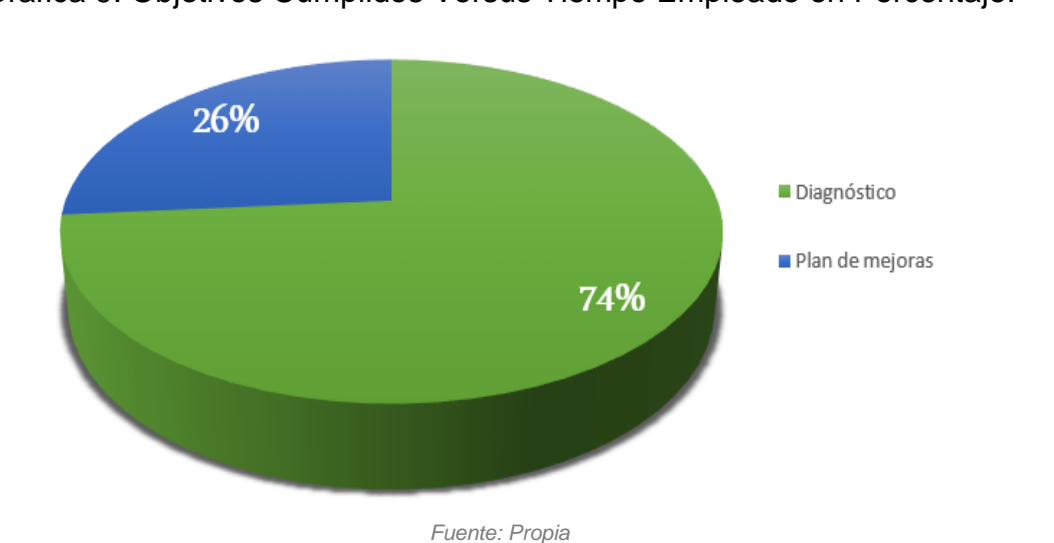

Grafica 9. Objetivos Cumplidos Versus Tiempo Empleado en Porcentaje.

Al cumplir el mes se logró un avance significativo en el desarrollo de los objetivos: "Realizar un diagnóstico al Sistema de Gestión Documental de la corporación" y "Apoyar la ejecución del plan de mejoras del Sistema de Gestión Documental de la Corporación" para lo cual se requirió un total de 152 horas presenciales, donde se realizaron actividades notables para el progreso del diagnóstico que se está llevando a cabo en los diferentes procesos del Sistema de Gestión Documental de la corporación.

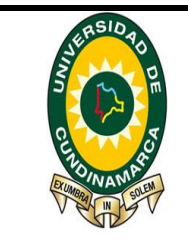

**MACROPROCESO DE APOYO** CODIGO: MEXr025

**PROCESO EXTENSIÓN UNIVERSITARIA** VERSION: 1

**INFORME FINAL DE PRACTICA Y/O PASANTIA** PAGINA: 89 de 98

**ANEXO 15.** RESUMEN MENSUAL DE PASANTÍA 4TO. MES Tabla 10. Descripción y Pertinencia de las Actividades Realizadas para el Cumplimiento del Objetivo No. 1 **N° ACT ACTIVIDADES DESCRIPCIÓN Y PERTINENCIA TIEMPO EMPLEA DO EN HORAS TIEMPO EN % 1** Digitalización en el Sistema Administración **Documentos** (SIDCAR) , en el Sistema Administración de Expedientes (SAE), el correcto funcionamiento y manejo y anexo en físico de documentosradicados: Mediante el Sistema De de Administración de Documentos se de | inspecciona la entrada y salida de los expedientes, además de controlar, elaborar y agilizar eficazmente los  $\text{de}|$  trámites que realiza la entidad, constituye un factor importante para que se le dan a los documentos. **16 13%**

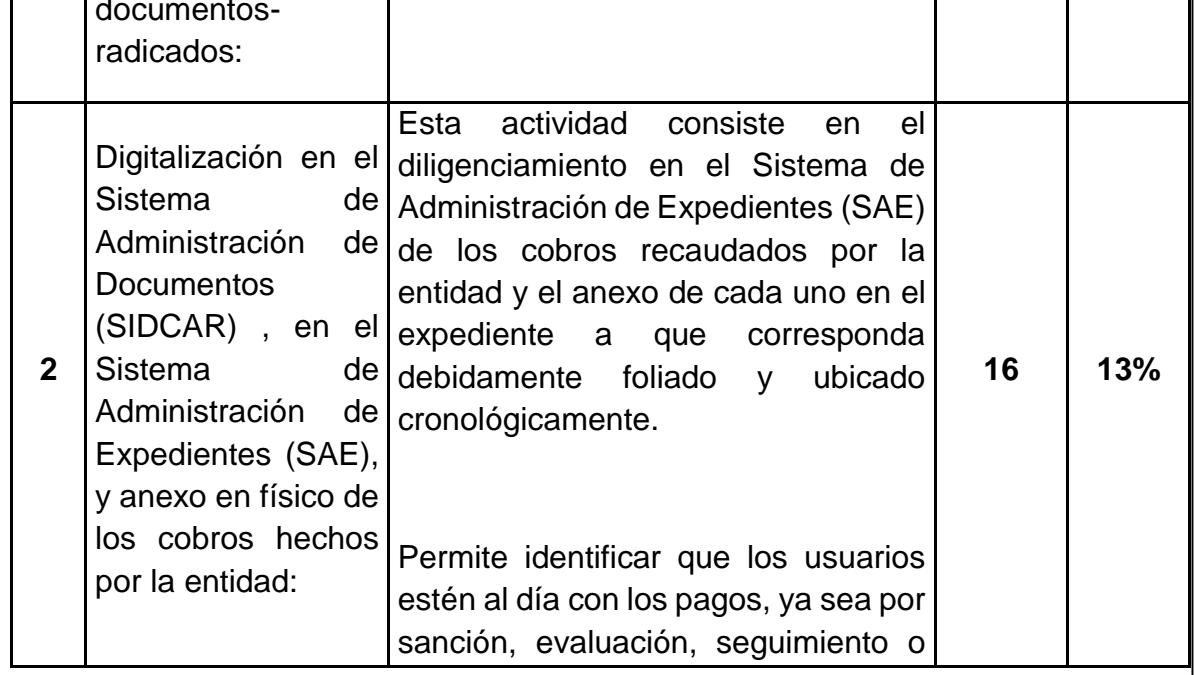

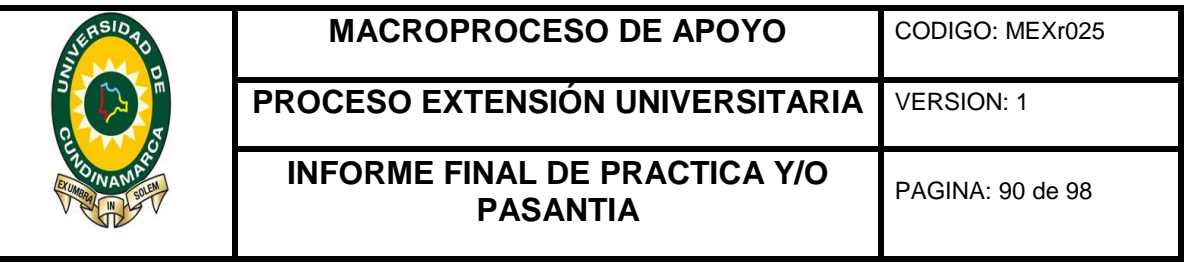

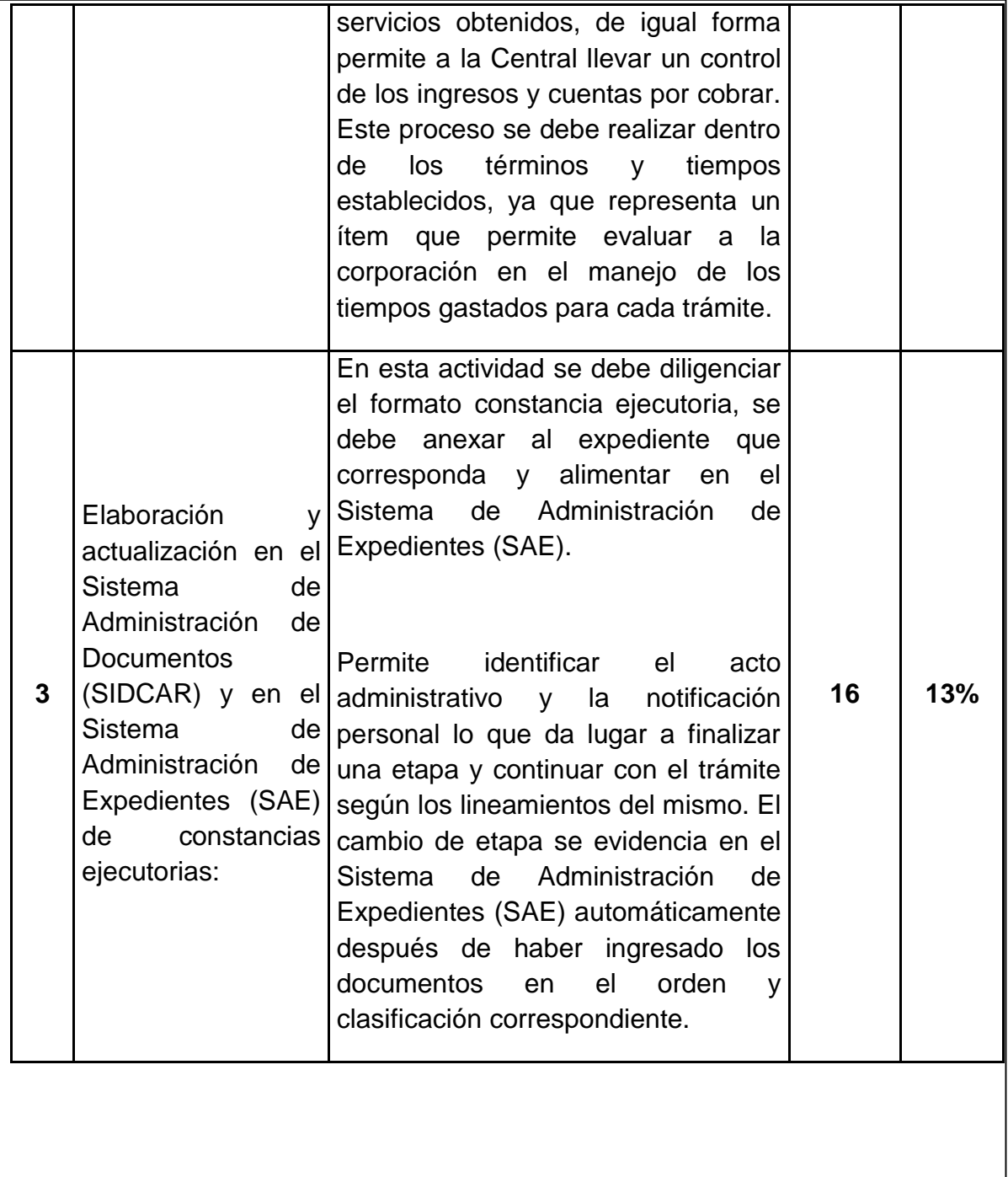

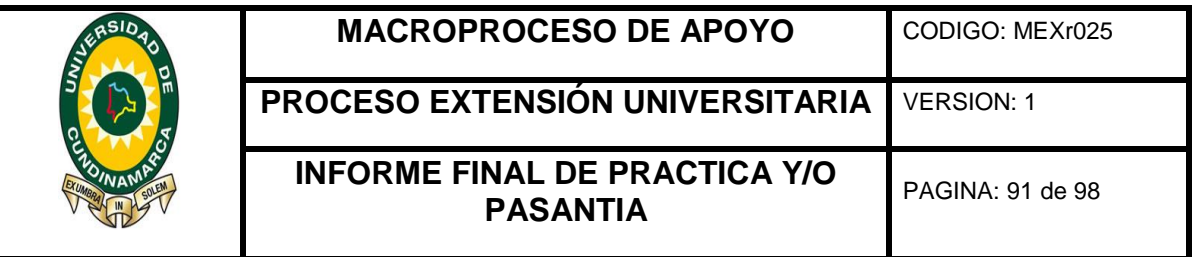

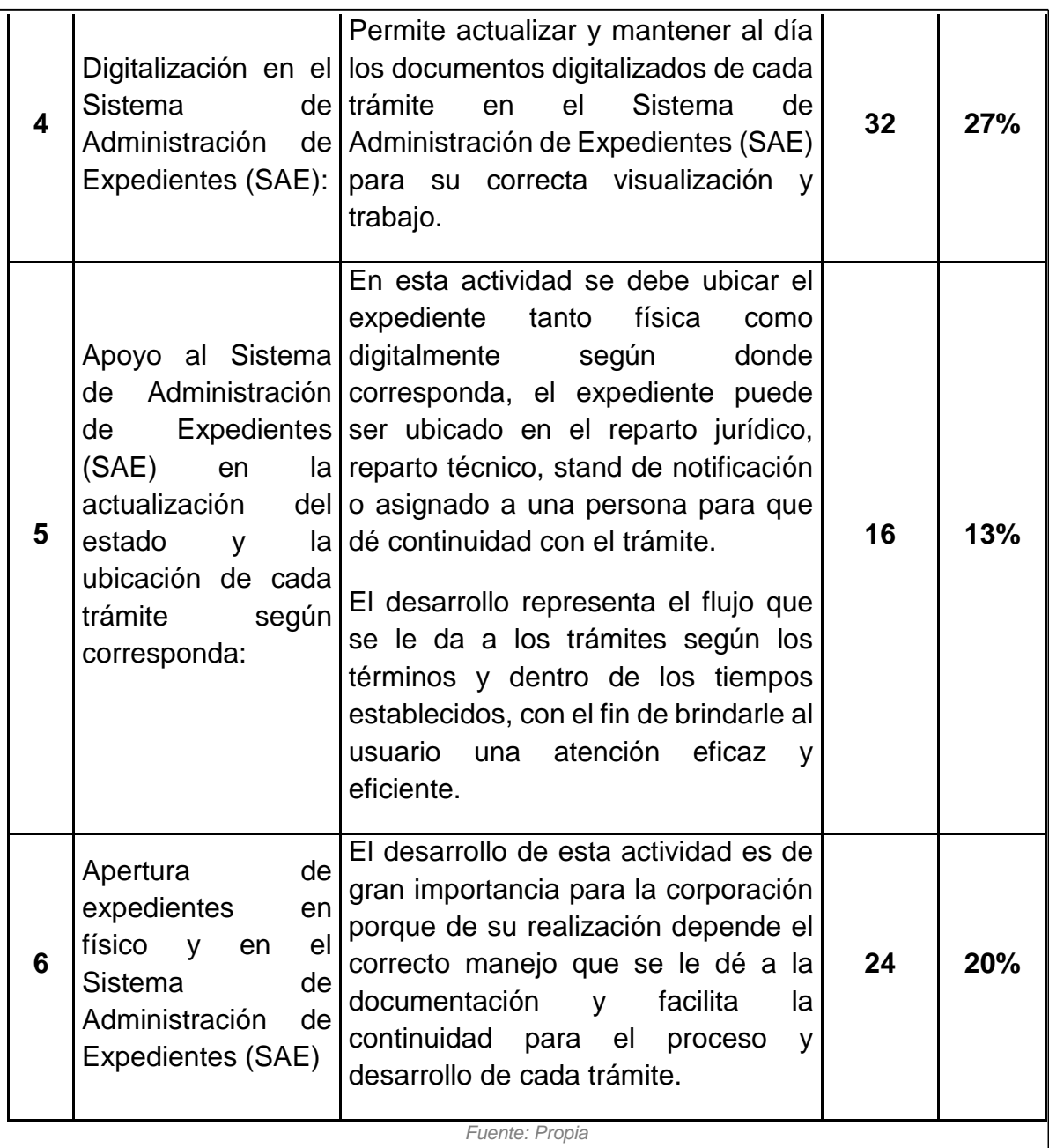

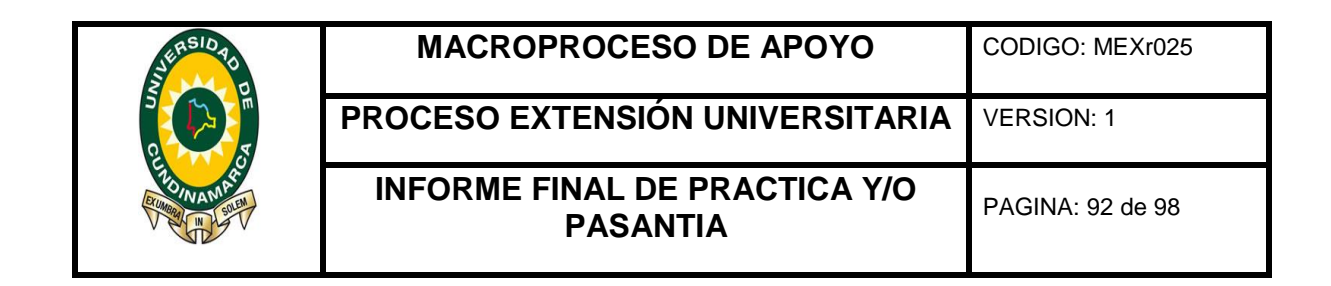

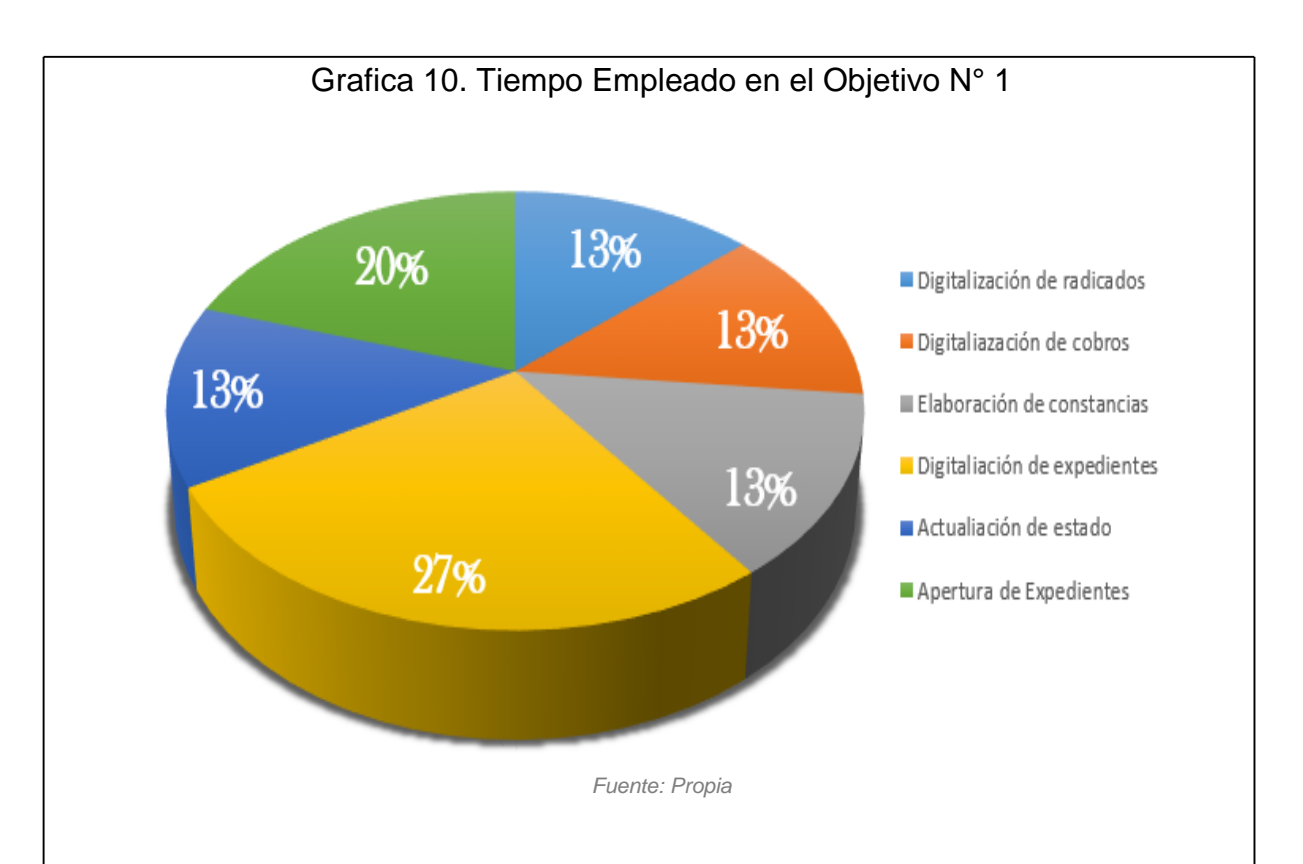

Para dar cumplimiento al objetivo No. 1, se llevaron acabo 6 actividades significativas, para el logro de este se dedico un 27% del tiempo total de las horas del mes en la digitalización documentos, un 20% en la apertura de expedientes en físico en el Sistema de Administración de Expedientes (SAE), el 52% restante del tiempo fue empleado en 4 partes iguales, en la digitalización, elaboración y actualización de constancias ejecutorias en el Sistema de Administración de Expedientes (SAE) y Sistema de Administración de Docuemtos (SIDCAR), anexo en físico de documentos, en la actualización del estado y la ubicación de cada tramite según corresponda, para un total del 100% equivalente a 120 horas del tiempo del mes, lo que significa un 71% del tiempo total para el desarrollo del objetivo No. 1.

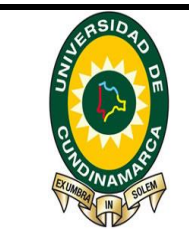

**MACROPROCESO DE APOYO** CODIGO: MEXr025

**PROCESO EXTENSIÓN UNIVERSITARIA** VERSION: 1

**INFORME FINAL DE PRACTICA Y/O PASANTIA** PAGINA: 93 de 98

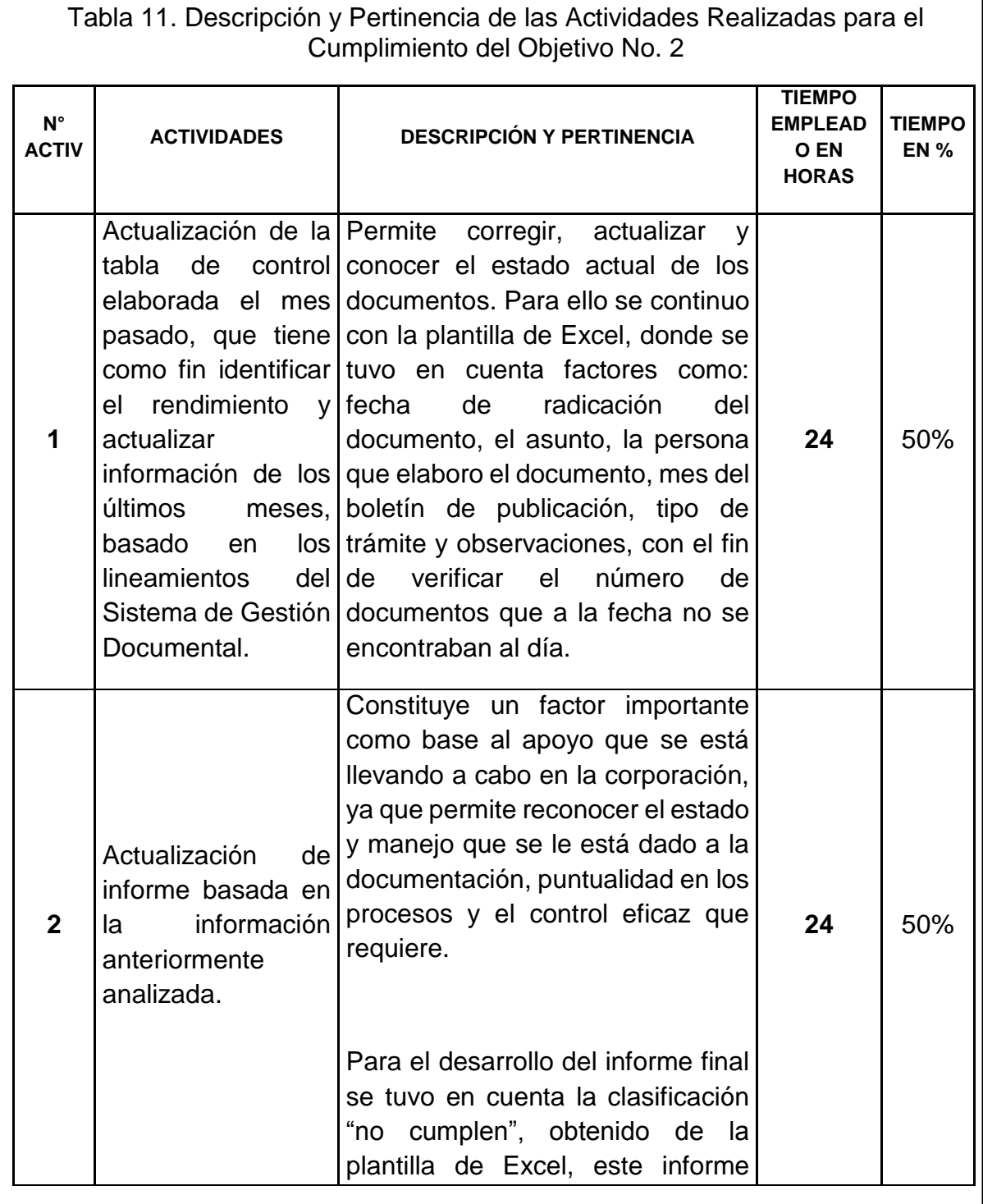

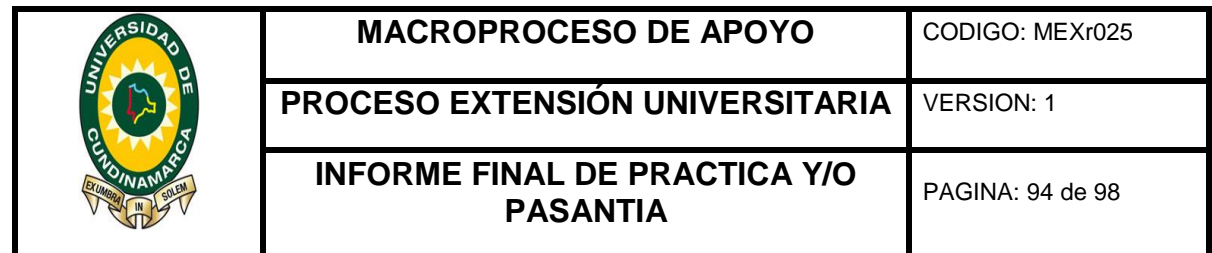

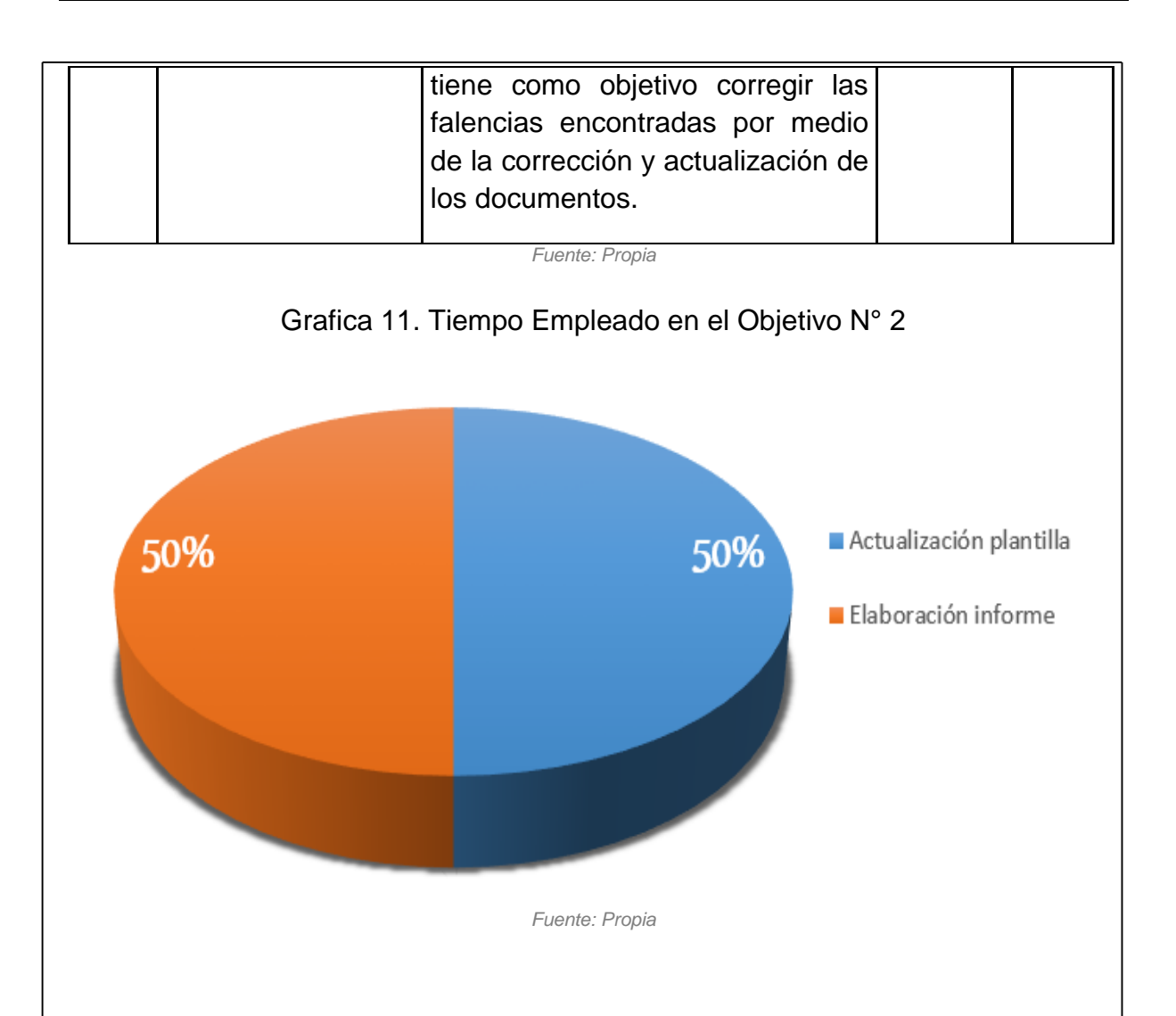

Durante el cumplimiento del segundo objetivo se desarrollaron 2 actividades de gran importancia, donde el 50% del total de las horas empleadas se utilizaron en la actualización de la tabla de control elaborada el mes pasado, que tiene como fin conocer y evaluar el rendimiento de los diferentes tramites y mecanismos de los últimos meses, basado en los lineamientos del Sistema de Gestión Documental, y el 50% del tiempo restante se ocupó en la elaboración del informe que corrige las falencias anteriormente halladas, lo que constituye un factor importante para el buen funcionamiento de los procesos de la corporación.

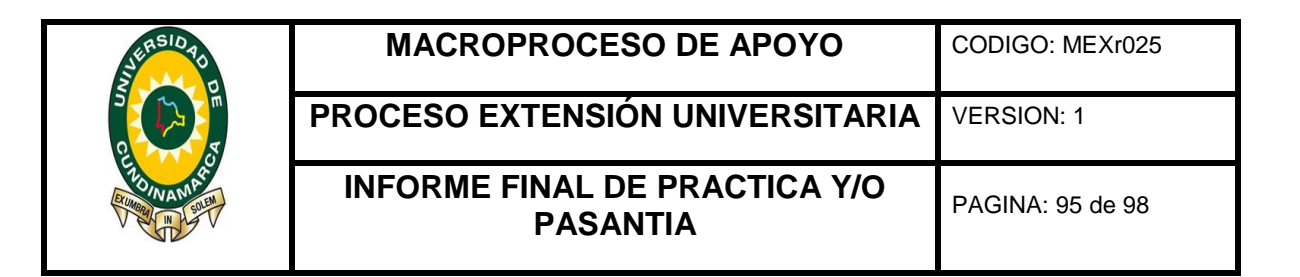

**ANEXO 16.** RESUMEN: OBJETIVOS CUMPLIDOS VERSUS TIEMPO 4to MES

Tabla 12. Objetivos Cumplidos Versus Tiempo 4to Mes

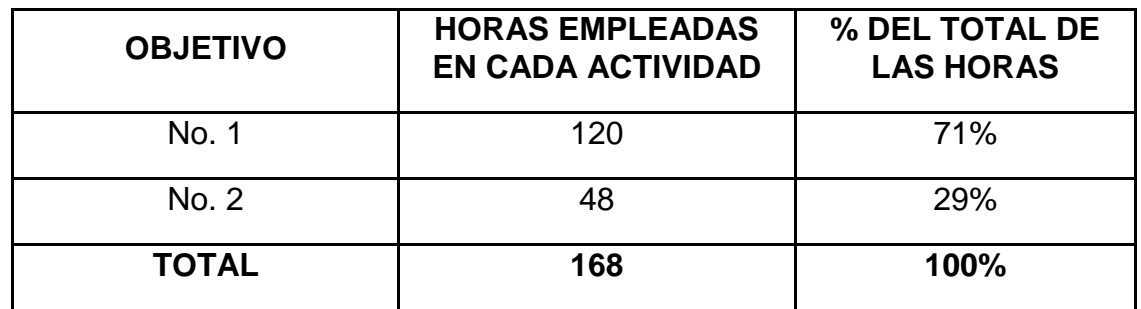

*Fuente: Propia*

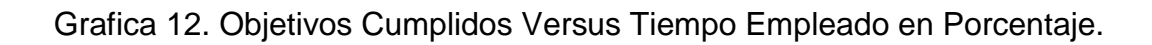

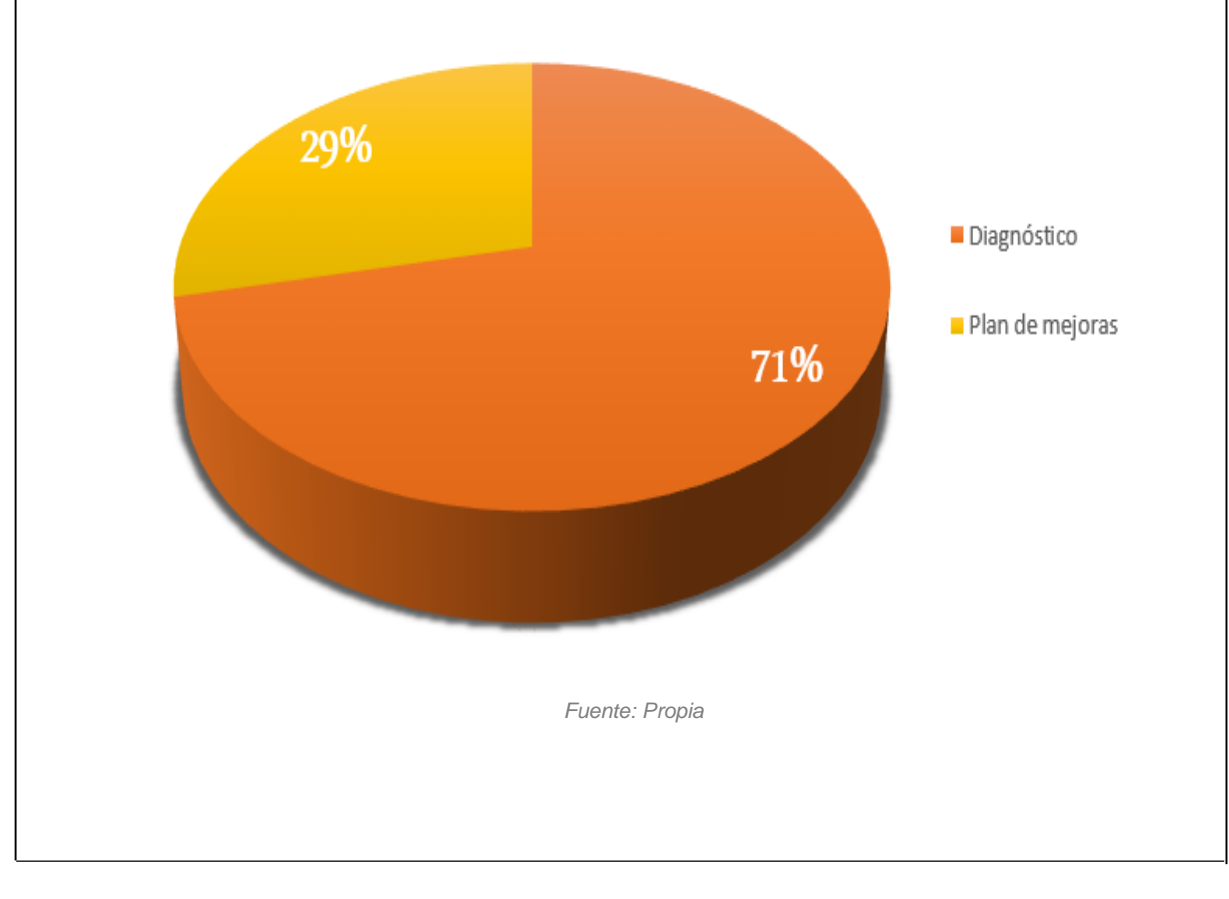

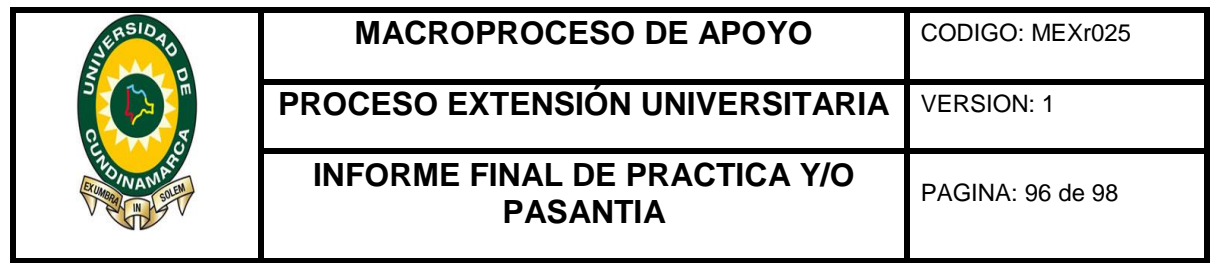

Al cumplir el mes se logró un avance significativo en el desarrollo de los objetivos: "Realizar un diagnóstico al Sistema de Gestión Documental de la corporación" y "Apoyar la ejecución del plan de mejoras del Sistema de Gestión Documental de la corporación" para lo cual se requirió un total de 168 horas presenciales, donde se realizaron actividades notables para el progreso de apoyo que se está llevando a cabo en los diferentes procesos del sistema de gestión documental de la corporación.

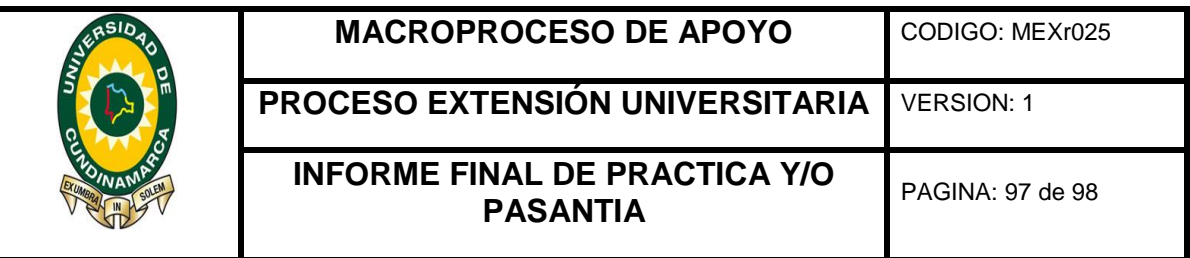

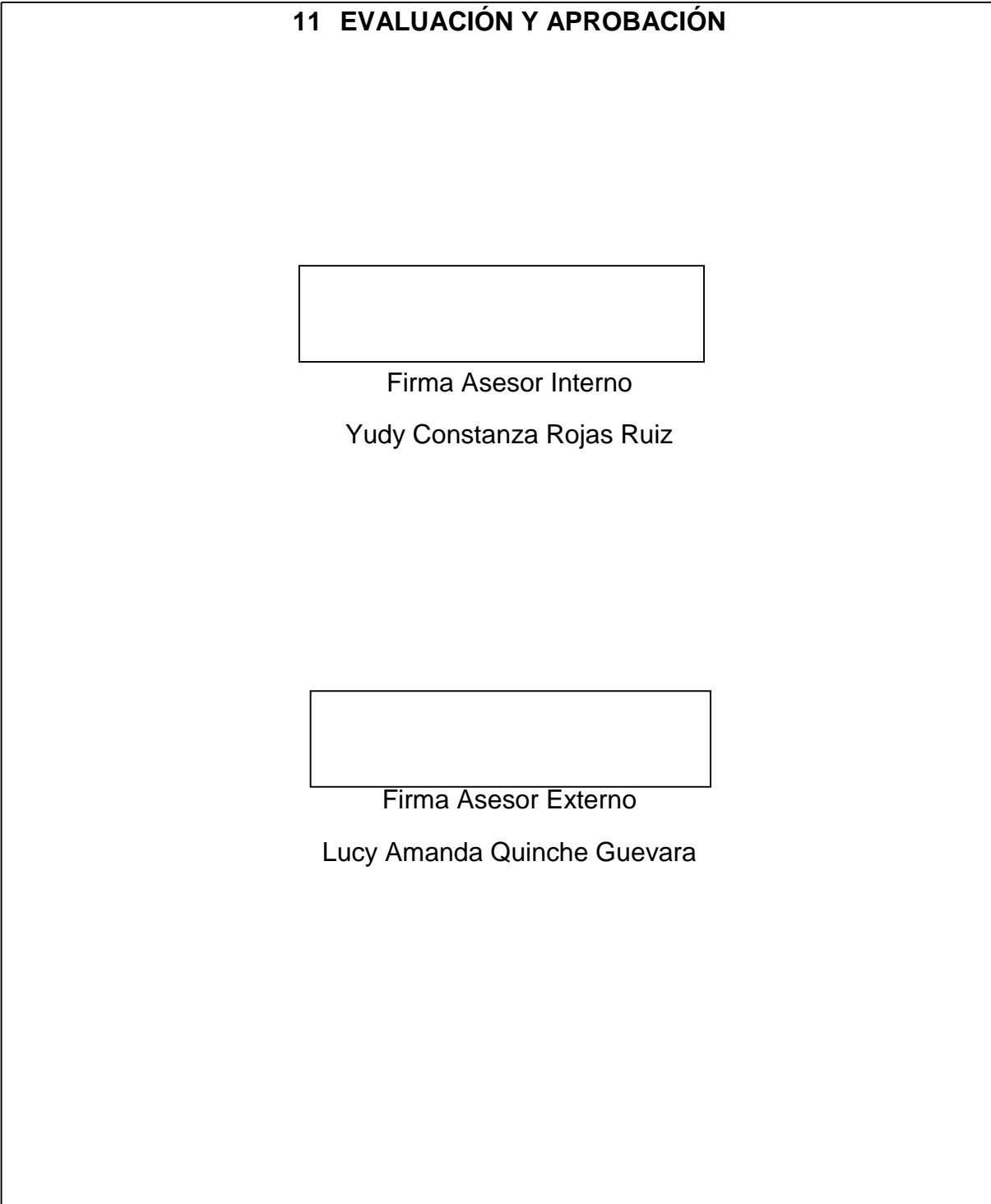

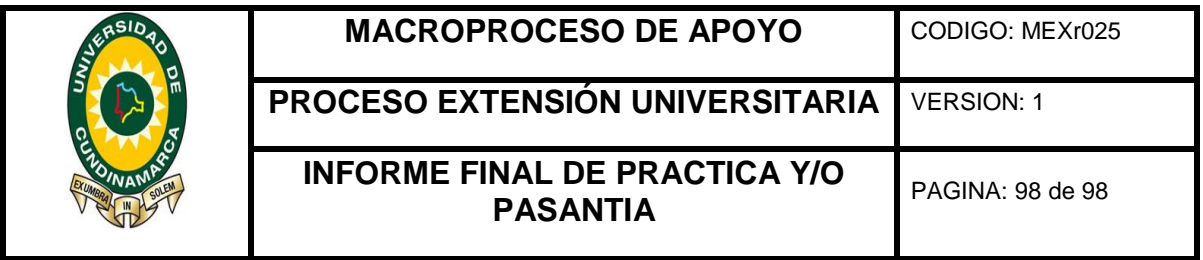

## **12 WEBGRAFIA**

CRUZ DIAZ, Diana Milena 2018, "Apoyo administrativo a la Corporación Autónoma Regional de Cundinamarca CAR región Sumapaz, sede Fusagasugá, en el mejoramiento al Sistema de Gestión Documental conforme con los lineamientos dados por la NTCGP 1000:2004 y la Ley General de Archivos, Ley 594 de 2000.", trabajo de pregrado, Universidad de Cundinamarca, Fusagasugá.